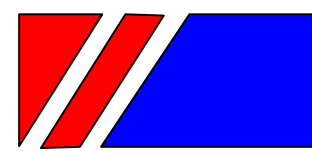

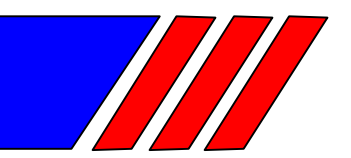

# **Ч А С Т О Т Н Ы Й П Р Е О Б Р А З О В А Т Е Л Ь**

РЕГУЛЯТОР СКОРОСТИ ЭЛЕКТРОДВИГАТЕЛЯ ПЕРЕМЕННОГО ТОКА

**~220 В 0,4 … 2,2 кВт**

**~380 В 0,75 … 55 кВт**

# **Векторный преобразователь частоты со встроенным PLC-контроллером**

# **E2-8300**

# **Руководство по эксплуатации ВАЮУ.435Х21.006-01 РЭ**

# **ВЕСПЕР**

**avrora-arm.ru +7 (495) 956-62-18**

**Версия 1.4**

# **СОДЕРЖАНИЕ**

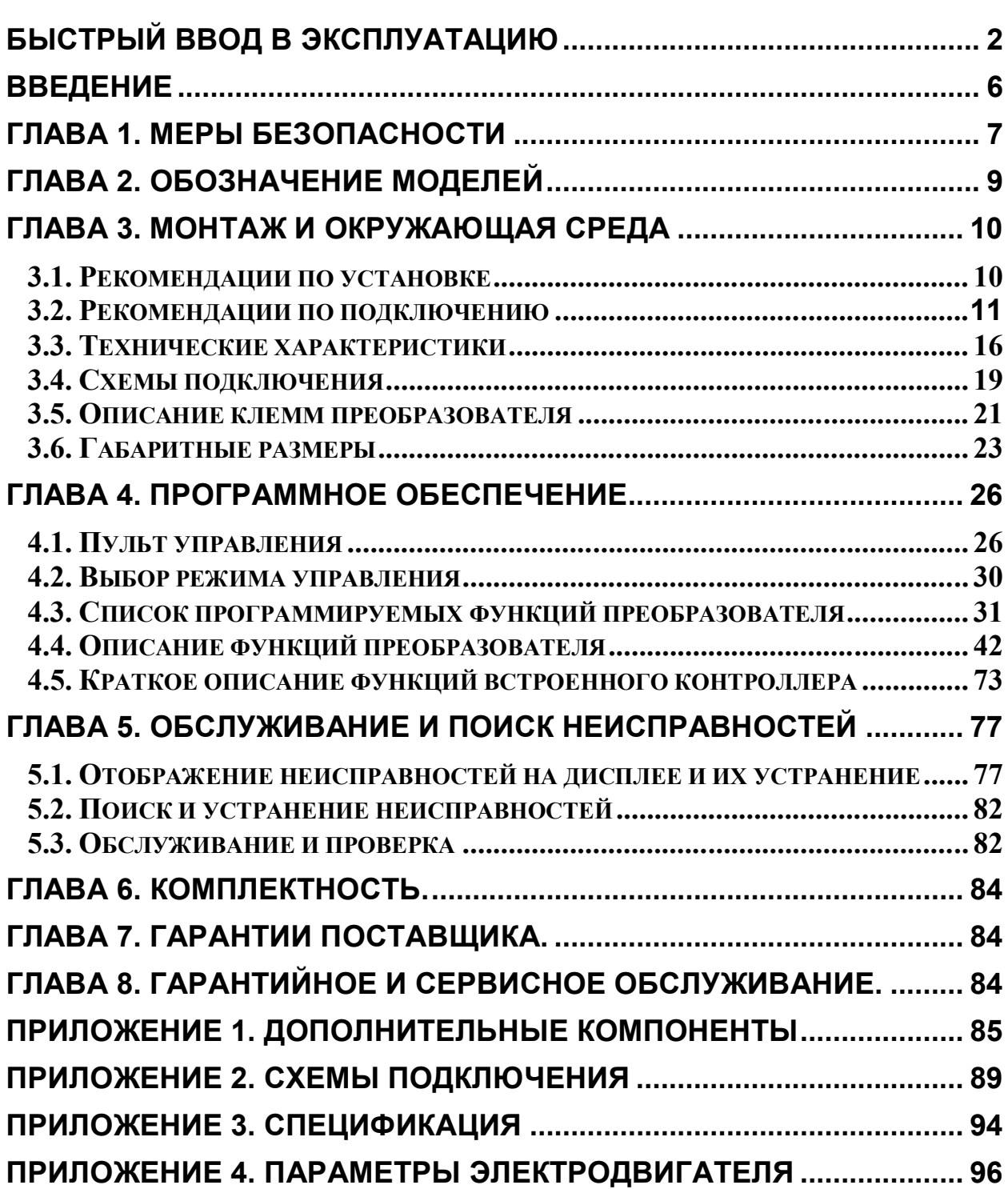

# **Быстрый ввод в эксплуатацию**

Этот раздел поможет вам установить и запустить преобразователь, чтобы убедиться, что преобразователь частоты (ПЧ) и двигатель работают нормально. Сведений, содержащихся в этом разделе достаточно для основных применений преобразователя, когда пуск/останов и управление скоростью двигателя осуществляется с пульта управления ПЧ.

#### *A. Подготовка к работе*

A.1.Внимательно прочитайте **введение** и требования **мер безопасности** (см. сс.6…8).

- A.2.Убедитесь, что ПЧ установлен в соответствии с **рекомендациями по установке** и параметрам окружающей среды на сс. 10 - 14. Если указанные рекомендации не выполнены, не запускайте привод до тех пор, пока недостатки не будут устранены. Несоблюдение этих рекомендаций может привести к выходу из строя ПЧ.
- A.3.Сравните данные на заводских табличках ПЧ и двигателя, чтобы убедиться, что двигатель соответствует преобразователю по мощности и номинальному напряжению (номинальный ток двигателя не должен превышать номинального тока ПЧ).
- A.4.Снимите крышки, закрывающие силовые клеммы двигателя и ПЧ.
- A.5.Подключите сеть переменного тока через автоматический выключатель к клеммам **L1**, **L2** и **L3** (для моделей с питанием от трехфазной сети ~380В) или **L** и **N** (для моделей с питанием от однофазной сети  $\sim$ 220B).
- A.6.Подключите кабель электродвигателя к клеммам **Т1**, **Т2** и **Т3** в соответствии со схемой подключения:

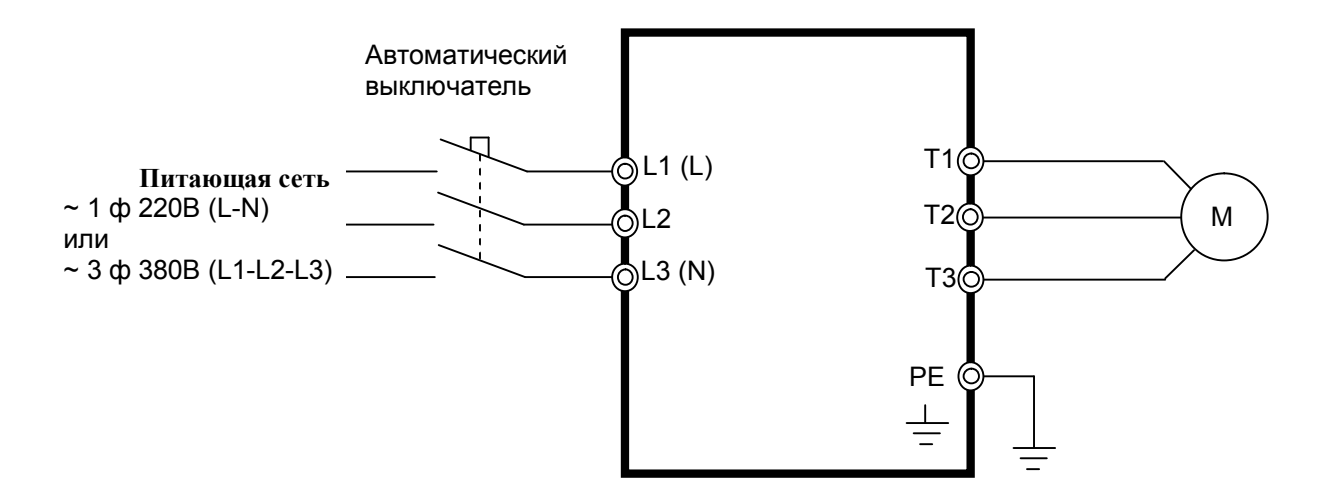

**Внимание!** Заземляющий проводник подключается: в преобразователях моделей SP5L, S1L, 001H, 002H – к клемме PE;

в преобразователях остальных моделей – к клемме  $\frac{\perp}{\perp}$ 

**Запрещается** подключать заземляющий проводник к каким-либо другим клеммам (в том числе Р и Р1).

#### *B. Включение питания и программирование констант*

B.1.Основные функции пульта управления.

B.1.1. Подайте на ПЧ питание и посмотрите на пульт управления. На дисплее в течение 3-5 секунд должно отображаться напряжение питания, а затем – задание частоты **05.00 Гц**. Все это время индикаторы на дисплее и светодиод **ВРАЩЕНИЕ ВПЕРЕД** должны мигать.

B.1.2. Назначение кнопок пульта управления указано в нижеприведенной таблице.

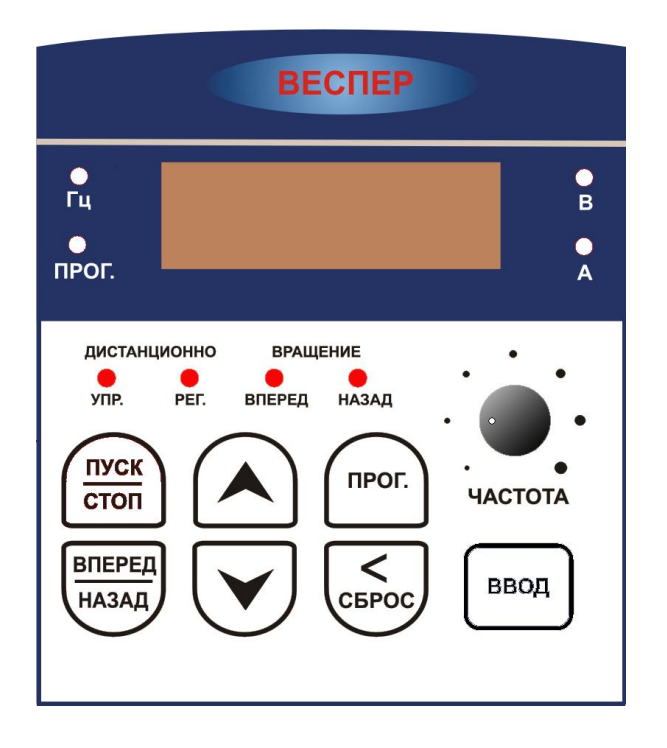

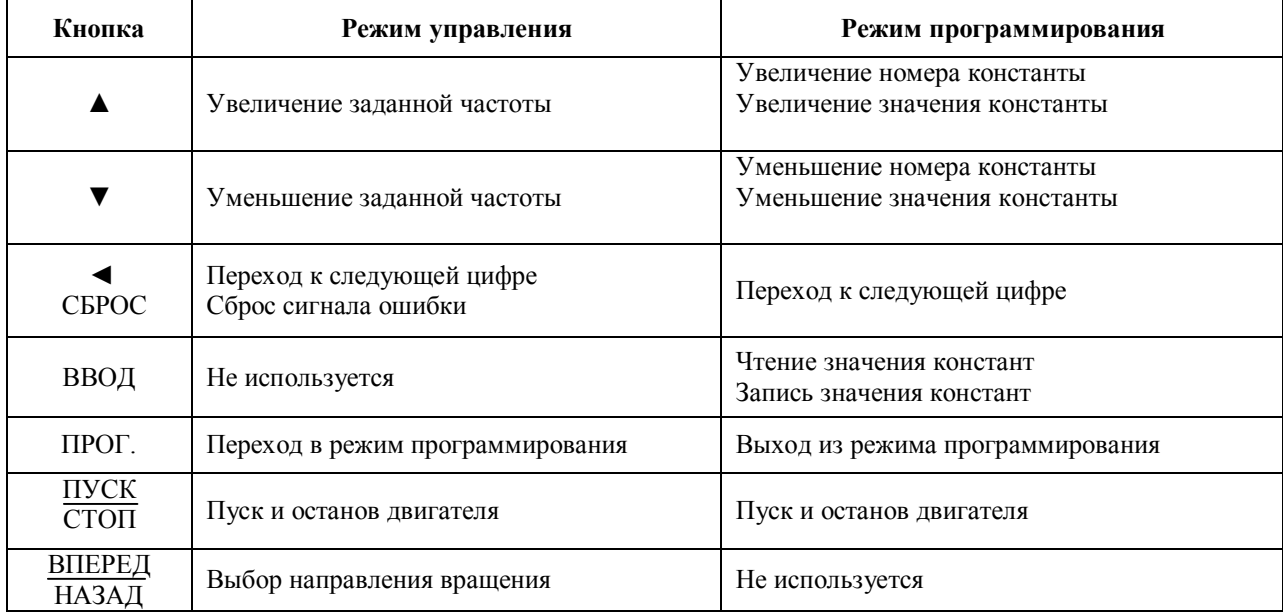

B.1.3. **Режим управления** устанавливается после подачи питания на преобразователь. В этом режиме доступны следующие функции:

- пуск/останов двигателя при установленном значении 1-01 = 0000 (источник команды ПУСК/СТОП – пульт управления). Пуск двигателя обеспечивается нажатием кнопки ПУСК/СТОП, останов – повторным нажатием этой же кнопки;
- выбор направления вращения двигателя кнопкой ВПЕРЕД/НАЗАД при установленном значении 1-  $01 = 0000$  (источник команды ПУСК – пульт управления);
- увеличение и уменьшение заланной частоты при установленном значении 1-06 = 0000 (источник задания частоты – кнопки на пульте управления). Увеличение заданной частоты – кнопкой ▲, уменьшение – кнопкой ▼, переход к следующей изменяемой цифре – кнопкой ◄/СБРОС /СБРОС; При значении константы 1-06 = 0001 задание частоты устанавливается потенциометром ЧАСТОТА;
- сброс индикации ошибки преобразователя кнопкой ◄/СБРОС.

B.1.4. **Режим программирования** устанавливается после нажатия кнопки ПРОГ. В этом режиме доступны следующие функции:

- $\bullet$  выбор номера константы кнопками  $\blacktriangle$  или  $\nabla$ , переход к следующей цифре кнопкой  $\blacktriangleleft$ ;
- просмотр значения константы нажатием кнопки ВВОД;
- изменение значения константы кнопками ▲ или ▼, переход к следующей цифре кнопкой ◄;
- сохранение значения измененной константы нажатием кнопки ВВОД;
- выход из режима программирования нажатием кнопки ПРОГ.

B.1.5. Состояние индикаторов пульта управления:

- **Светодиод УПР ДИСТАНЦИОННО светится** при значениях константы 1-00 =0001 (управление от внешних клемм), 0002 (от последовательной линии связи) или 0003 (от встроенного PLC).
- **Светодиод РЕГ ДИСТАНЦИОННО светится** при значениях 1-06 = 0001 (задание частоты с потенциометра пульта управления), 0002 (от внешнего потенциометра), 0003 (сигналами БОЛЬШЕ/МЕНЬШЕ) или 0004 (от последовательной линии связи).
- **Светодиод ВПЕРЕД -** индикация вращения вперед (мигает при останове, горит при вращении).
- **Светодиод НАЗАД -** индикация вращения назад (мигает при останове, горит при вращении).
- **Светодиод ПРОГ. светится** в режиме программирования, на цифровом дисплее отображается номер или значение константы.
- **Светодиод Гц светится** в режиме отображения частоты. При остановленном двигателе на цифровом дисплее отображается заданная частота (мигает), при работе двигателя – выходная частота (не мигает).
- **Светодиод В светится** в режиме отображения напряжения**.**
- **Светодиод А светится** в режиме отображения выходного тока**.**

B.2. Установите необходимые значения констант ПЧ.

B.2.1. Для вызова на дисплей номера константы нажмите кнопку **ПРОГ**. На дисплее должна появиться константа **0 – 00**. Пользуясь кнопками ▲ и ▼ выберите необходимую константу. Для перехода к следующей цифре нажмите кнопку◄. Для просмотра значения константы нажмите кнопку **ВВОД**. Чтобы изменить значение константы используйте кнопки ▲ , ▼ и ◄, а затем нажмите кнопку **ВВОД**.

B.2.2. Для всех вариантов использования ПЧ необходимо установить необходимые значения следующих констант:

- **0 – 02** Номинальный ток электродвигателя (А);
- **3 – 02** Время разгона (с);
- **3 – 03** Время торможения (с).

B.2.3. Установите режим управления ПЧ выбором значения константы **0 – 00** исходя из следующих требований:

- в общем случае оставьте заводское значение константы (**= 0000**, векторное управление для нагрузки с постоянной и быстроменяющейся нагрузкой).
- для привода насосов и вентиляторов установите **= 0001** (векторное управление нагрузкой вентиляторного типа).
- $\bullet$  значение = 0002 (режим управления U/f) используйте в тех случаях, когда:
	- к ПЧ подключаются несколько двигателей;
	- мощности двигателя и ПЧ отличаются более чем на один типоразмер;
- процедура автонастройки (см. п.2.2.4) завершается ошибкой (например, применен нестандартный электродвигатель).

B.2.4. Проведите автонастройку, если выбран режим векторного управления (**0 – 00 = 0000** или 000**1**).

Процедура автонастройки: сначала при остановленном двигателе введите значения констант 0-01~0- 05 с заводской таблички двигателя, затем установите 0-06 = 0001 (режим автонастройки) и нажмите кнопку ВВОД, при этом на двигатель будет подано напряжение. В процессе автонастройки двигатель не вращается, а на дисплей выводится сообщение **– At –**. По окончании процесса автонастройки (через несколько секунд) напряжение с двигателя снимается и на дисплее должно кратковременно появиться сообщение **End**, затем **0-06**. Измеренные параметры двигателя будут автоматически записаны в группу констант 14. Если после автонастройки появится сообщение об ошибке **Ater** , это означает, что применен нестандартный двигатель. В этом случае должен быть выбран режим управления U/f (0-00 = 0002).

#### *C. Проверка вращения двигателя*

- C.1.Нажмите кнопку ПУСК (светодиод ВПЕРЕД должен светиться); показания дисплея должны увеличиваться с 00.00 до 05.00.
- C.2.Проверьте направление вращения двигателя. Если направление вращения неверно: Нажмите кнопку СТОП. Отключите питание. Дождитесь погасания светодиодов и дисплея. Поменяйте местами любые два из трех проводов на клеммах Т1, Т2 или Т3. Вновь запустите привод и проверьте направление вращения.
- C.3. Задание частоты можно изменить кнопками ▲ и ▼. Для перехода к следующей цифре нажмите кнопку◄. По окончании ввода нажмите кнопку ВВОД.
- C.4.Установите частоту 50 Гц в соответствии с вышеуказанной рекомендацией.
- C.5.Нажмите кнопку ПУСК. Убедитесь, что привод разгоняется до номинальной скорости.
- C.6.Нажмите кнопку СТОП. Убедитесь в том, что привод плавно останавливается.
- C.7.Остановите привод кнопкой СТОП.

#### *D. Другие функции*

Если для Вашего применения преобразователя приведенных выше сведений недостаточно, например, требуется использовать управление от внешних клемм или специальное программирование других функций, обратитесь к последующим главам настоящего Руководства.

Для того, чтобы легче было ориентироваться в выборе необходимых констант для каждого конкретного случая использования преобразователя, воспользуйтесь списком групп констант (См. п. 4.3.1)

# **Введение**

Для обеспечения эффективного и безопасного функционирования прибора внимательно прочтите данное руководство перед началом работ с преобразователем. Если в процессе работы возникнут вопросы, которые невозможно решить с помощью изложенной в данном руководстве информации, свяжитесь с сервис-центром фирмы-поставщика.

#### *Меры безопасности*

Преобразователь является электрическим прибором. Для обеспечения вашей безопасности в данном руководстве используются символы "Опасно" и "Внимание", чтобы напоминать вам о необходимости принимать все меры безопасности при монтаже, наладке, эксплуатации и ремонте преобразователя. Обязательно следуйте изложенным рекомендациям для обеспечения норм безопасности.

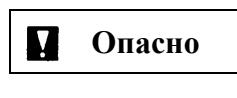

**Опасно** Указывает на опасность получения серьезных травм и смерти при игнорировании рекомендаций.

**Внимание** При невыполнении рекомендаций преобразователь и оборудование могут быть повреждены.

# **Опасно**

- Не прикасайтесь к компонентам преобразователя до того, как погаснут индикаторы пульта управления и индикатор заряда после отключения питания преобразователя.
- Не выполняйте подключений на включенном преобразователе. Не проверяйте сигналы и компоненты преобразователя при его работе.
- Не разбирайте преобразователь и не изменяйте его внутренних соединений, цепей и компонентов.

Обеспечьте качественное соединение клеммы заземления с соответствующей шиной. Сопротивление заземления должно быть не более 10 Ом.

# **Внимание**

- Не проверяйте внутренние компоненты преобразователя высоким напряжением. Такая проверка может вывести из строя полупроводниковые элементы.
- Не подключайте клеммы T1, T2, и T3 к питающей сети.
- Микросхемы на плате управления преобразователя чувствительны к статическому электричеству. Не прикасайтесь к электронным компонентам платы управления.

#### *Проверка прибора*

Перед поставкой все преобразователи проходят проверку функционирования. При получении и распаковке преобразователя проверьте следующее:

- Модель преобразователя и его мощность соответствуют спецификации вашего заказа.
- Отсутствуют повреждения, которые могли возникнуть при транспортировке. Не включайте преобразователь, и немедленно свяжитесь с сервис-центром фирмы-поставщика, если имеются какие-либо вопросы.

# **Глава 1. Меры безопасности**

### *1.1. Меры безопасности перед включением*

#### **Внимание**

Напряжение сети должно соответствовать указанному напряжению питания преобразователя

# **Опасно**

Убедитесь, что сеть подключена правильно. Питание должно поступать на клеммы L1 (L), L2 и L3 (N). Питающее напряжение НЕ ДОЛЖНО подаваться на клеммы Т1, Т2 и Т3, иначе преобразователь выйдет из строя.

### **Внимание**

- Во избежание падения преобразователя не держите его за переднюю панель при переноске. Случайное падение преобразователя может привести к его поломке и травмам персонала.
- Во избежание возгорания не устанавливайте преобразователь на горючие поверхности. Устанавливайте преобразователь на негорючую поверхность, например, металлическую.
- При установке и снятии пульта управления отключайте питание. При работе с пультом управления следуйте инструкции во избежание ошибок или отсутствия показаний из-за плохого контакта.

#### **Предупреждение**

При работе преобразователя может наблюдаться появление радиопомех, в этом случае пользователь должен принять соответствующие меры защиты.

#### *1.2. Меры безопасности при включении*

#### **Опасно**

- Не присоединяйте и не разъединяйте разъемы на включенном преобразователе во избежание повреждения платы управления бросками напряжения, возникающими при переходных процессах, сопровождающих соединение и разъединение контактов.
- При потере питающего напряжения длительностью более 2 секунд (чем больше мощность преобразователя, тем больше время) у преобразователя может не хватить мощности для питания цепей управления. При восстановлении питания работа преобразователя будет осуществляться в соответствии со значениями констант 1-00 (источник команды ПУСК), 2-05 (разрешение автоматического пуска при подаче питания) и состоянием внешних переключателей.
- Если длительность потери питания менее 2 с, то у преобразователя остается достаточно энергии для питания цепей управления, поэтому при восстановлении питания преобразователь может быть перезапущен автоматически в соответствии со значениями констант 2-00 / 2-01.
- При перезапуске преобразователя его работа основывается на значениях констант 1-00 и 2-05 и состоянии внешних переключателей (кнопки ВПЕРЕД/НАЗАД).
	- 1. При 1-00 = 0000 преобразователь после перезапуска не запустит двигатель автоматически.
	- 2. При 1-00 = 0001 и разомкнутом внешнем контакте (кнопке ВПЕРЕД/НАЗАД) преобразователь после перезапуска не запустит двигатель автоматически.

3. При 1-00 = 0001 и замкнутом внешнем контакте (кнопке ВПЕРЕД/НАЗАД), а также при 2-05 = 0000 преобразователь после перезапуска запустит двигатель автоматически.

**Внимание:** используйте режим автоматического перезапуска с осторожностью во избежание повреждения оборудования или получения травм при случайном восстановлении питания.

Для обеспечения безопасности людей и оборудования см. описание и рекомендации по установке константы 2-05 (автоматический пуск после подачи питания).

# *1.3. Меры безопасности перед началом работы*

#### **Опасно**

Убедитесь в том, что модель преобразователя и его мощность соответствуют значениям константы 15-0.

# *1.4. Меры безопасности во время работы*

**Опасно**

Не подключайте и не отключайте двигатель во время работы. В противном случае произойдет аварийное отключение преобразователя (перегрузка по току).

#### **Опасно**

- Во избежание поражения электрическим током не снимайте переднюю крышку при включенном преобразователе.
- Если функция автоматического перезапуска включена, после подачи питания двигатель включится автоматически. В этом случае не следует находиться рядом с оборудованием.

# **Внимание**

- Не прикасайтесь к нагревающимся компонентам, например, к радиаторам или тормозному резистору.
- Преобразователь может регулировать скорость двигателя в широком диапазоне. Проверьте допустимость установленного диапазона регулирования для двигателя и механизма.
- Не проверяйте значения сигналов на плате управления во время работы.

# **Внимание**

Отсоединение или проверка компонентов разрешается только через 5 минут после отключения питания и погасания индикаторов.

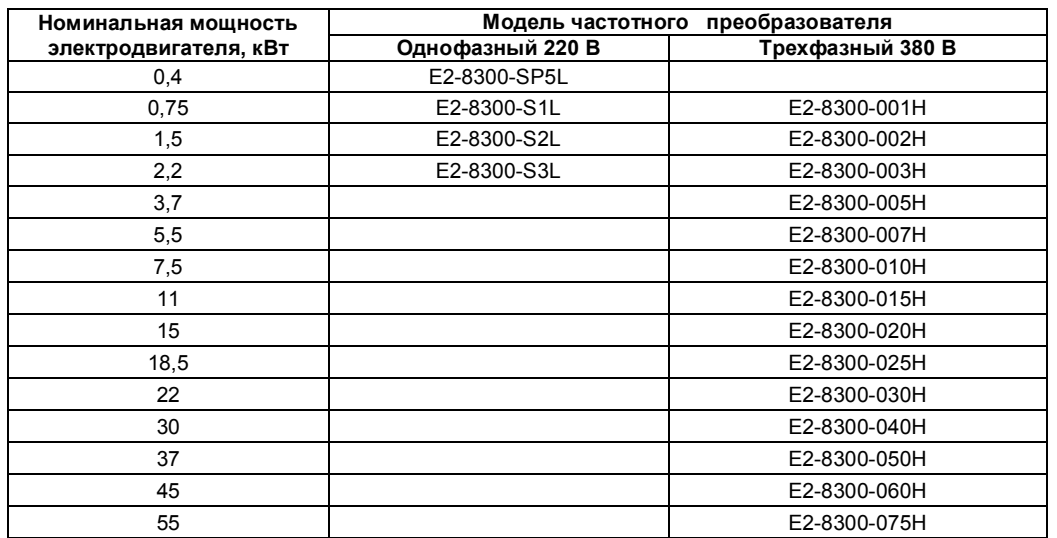

# **Глава 2. Обозначение моделей**

Таблички паспортных данных расположены на боковой стенке преобразователя, например, для модели с однофазным питанием мощности 0,4 кВт:

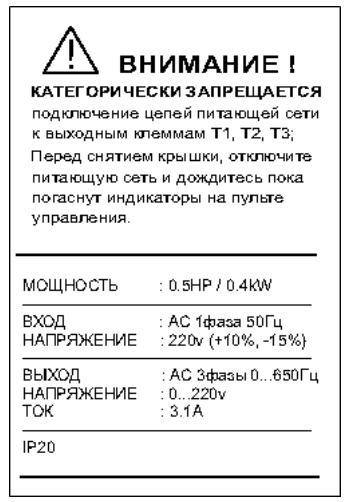

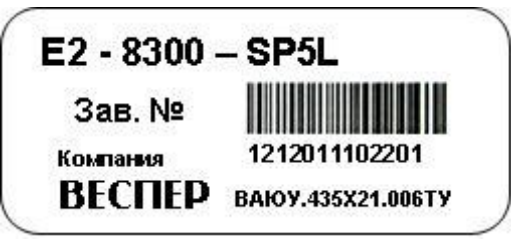

# **Глава 3. Монтаж и окружающая среда**

#### **3.1. Рекомендации по установке**

Окружающая среда оказывает непосредственное влияние на качество и продолжительность работы преобразователя, поэтому прибор нужно устанавливать в местах, отвечающих следующим требованиям:

- окружающая температура:  $-10^{\circ}$ С  $+50^{\circ}$ С (для ПЧ мощностью до 11 кВт от  $-10^{\circ}$ С  $+40^{\circ}$ С, если установлена верхняя крышка );
- отсутствие брызг воды и влажности выше 90%;
- отсутствие масляного и соляного тумана;
- отсутствие пыли и металлических частиц;
- отсутствие электромагнитных помех (сварочные аппараты, мощные потребители);
- отсутствие ударов и вибраций свыше 1g. Если вибрации нельзя избежать, устанавливайте антивибрационные прокладки;
- отсутствие прямых солнечных лучей;
- отсутствие агрессивных жидкостей и газов;
- отсутствие в непосредственной близости радиоактивных и горючих материалов.

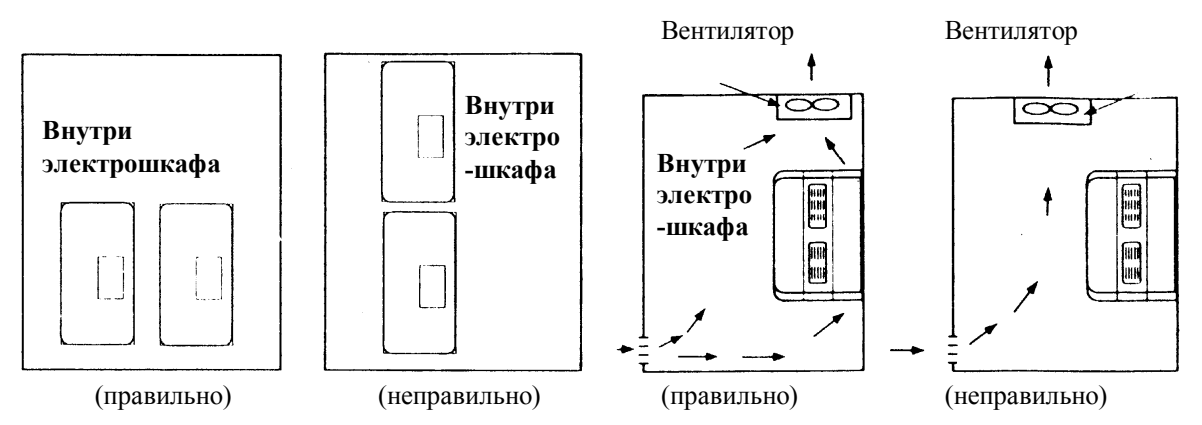

- Для хорошего охлаждения радиаторов устанавливайте преобразователь вертикально.
- Устанавливайте преобразователь в соответствии со следующими иллюстрациями: (удалите пылезащитную крышку для лучшего охлаждения радиаторов при установке в шкаф, или если это можно сделать по условиям окружающей среды)

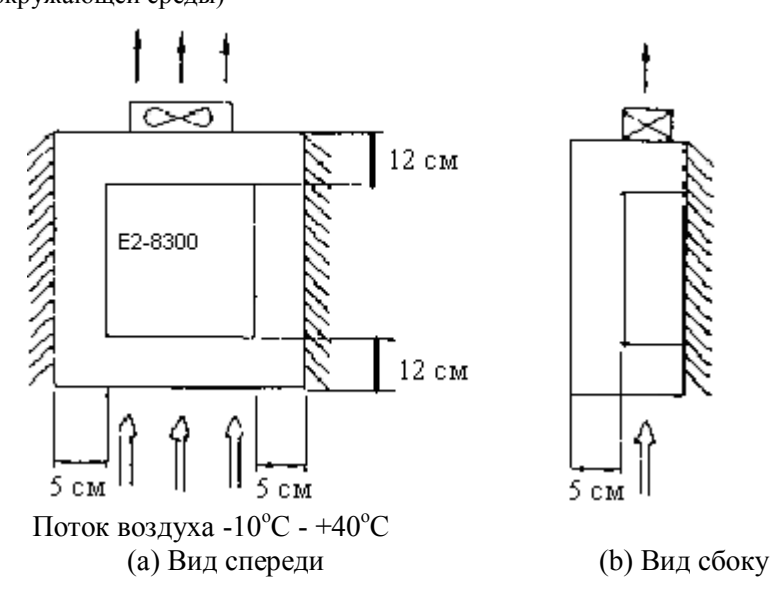

## **3.2. Рекомендации по подключению**

#### **3.2.1. Усилие затяжки соединений:**

При подключении проводов к силовым клеммам (L1, L2, L3, T1, T2, T3, P, BR и Р1) используйте отвертку или другой инструмент со следующим моментом затяжки:

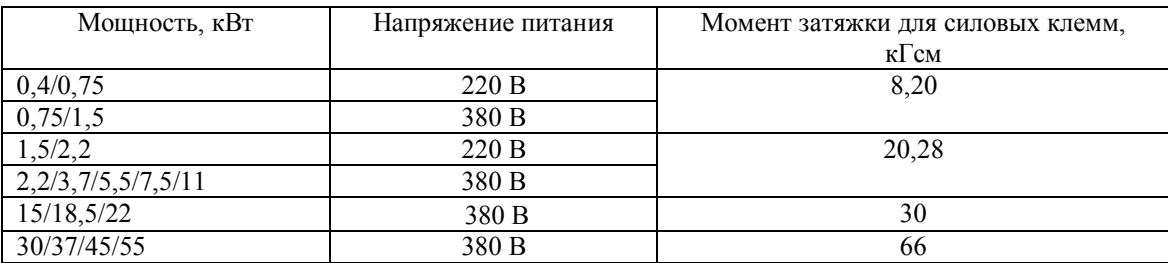

#### **3.2.2. Силовые кабели:**

Силовые кабели подключаются к клеммам L1, L2, L3, T1, T2, T3, P, BR и Р1. Выбирайте кабели в соответствии со следующими рекомендациями:

- Используйте, по возможности, медные кабели. Сечение кабелей выбирается в соответствии с п.3.2.5.
- Для моделей на 220 В следует выбирать кабели, рассчитанные на 300 В, а для моделей на 380 В кабели, рассчитанные на 600 В.

#### **3.2.3. Кабели цепей управления:**

Кабели цепей управления подключаются к клеммам ТМ2. Выбирайте кабели в соответствии со следующими рекомендациями:

- Рекомендуется использовать кабели с медными жилами сечением не менее 0,75 кв.мм.
- Для моделей на 220 В следует выбирать кабели, рассчитанные на 300 В, а для моделей на 380 В кабели, рассчитанные на 600 В.
- Во избежание помех не прокладывайте кабели управления рядом с кабелями питания и кабелями двигателя.
- Для цепей управления используйте экранированный кабель.

#### **3.2.4. Электрическая спецификация клеммной колодки:**

Номинальные значения для клемм ТМ1:

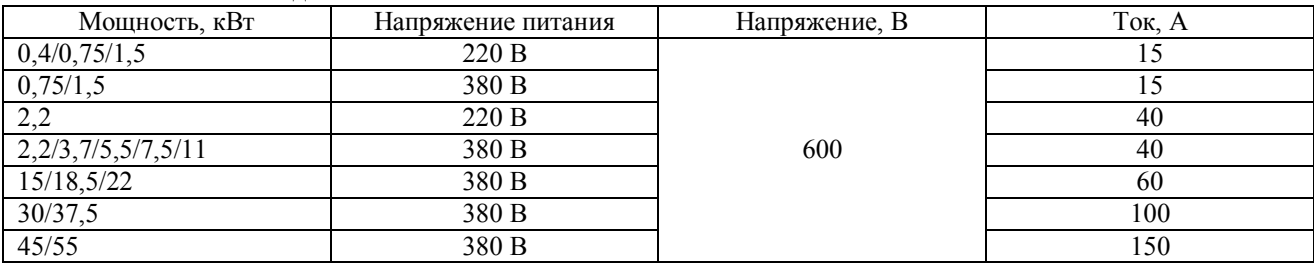

#### **3.2.5. Спецификации силовых элементов и кабелей.**

Спецификации силовых элементов и кабелей приведены в таблице. Примечания:

- При длине провода более 30 м, сечение силового кабеля должно быть увеличено.
- Используйте трехфазный асинхронный двигатель с короткозамкнутым ротором и мощностью, допустимой для данного преобразователя.
- При подключении нескольких двигателей к одному преобразователю их суммарный номинальный ток не должен превышать номинального тока преобразователя, а каждый двигатель должен быть оборудован тепловым реле защиты.

Внимание! Фирма-изготовитель не несет ответственности за неисправности, причиной которых стали следующие условия:

● на входе преобразователя не установлен автоматический выключатель, или установлен выключатель завышенной мощности;

● между двигателем и преобразователем установлен фазосдвигающий конденсатор, LC или RC фильтр или ограничитель перенапряжения.

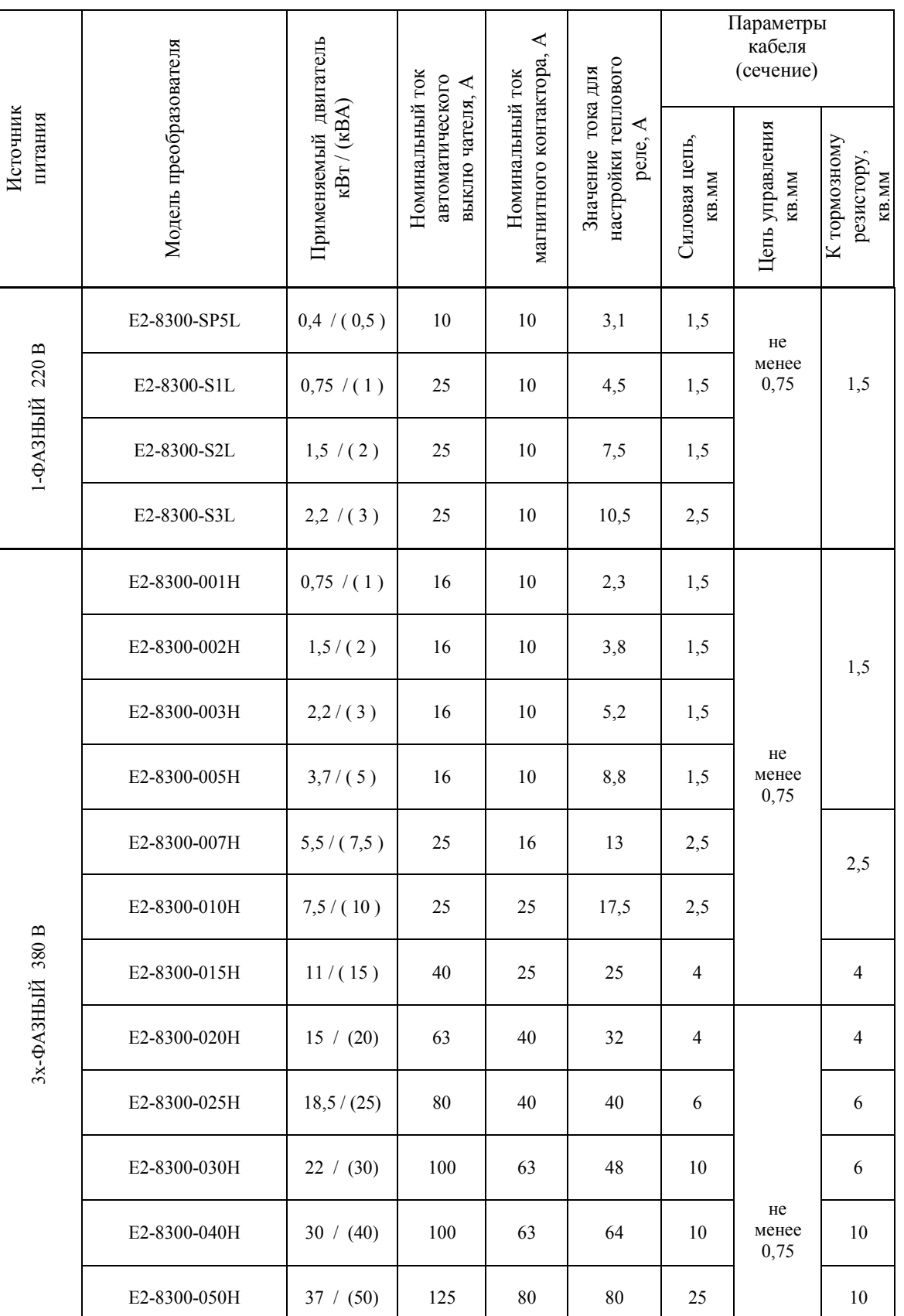

Е2-8300-060H 45 / (60) 160 100 96 35 25

Е2-8300-075H 55 / (75) 160 125 128 50 25

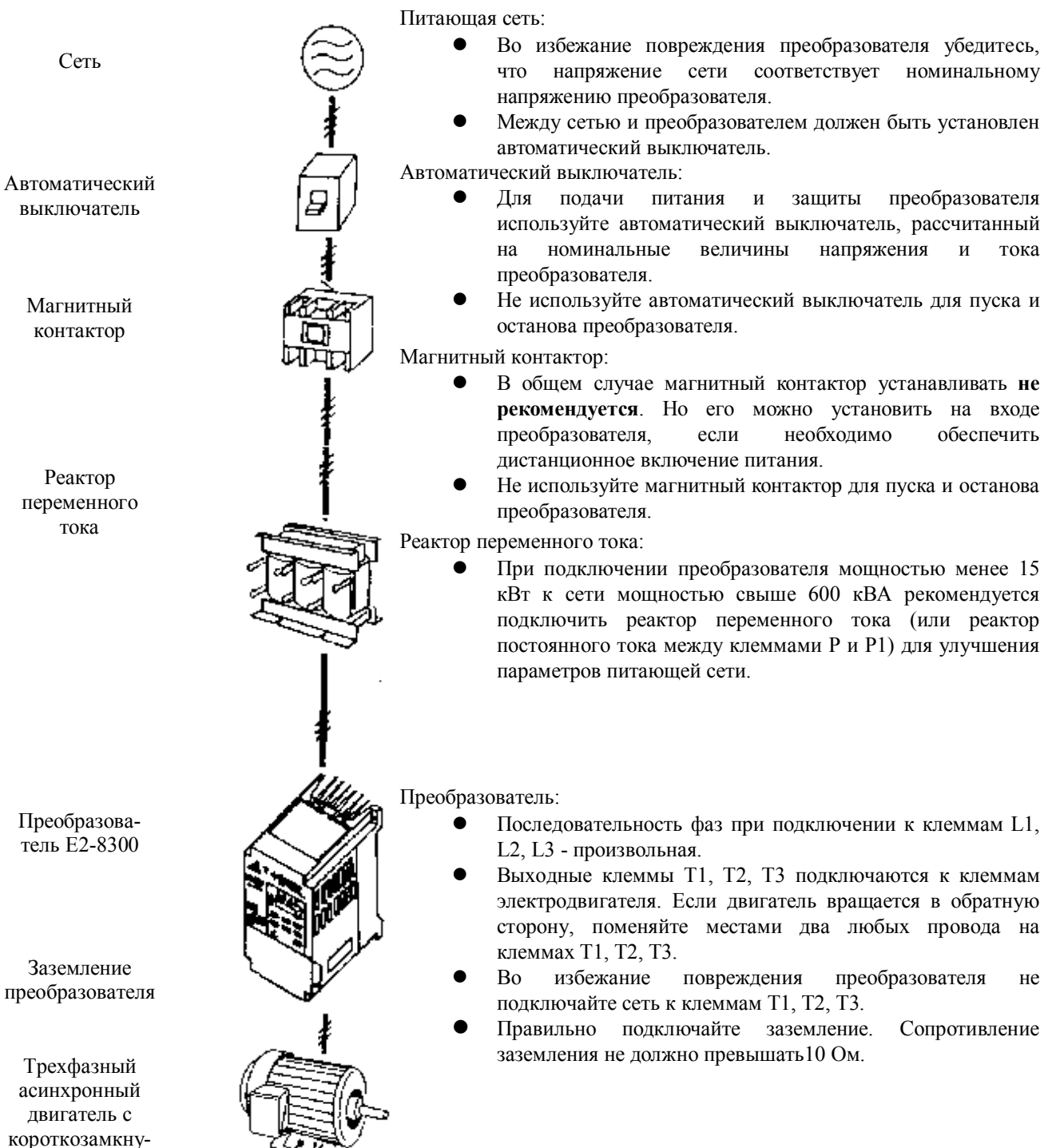

#### **3.2.6. Рекомендации по внешним устройствам:**

тым ротором

13

#### *Прокладка силовых кабелей*

Прокладка силовых кабелей должна выполняться отдельно от других силовых кабелей с большими напряжениями и токами во избежание появления взаимных помех.

Для подавления радиопомех силовой кабель электродвигателя должен находиться в металлическом экране, при этом расстояние до цепей управления другого оборудования должно быть не менее 30 см. Если кабель между преобразователем и двигателем очень длинный, необходимо учитывать падение напряжения на нем. Межфазное падение напряжения вычисляется по формуле:

 $(B) = \sqrt{3} \times$  Сопротивление кабеля (Ом/км) х Длина кабеля (м) х Ток х 10<sup>-3</sup>.

Длина кабеля накладывает ограничение на частоту коммутации:

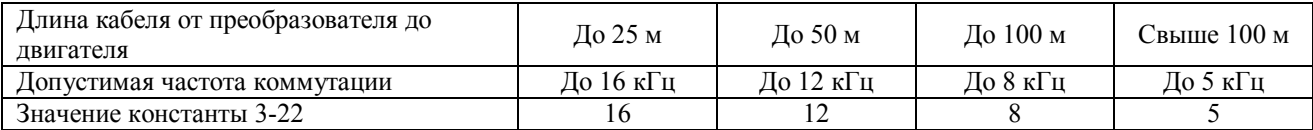

#### *Прокладка кабелей цепей управления*

Прокладка кабелей цепей управления должна выполняться отдельно от силовых кабелей преобразователя и других потребителей с большими напряжениями и токами во избежание появления взаимных помех.

Во избежание появления сбоев в работе из-за взаимных помех используйте для прокладки цепей управления витую пару в экране, и подключайте экран только с одной стороны - к клемме заземления преобразователя.

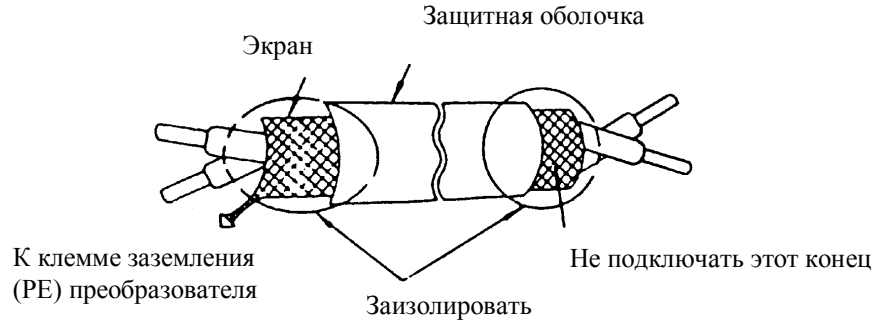

Подключите экран к клемме заземления преобразователя. Сопротивление провода заземления должно быть не более 10 Ом.

#### *Заземление*

Заземление выполняется на основании норм ПУЭ. Длина заземляющего провода должна быть по возможности минимальна.

Заземляющий провод необходимо подключать:

в преобразователях моделей SP5L, S1L, 001H, 002H – к клемме PE;

в преобразователях остальных моделей – к клемме

**Запрещается** подключать заземляющий проводник к каким-либо другим клеммам (в том числе Р и Р1).

- Клемма "Земля"  $\overline{\bigoplus}$  преобразователя частоты E2-8300 должна быть заземлена на шину заземления.
- Сопротивление заземления должно быть не более 10 Ом.
- Для обеспечения защиты преобразователя частоты E2-8300 от помех заземление преобразователя должно производиться в соответствии с требованиями ПУЭ по одной из двух систем заземления:
	- система заземления TN-S рабочий нейтральный проводник и защитный заземляющий проводник разделены по всей длине; защитный заземляющий проводник присоединен к заземляющему устройству на питающем трансформаторе.

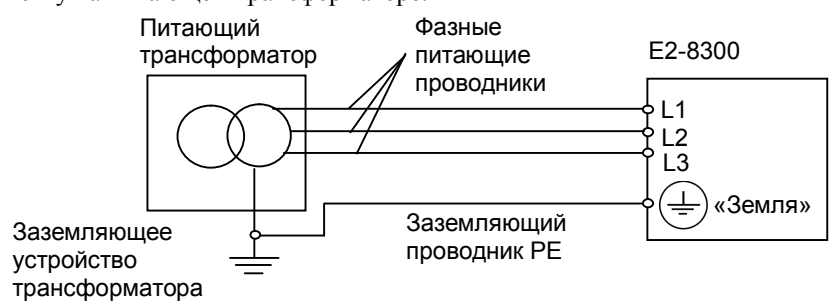

- система заземления TT – заземление преобразователя частоты производится на отдельное заземляющее устройство, не связанное с заземляющим устройством питающего трансформатора.

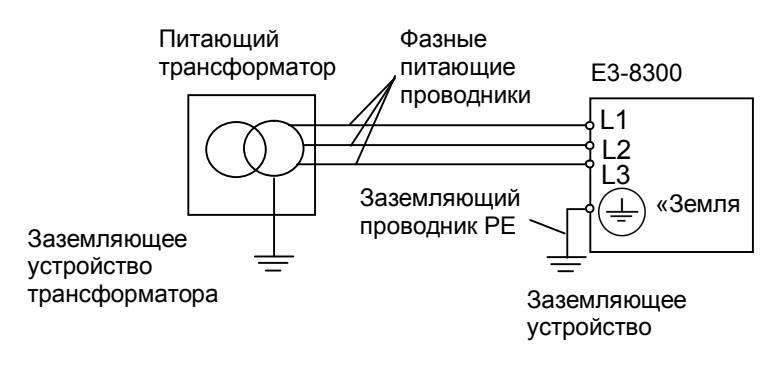

 **!** При использовании любой из вышеуказанных систем заземления запрещается подсоединять к

клемме «Земля»  $\left(\frac{1}{n}\right)$ преобразователя частоты E2-8300 нейтральный рабочий проводник (N) или совмещенный нейтральный рабочий и защитный проводник (PEN), соединенные со средней точкой питающего трансформатора.

 При установке рядом **нескольких преобразователей** E2-8300, или преобразователей частоты **и других устройств**, они должны быть заземлены, как показано ниже на рисунке а): не должно быть последовательного соединения заземляющих проводников или образования ими замкнутых контуров.

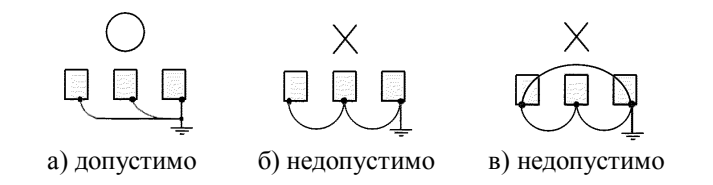

**Пример.** Правильное заземление частотного преобразователя и управляемого им электродвигателя:

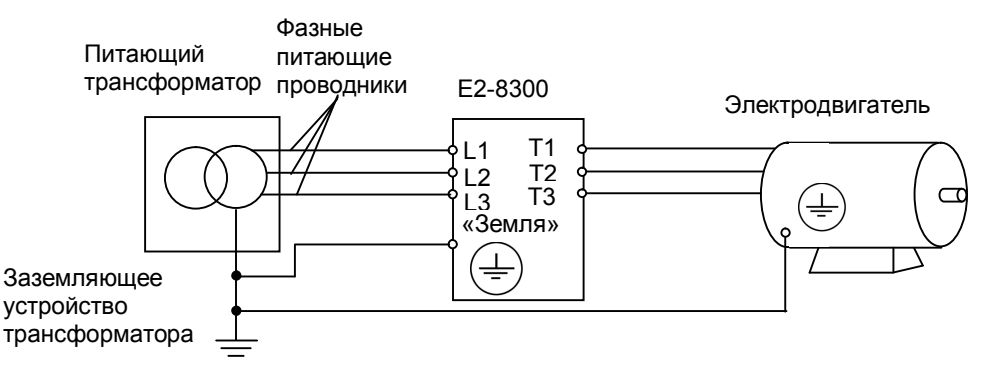

#### **Заземление внешнего оборудования**

 Запрещается заземлять преобразователь частоты E2-8300 с использованием общей заземляющей шины со сварочным оборудованием, машинами, электродвигателями или другим сильноточным электрооборудованием.

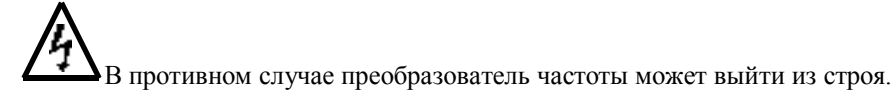

 Во избежание взаимного влияния преобразователя частоты и другого энергетического и электротехнического оборудования запрещается использовать в качестве заземляющих проводников преобразователя частоты общие совмещенные нейтральные и защитные проводники.

Для обеспечения максимальной безопасности используйте провода нужного сечения для силовых цепей и цепей управления в соответствии с действующими нормами.

После завершения всех подключений еще раз проверьте схему, состояние проводов и затяжку винтов клемм подключения.

## **3.3. Технические характеристики**

#### **3.3.1. Основные характеристики**

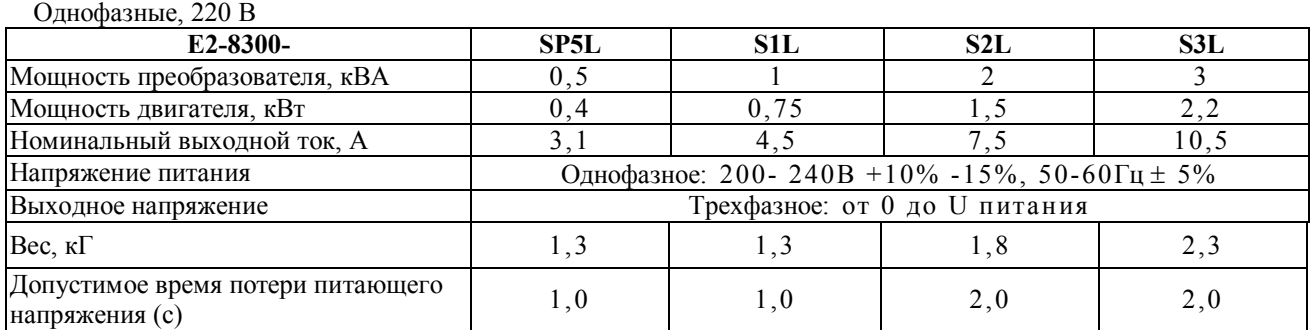

#### Трехфазные, 380 В

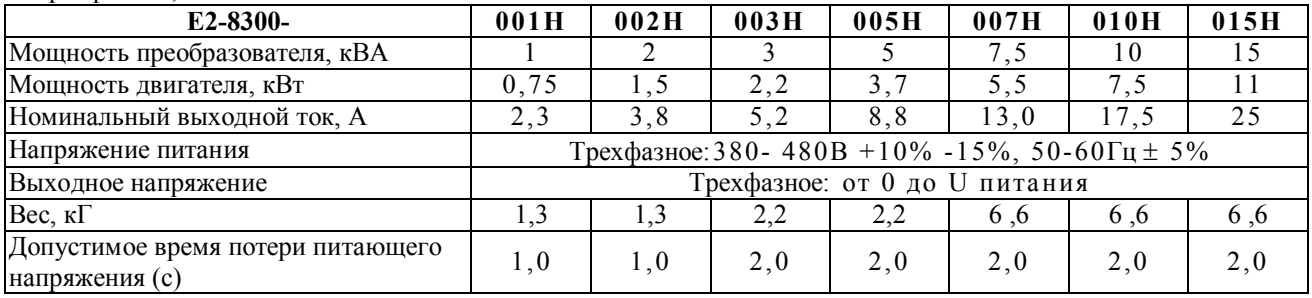

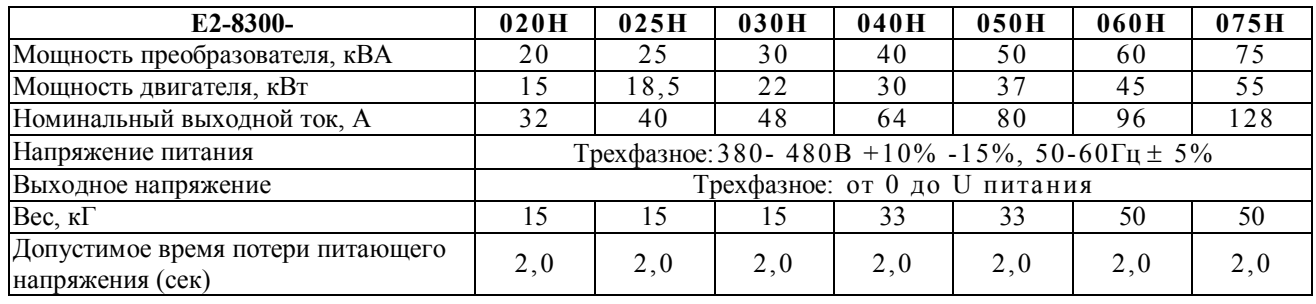

#### **3.3.2. Функциональные характеристики**

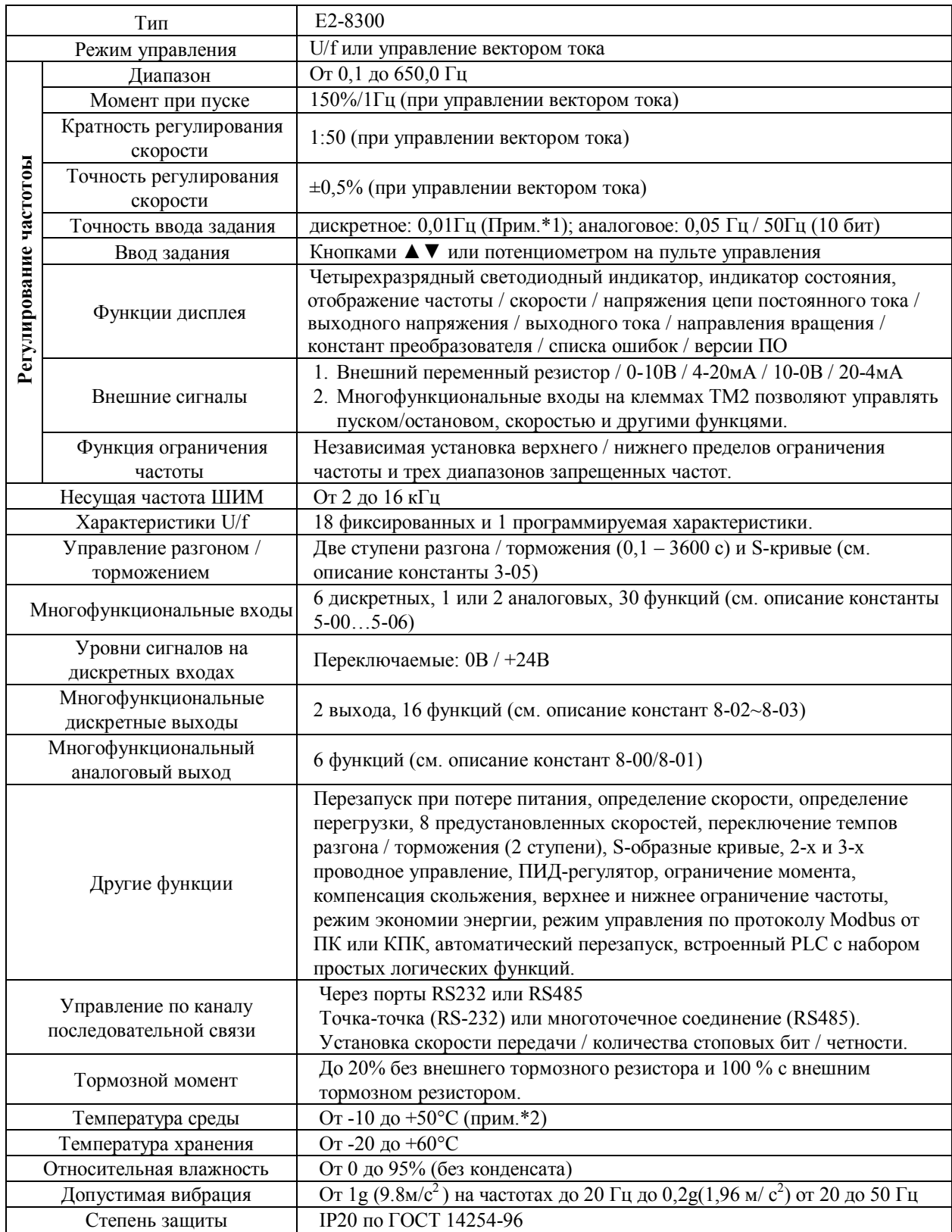

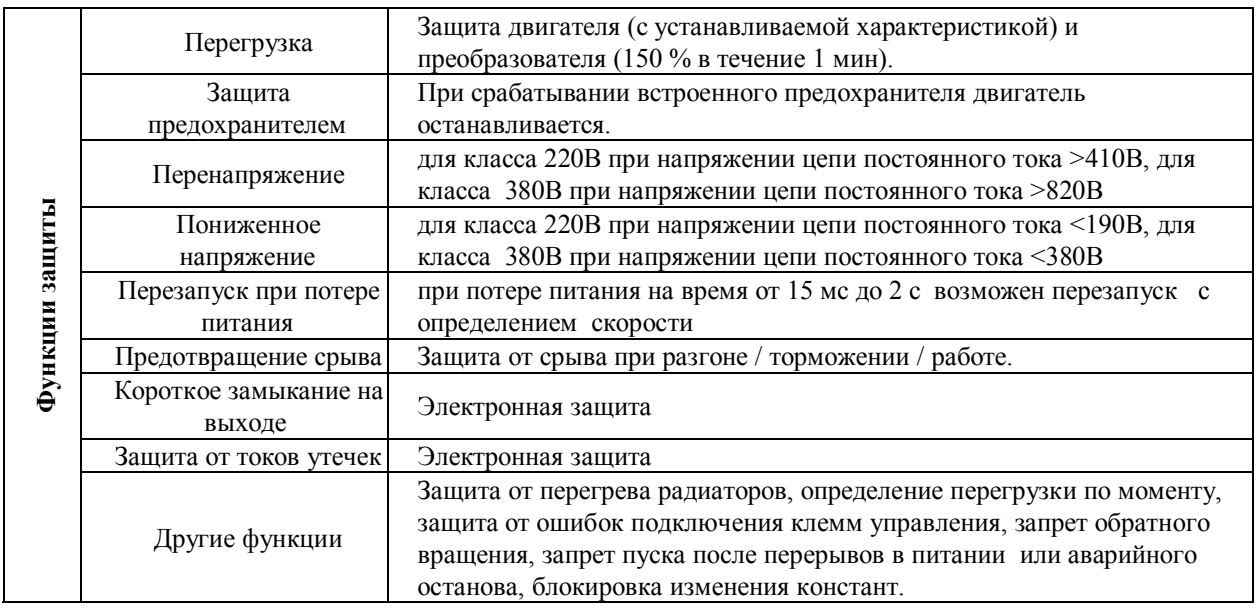

Примечания: \*1.При задании свыше 100 Гц разрешение составляет 0,1 Гц при управлении с пульта управления и 0,01 Гц при управлении с компьютера или контроллера.

 $*2$ . Для моделей мощностью 3,7 кВт и менее с закрытой верхней пылезащитной крышкой от -10 до +40°С.

#### **3.4. Схемы подключения**

**3.4.1. Схема подключения моделей E2-8300-SP5L, -S1L, -S2L, -001H, -002H**

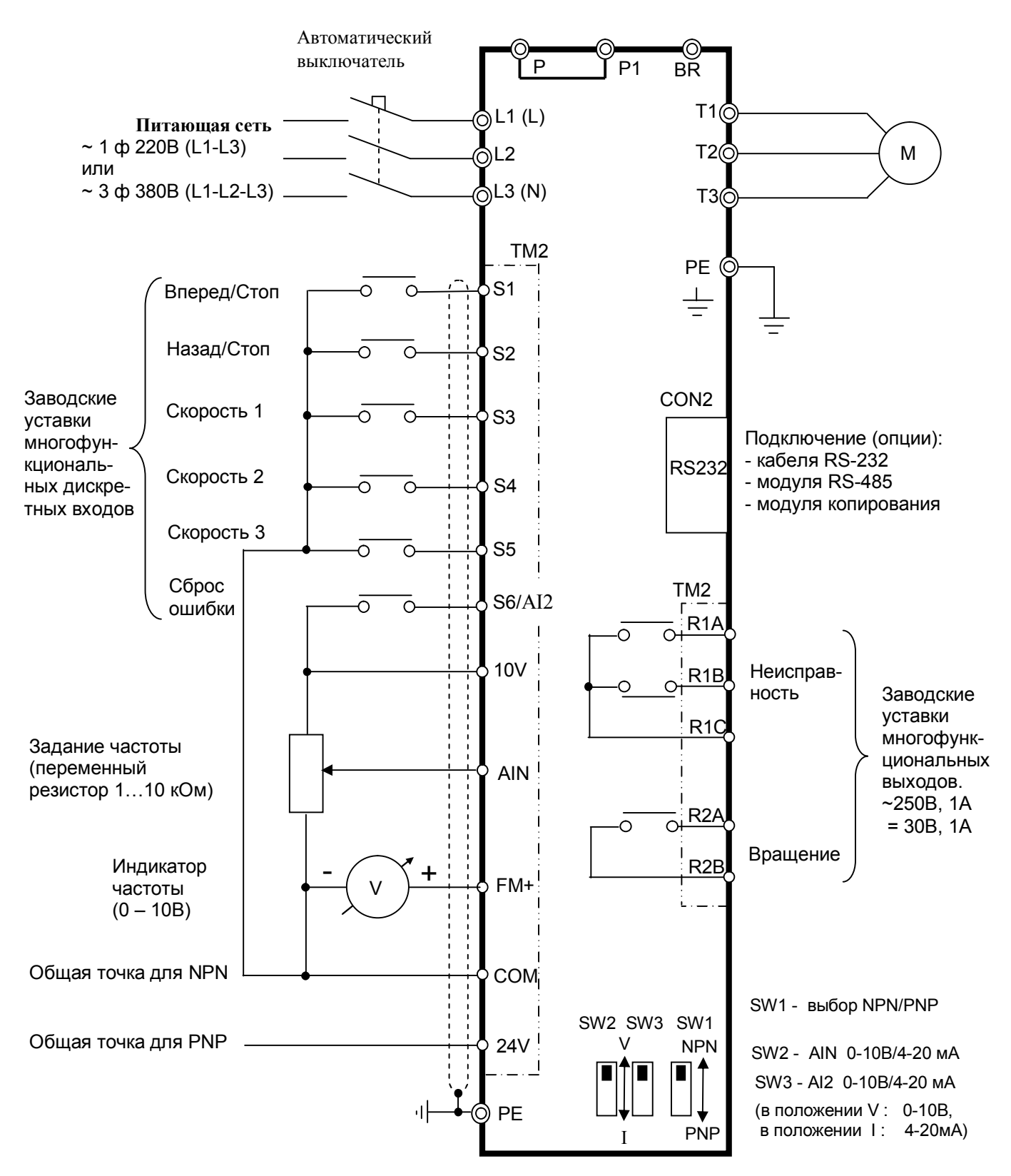

**Примечание.** Клеммы AIN и AI2 могут использоваться в качестве как аналоговых, так и многофункциональных дискретных входов. В последнем случае для выполнения заданных функций эти клеммы должны замыкаться с клеммой «10V».

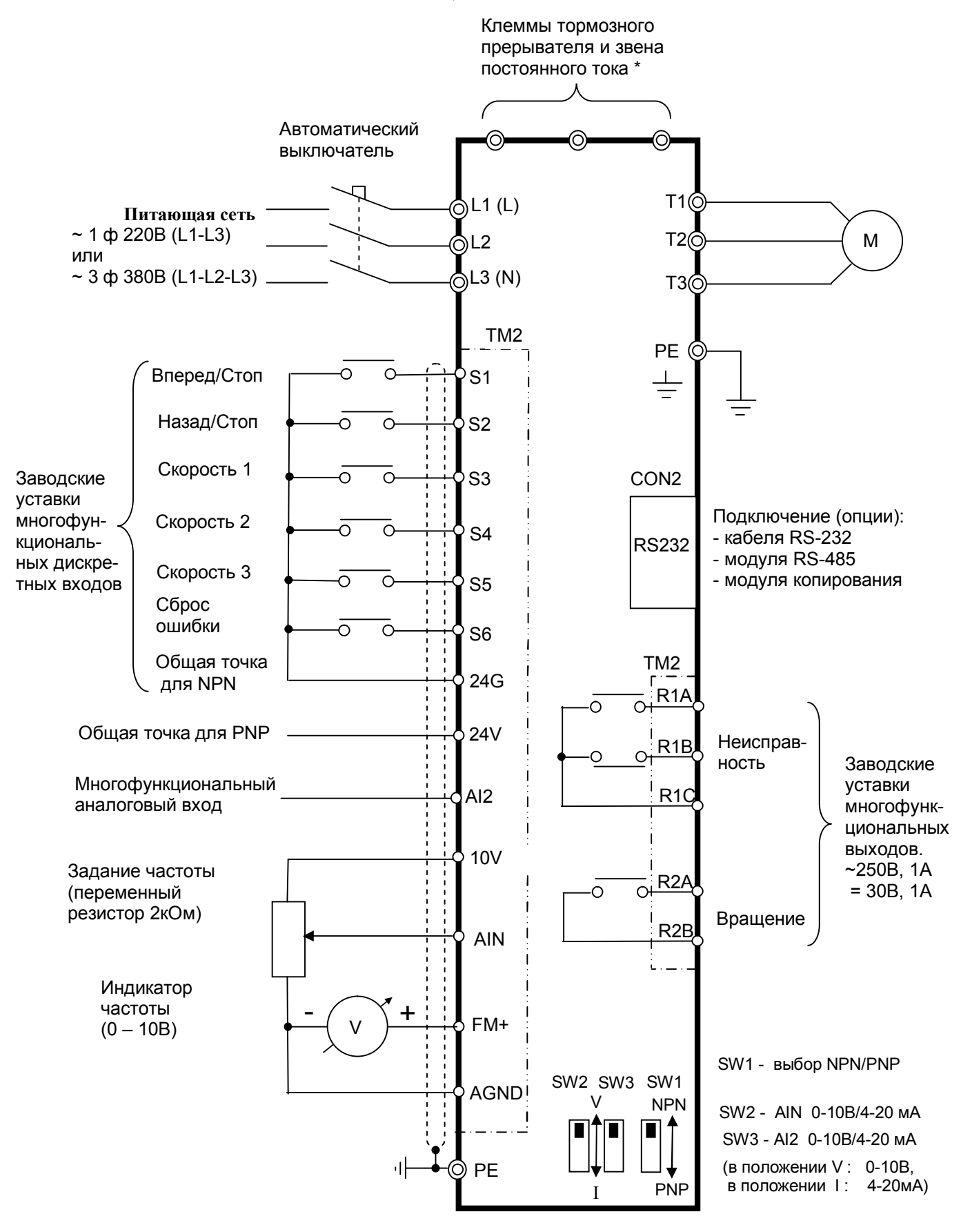

#### **3.4.2. Схема подключения моделей E2-8300-S3L, -003H…-075Н**

\* Обозначение клемм и схемы подключения для различных моделей Е2-8300 приведены в Приложении 2.

# **3.5. Описание клемм преобразователя**

#### **3.5.1. Клеммы силовых цепей**

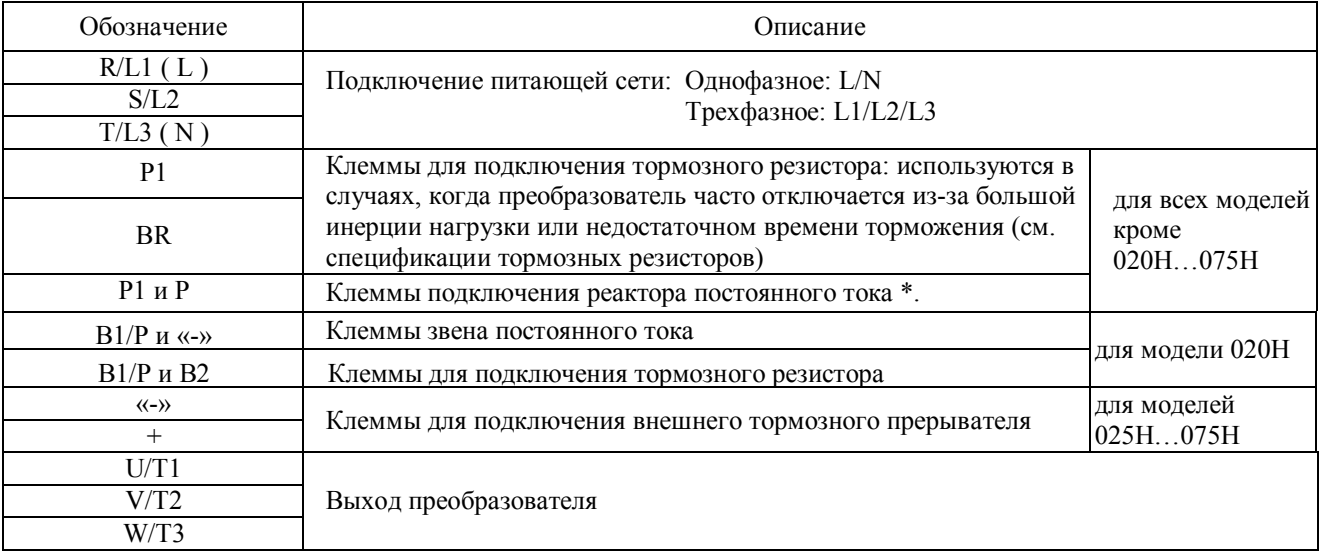

**\* Примечание.** Если реактор постоянного тока не используется, перемычку между клеммами Р и Р1 не удалять!

#### **3.5.2. Клеммы цепей управления и контроля**

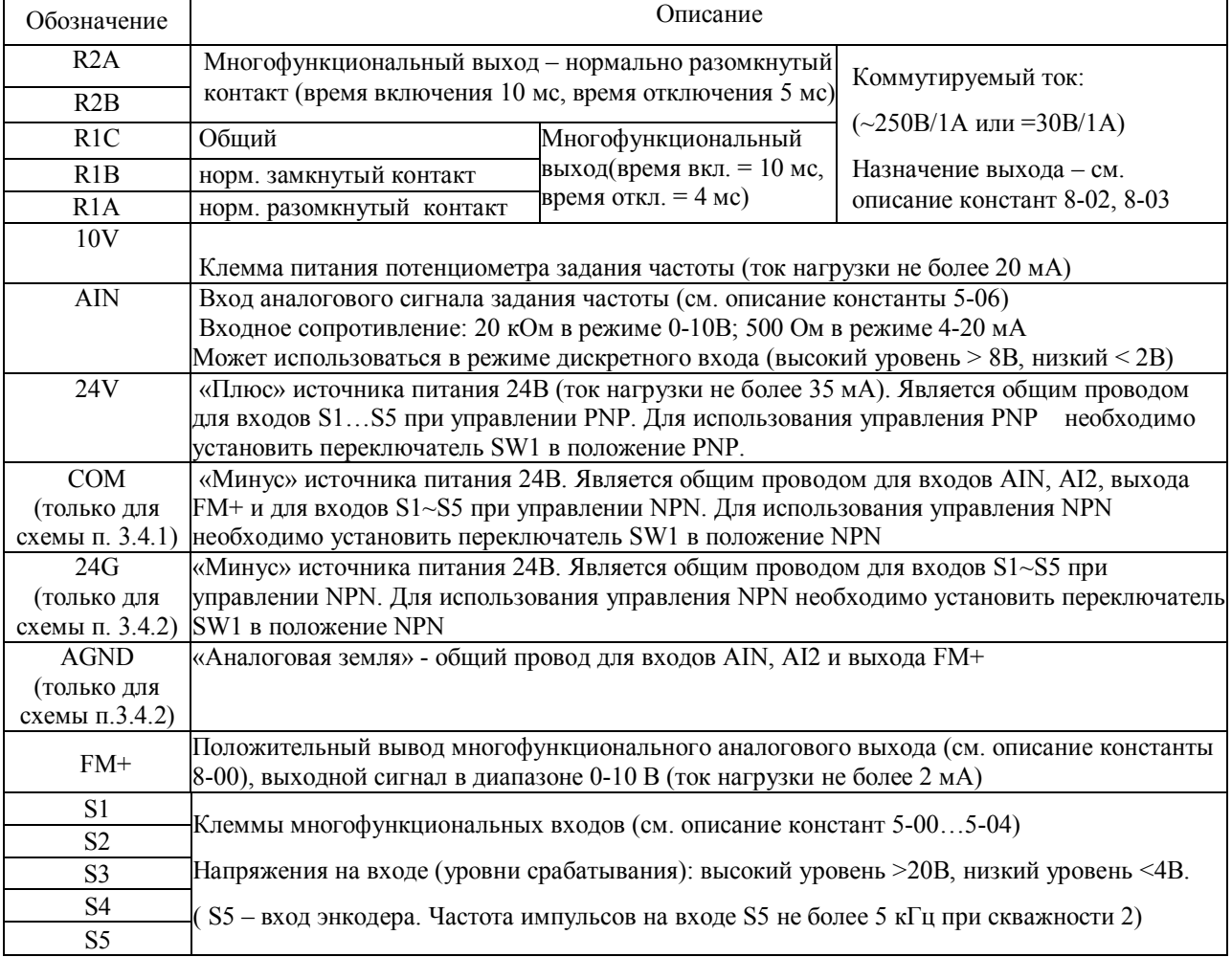

#### **3.5.2. Описание функций переключателей SW**

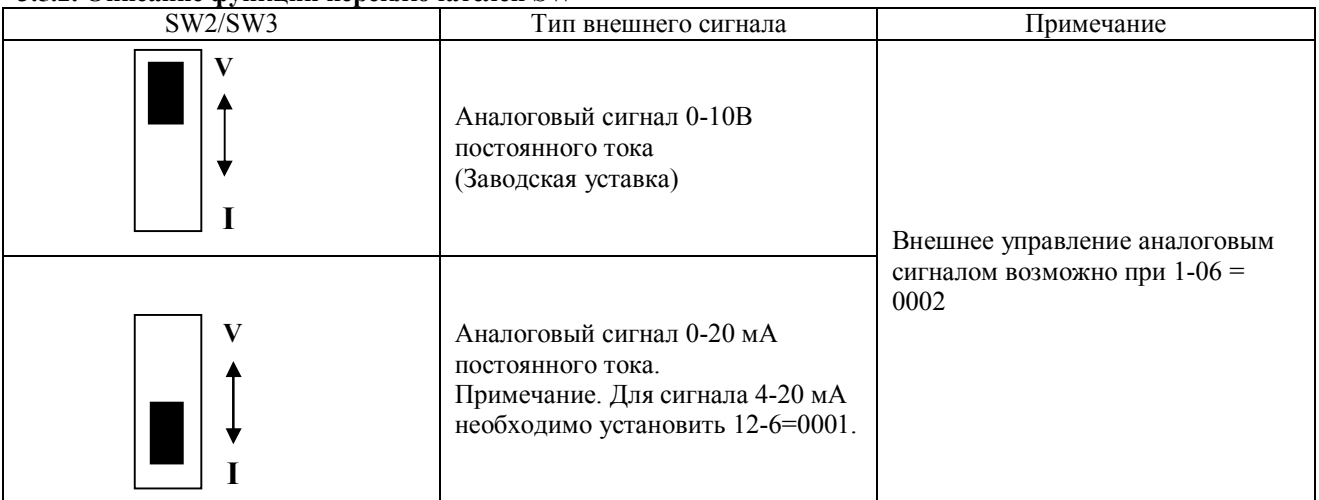

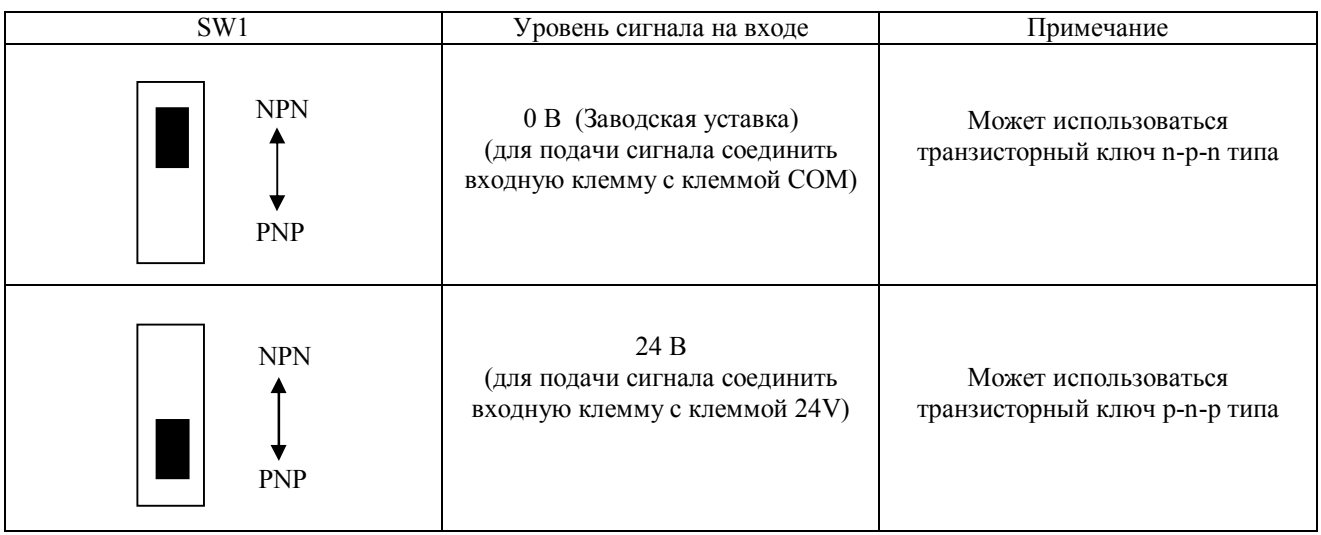

# **3.6. Габаритные размеры**

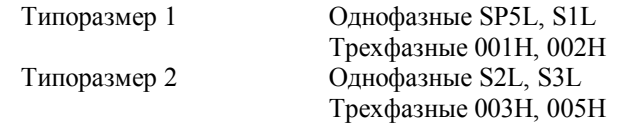

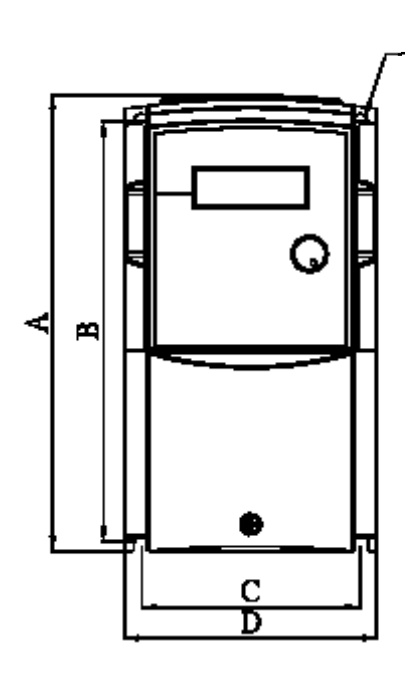

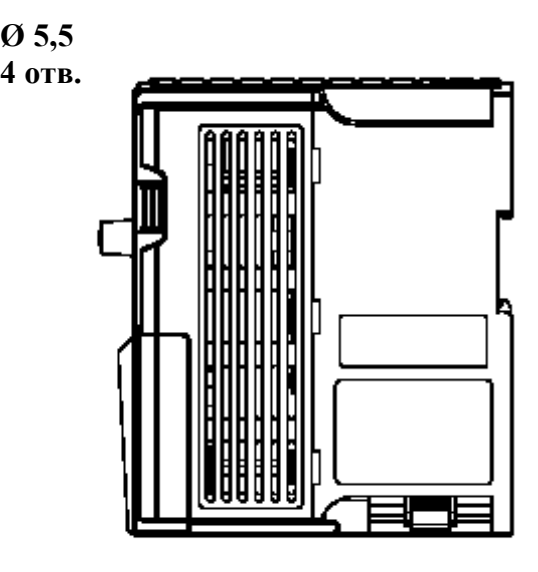

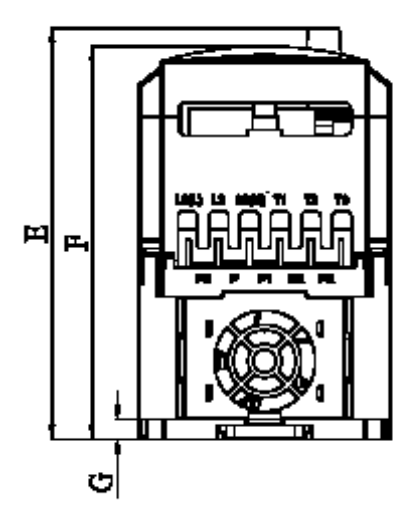

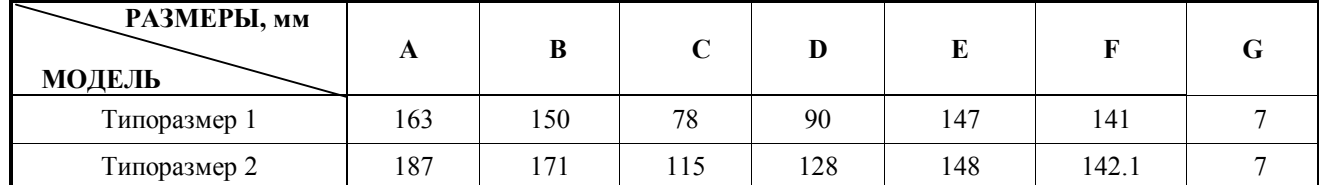

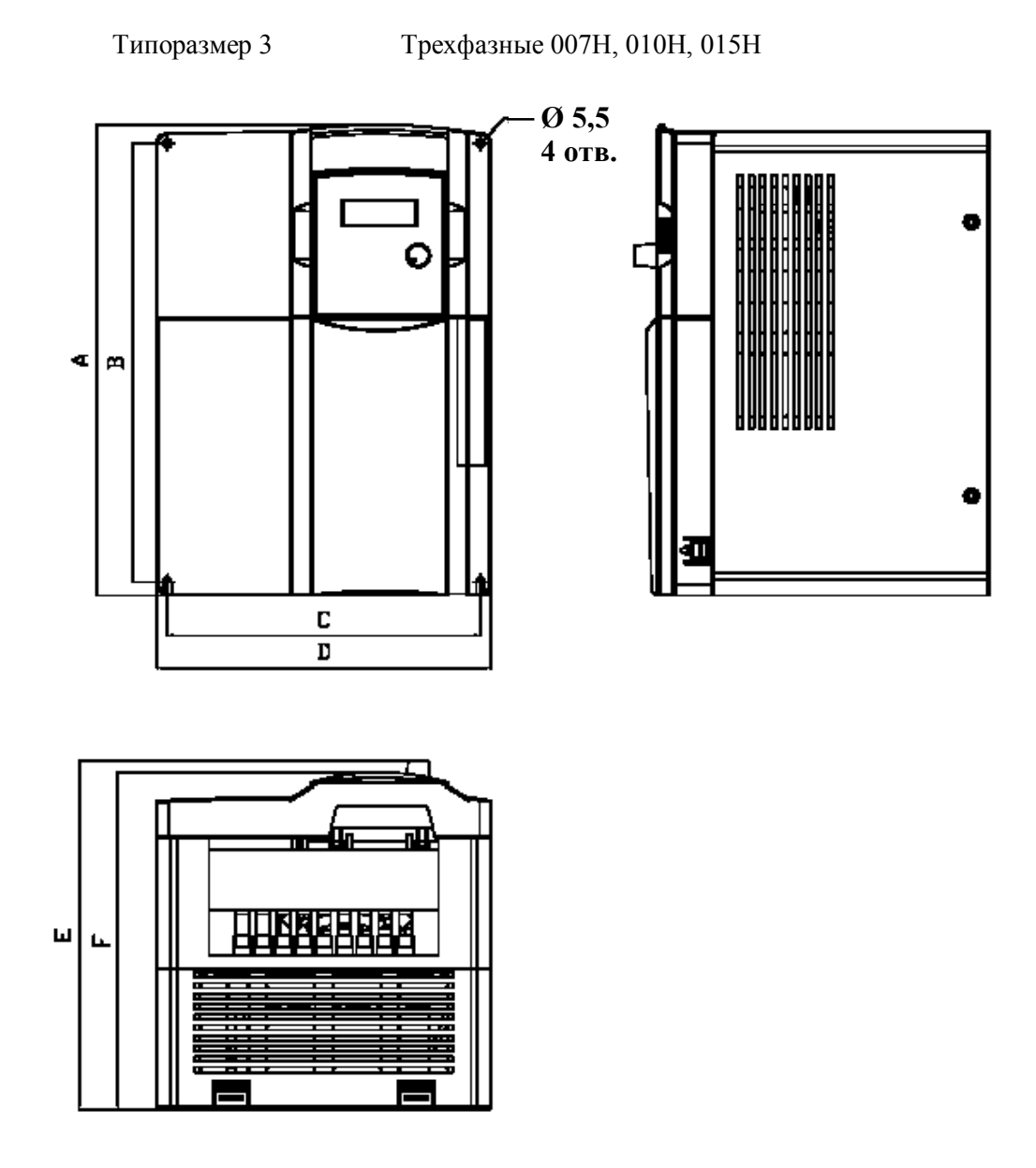

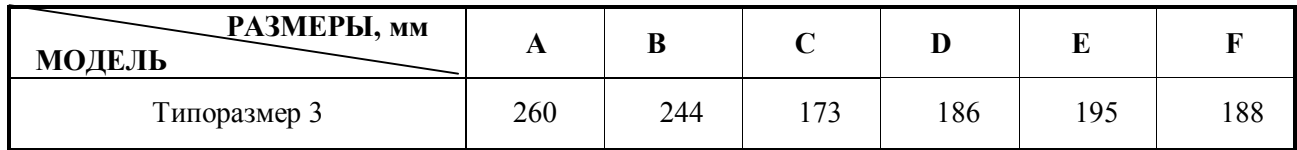

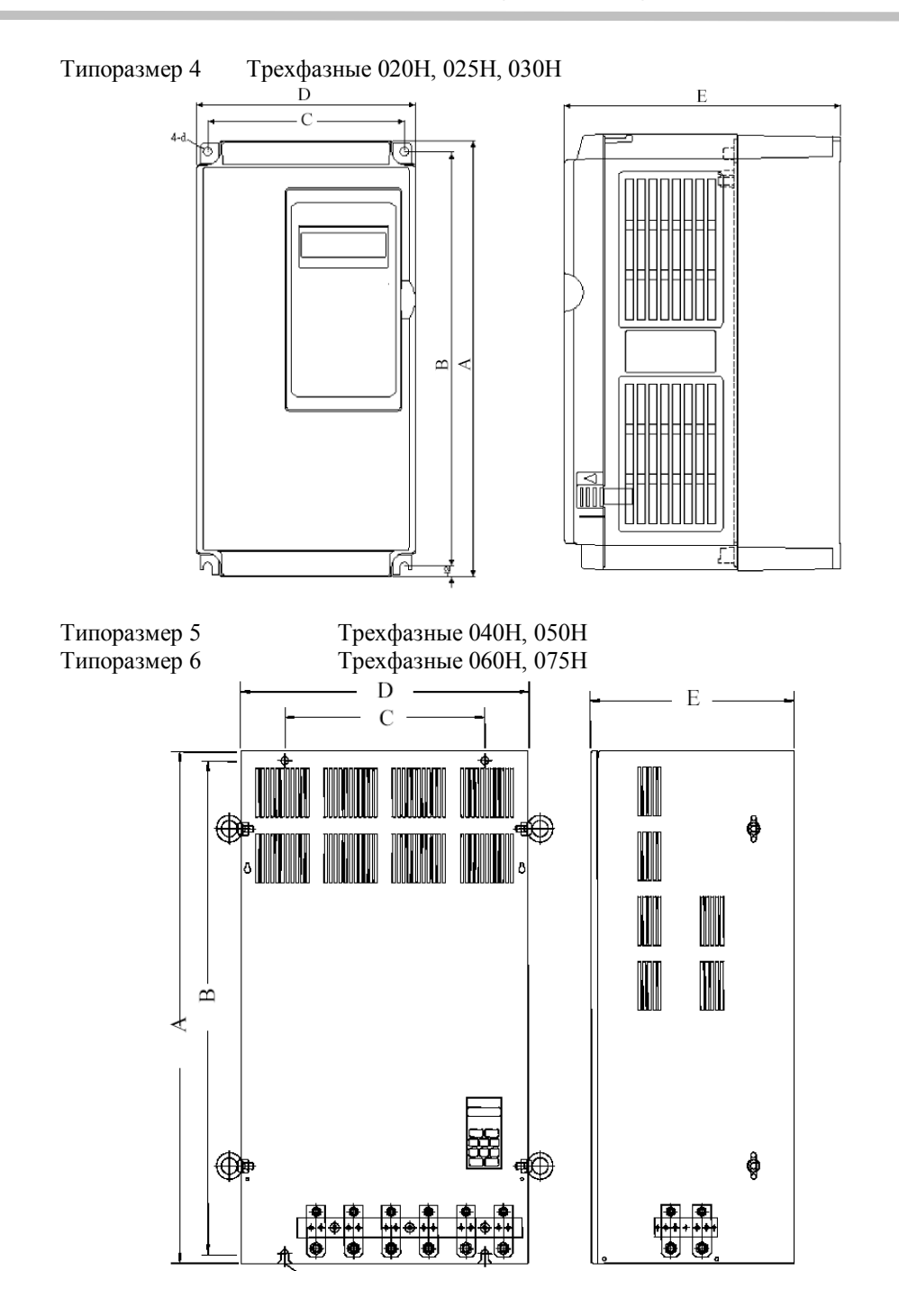

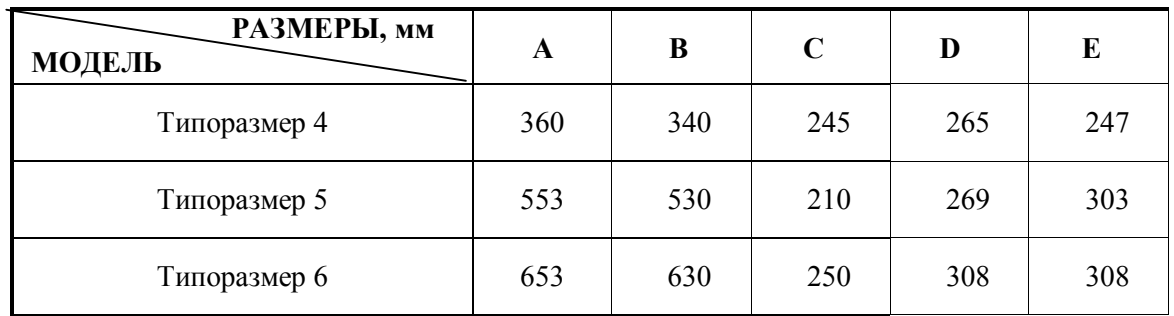

# **Глава 4. Программное обеспечение**

## **4.1. Пульт управления**

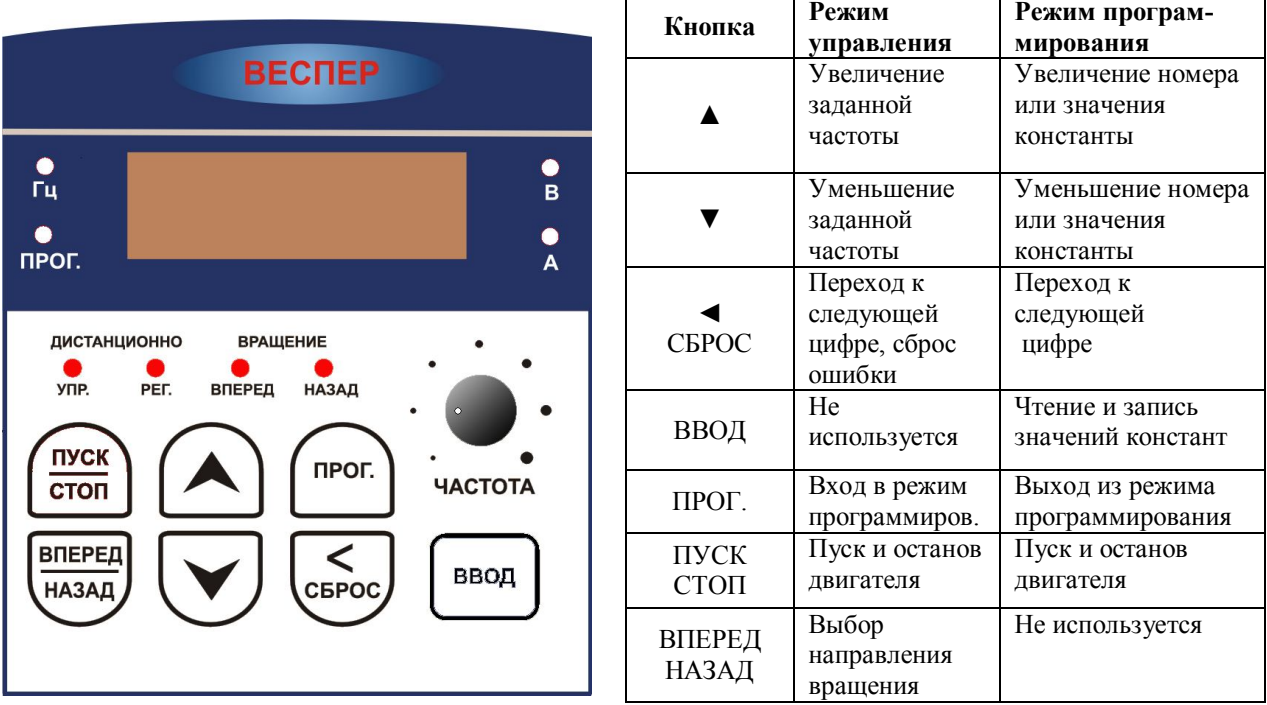

4.1.1. **Режим управления** устанавливается после подачи питания на преобразователь. В этом режиме доступны следующие функции:

- пуск/останов двигателя при установленном значении 1-01 = 0000 (источник команды ПУСК пульт управления). Пуск двигателя обеспечивается нажатием кнопки ПУСК/СТОП, останов – повторным нажатием этой же кнопки;
- выбор направления вращения двигателя кнопкой ВПЕРЕД/НАЗАД при установленном значении 1-  $01 = 0000$  (источник команды ПУСК – пульт управления);
- увеличение и уменьшение заданной частоты при установленном значении 1-06 = 0000 (источник задания частоты – кнопки на пульте управления). Увеличение заданной частоты – кнопкой ▲, уменьшение – кнопкой ▼, переход к следующей изменяемой цифре – кнопкой ◄/СБРОС /СБРОС; При значении константы 1-06 = 0001 задание частоты устанавливается потенциометром ЧАСТОТА;
- сброс индикации ошибки преобразователя кнопкой ◄/СБРОС.

4.1.2. **Режим программирования** устанавливается после нажатия кнопки ПРОГ. В этом режиме доступны следующие функции:

- выбор номера константы кнопками ▲ или ▼, переход к следующей цифре кнопкой ◀:
- просмотр значения константы нажатием кнопки ВВОД;
- изменение значения константы кнопками ▲ или ▼, переход к следующей цифре кнопкой ◄;
- сохранение значения измененной константы нажатием кнопки ВВОД;
- выход из режима программирования нажатием кнопки ПРОГ.

4.1.3. Состояние индикаторов пульта управления:

- **Светодиод УПР ДИСТАНЦИОННО светится** при значениях константы 1-00 =0001 (управление от внешних клемм), 0002 (от последовательной линии связи) или 0003 (от встроенного PLC).
- **Светодиод РЕГ ДИСТАНЦИОННО светится** при значениях 1-06 = 0001 (задание частоты с потенциометра пульта управления), 0002 (от внешнего потенциометра), 0003 (сигналами БОЛЬШЕ/МЕНЬШЕ) или 0004 (от последовательной линии связи).
- **Светодиод ВПЕРЕД -** индикация вращения вперед (мигает при останове, горит при вращении).
- **Светодиод НАЗАД -** индикация вращения назад (мигает при останове, горит при вращении).
- **Светодиод ПРОГ. светится** в режиме программирования, на цифровом дисплее отображается номер или значение константы.
- **Светодиод Гц светится** в режиме отображения частоты. При остановленном двигателе на цифровом дисплее отображается заданная частота (мигает), при работе двигателя – выходная частота (не мигает).
- **Светодиод В светится** в режиме отображения напряжения**.**
- **Светодиод А светится** в режиме отображения выходного тока**.**

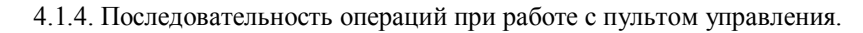

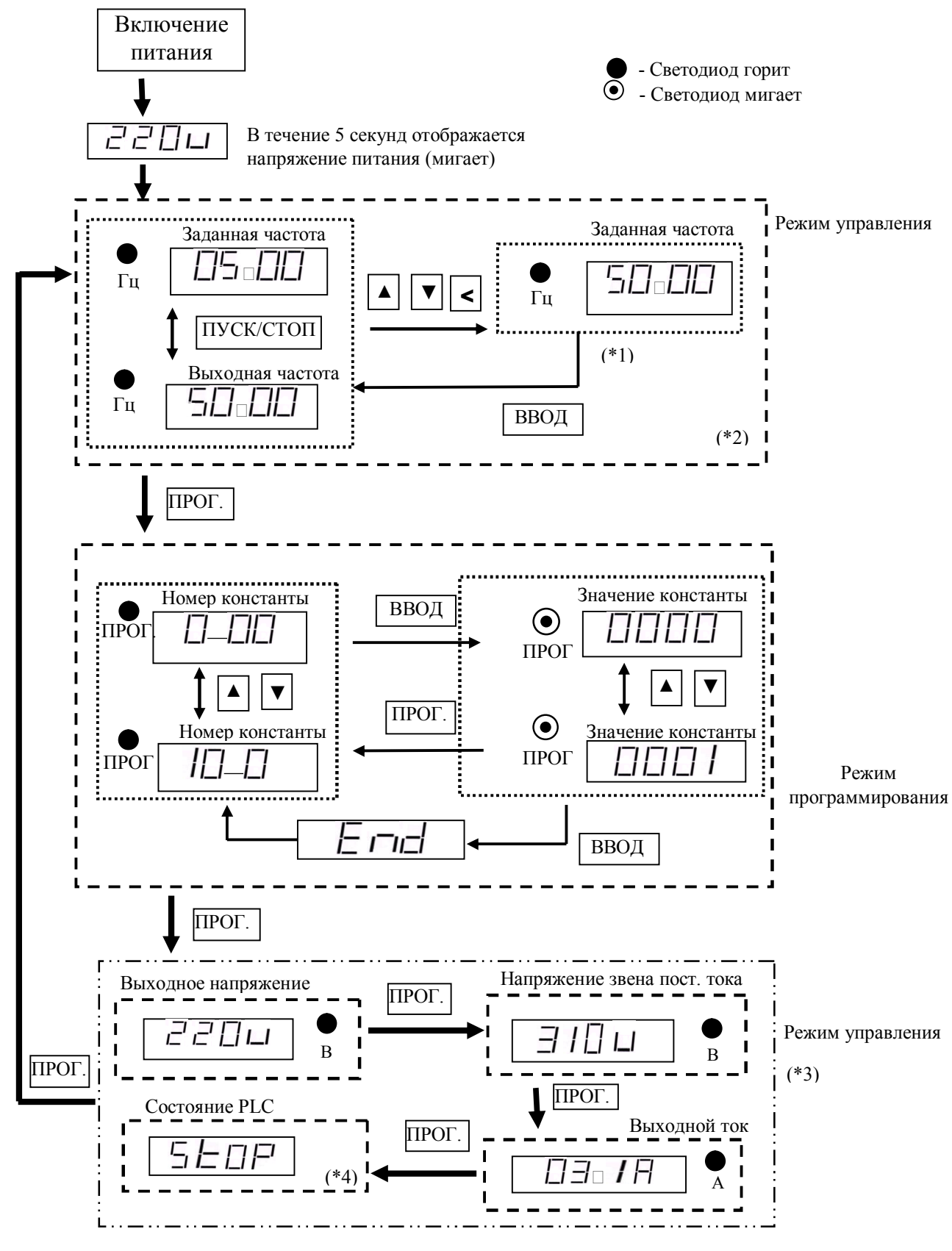

Примечания:

\*1. Если преобразователь остановлен, нажимать кнопку ВВОД не обязательно. См. примеры 1,2.

\*2. Отображаемая переменная (частота или скорость) определяется значением констант 4-04, 4-05.

#### **4.1.4. Примеры работы с пультом управления**

Пример 1. Изменение частоты при остановленном двигателе

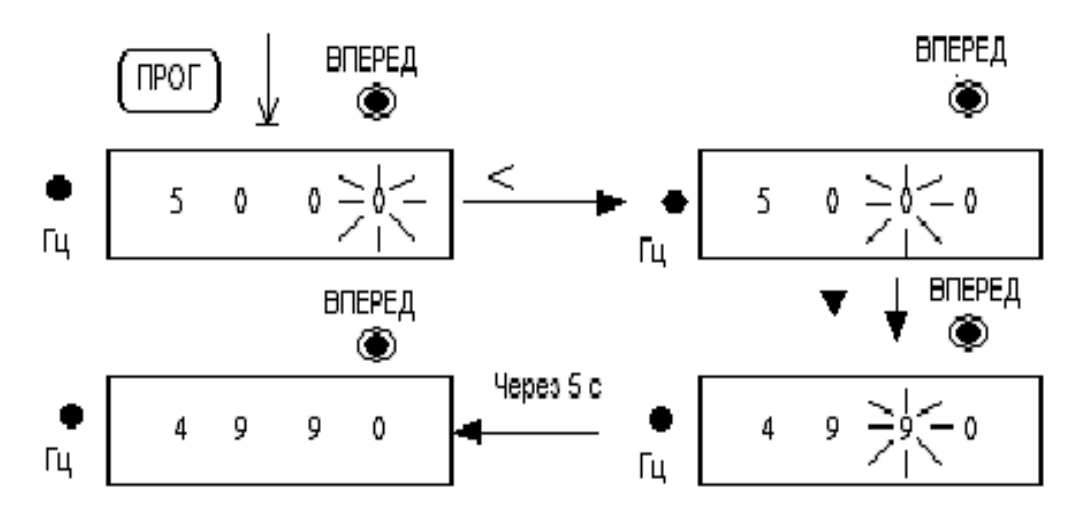

Пример 2. Изменение частоты во время работы

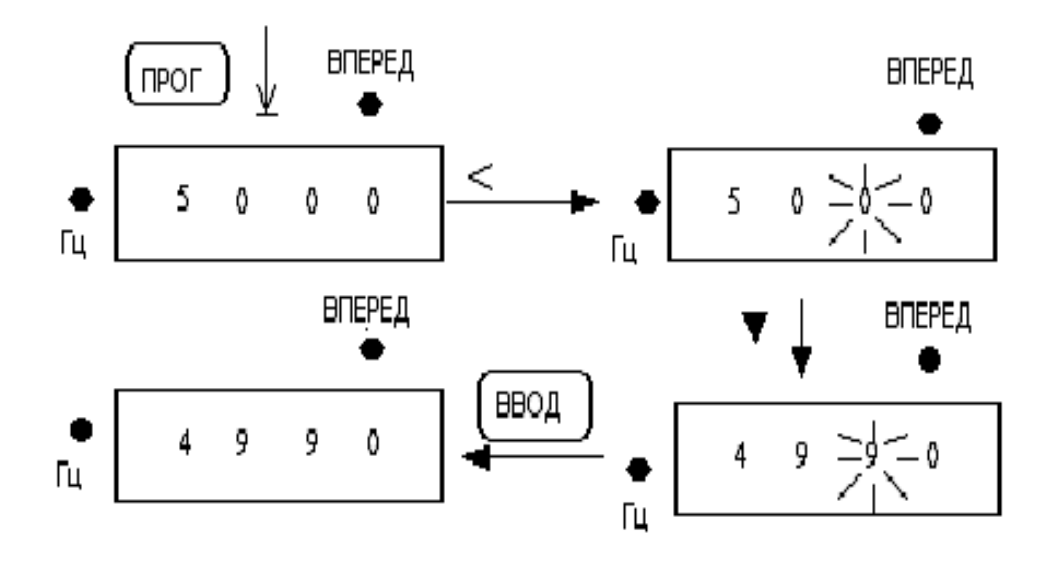

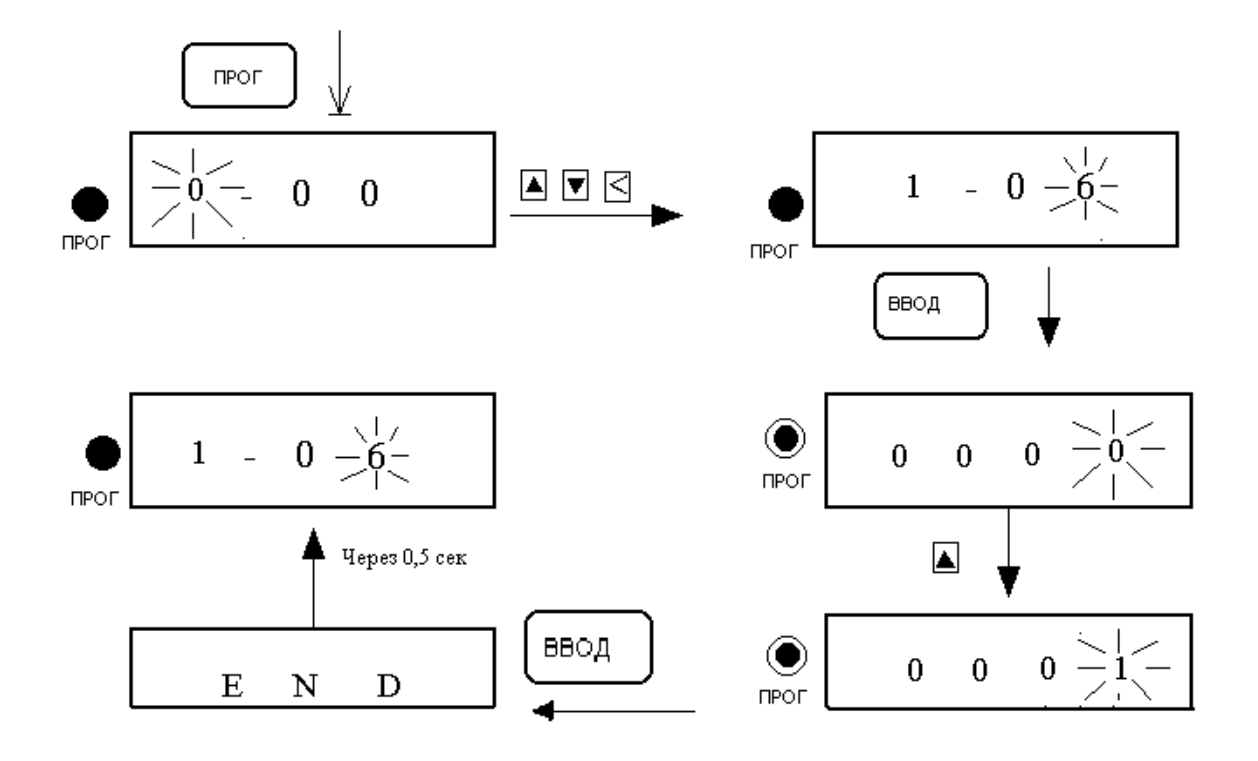

Пример 3. Изменение значений констант

Пример 4. Состояния светодиодных индикаторов при управлении.

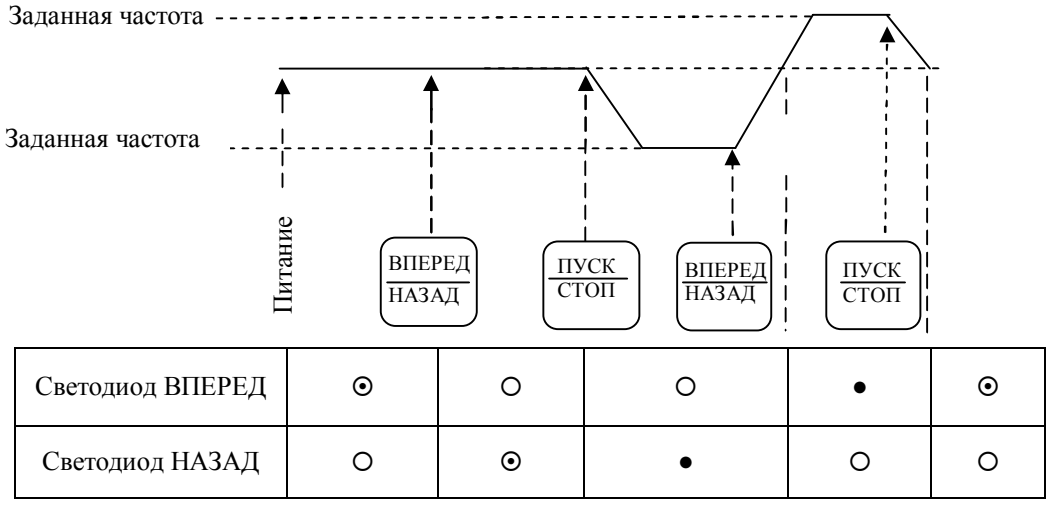

<sup>•:</sup> Горит  $\odot$ : Мигает  $\odot$ : Не горит

#### **4.2. Выбор режима управления**

Преобразователи серии E2-8300 имеют три режима управления:

- 1. Режим векторного управления для постоянной и быстроменяющейся нагрузки.
- 2. Режим векторного управления для нагрузки вентиляторного типа.
- 3. Режим управления U/f.

 По умолчанию установлен режим векторного управления для постоянной и быстроменяющейся нагрузки. Режим управления и параметры двигателя следует задать до начала работы в соответствии с приведенным ниже алгоритмом, (режим векторного управления подходит только для преобразователей той же мощности, что и двигатель, или на один типоразмер больше).

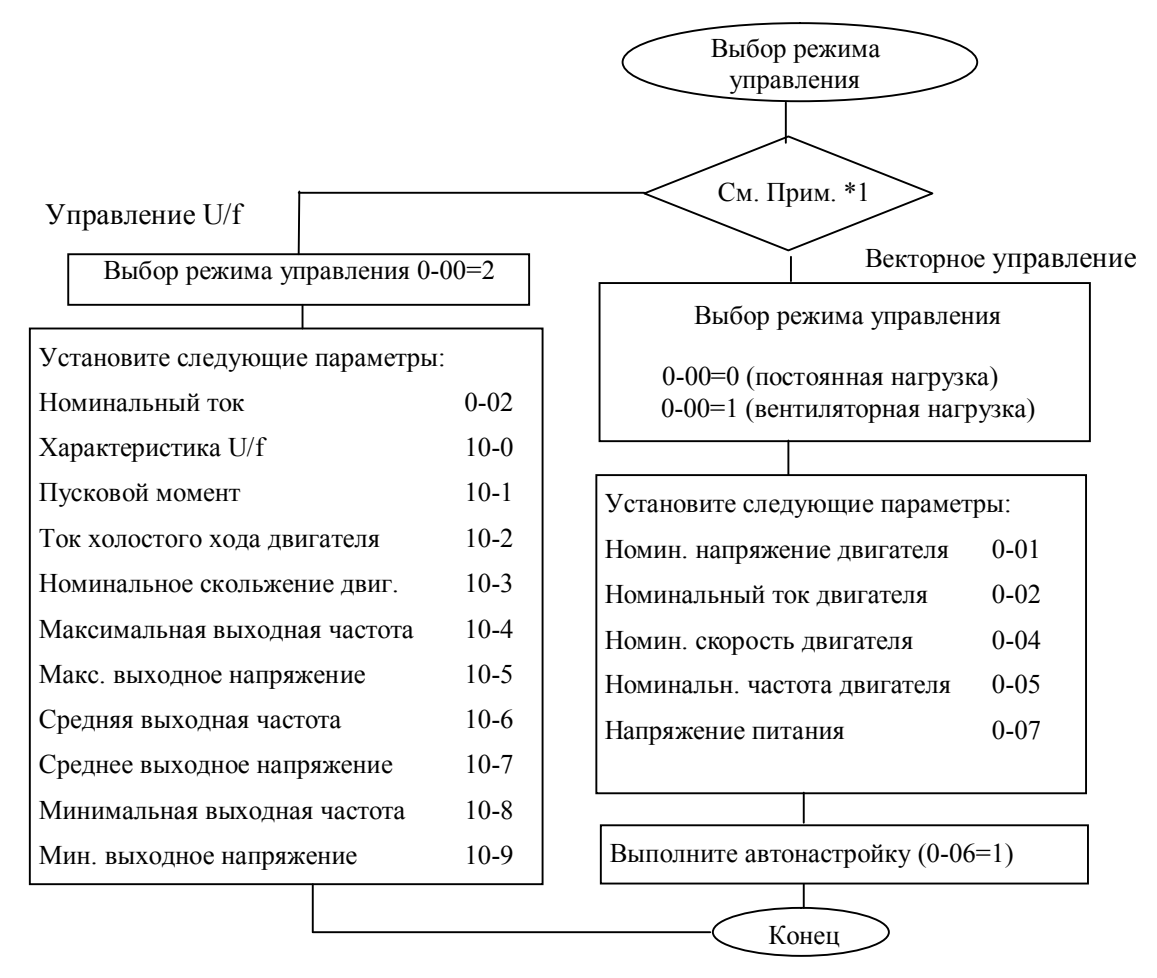

Примечания:

- \*1. Используйте режим управления U/f в следующих случаях:
	- к преобразователю одновременно подключаются несколько двигателей;
	- данные двигателя неизвестны;
	- мощность преобразователя больше мощности двигателя более чем на один типоразмер.

2. Если к преобразователю одновременно подключаются несколько двигателей (только в режиме управления U/f), вводите параметры двигателя в соответствии со следующими правилами:

- выберите максимальную из номинальных частот двигателей;
- выберите минимальное из номинальных напряжений двигателя;
- выберите минимальную из номинальных скоростей двигателей;
- в качестве номинального тока используйте суммарный номинальный ток;
- в качестве номинальной мощности используйте суммарную номинальную мощность.

3. Если данные двигателя неизвестны, преобразователь будет использовать параметры, соответствующие стандартному двигателю.

4. Если константа 0-00 равна 2, то при попытке автонастройки на дисплее появится сообщение "Err2".

5. В векторном режиме работы значения констант 0-01…0-05 могут быть установлены только в

соответствии с номинальной мощностью преобразователя ±1 ступень. В режиме U/f нет такого ограничения.

# **4.3. Список программируемых функций преобразователя**

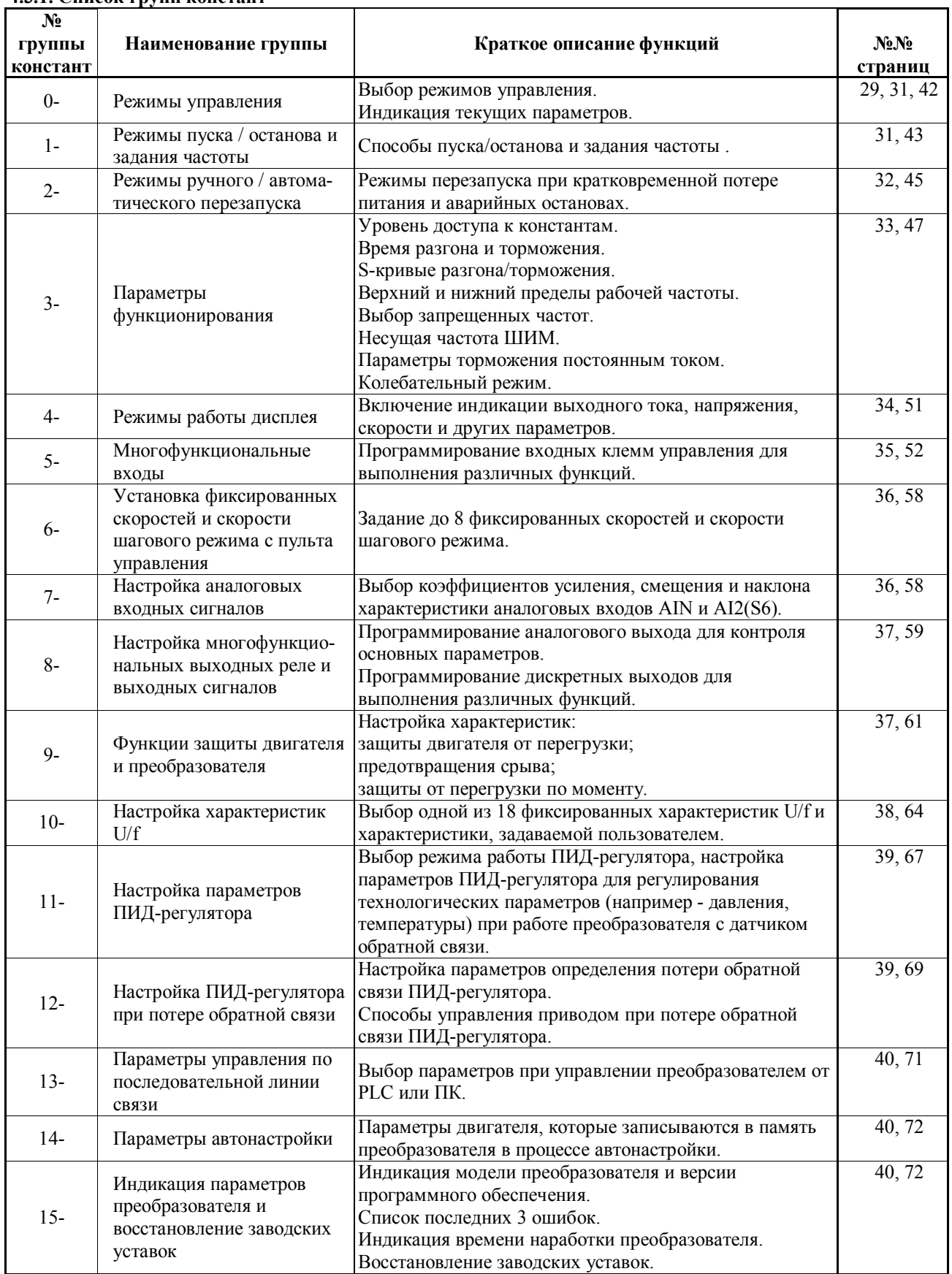

#### **4.3.1. Список групп констант**

#### **4.3.2. Таблицы констант**

**Группа 0 - Режимы управления**

| № конс-   | Наименование                                           | Значение и описание                                                                                                    | Заводская | Приме- |
|-----------|--------------------------------------------------------|----------------------------------------------------------------------------------------------------|-----------|--------|
| танты     |                                                        |                                                                                                    | уставка   | чания  |
| $0 - 00$  | Режим управления                                       | 0000: Векторное (общего<br>назначения)<br>0001: Векторное для<br>вентиляторной нагрузки<br>0002: U/f (по константам<br>группы 10 - Настройка | 0000      | $*3$   |
|           |                                                        | характеристик U/f)                                                                                                    |           |        |
| $0 - 01$  | Номинальное напряжение<br>двигателя (B)                |                                                                                                    |           | $*3*4$ |
| $0 - 02$  | Номинальный ток двигателя (A)                          |                                                                                                    |           | $*3*4$ |
| $0 - 03$  | Номинальная мощность<br>преобразователя частоты (кВт)  |                                                                                                    |           | $*3*4$ |
| $0 - 04$  | Номинальная скорость<br>двигателя (об/мин х 100)       |                                                                                                    |           | $*3*4$ |
| $0 - 0.5$ | Номинальная частота двигателя<br>$(\Gamma \mathbf{u})$ |                                                                                                    |           | $*3*4$ |
| $0 - 06$  | Автонастройка                                          | 0000: Отключена<br>0001: Включена                                                                                                    | 0000      |        |
| $0 - 07$  | Напряжение питания (B)                                 | Класс 220В: 170.0~264.0<br>Класс 380В: 323.0~528.0                                                                                           |           | $*3$   |

**Группа 1 - Режимы пуска / останова и задания частоты**

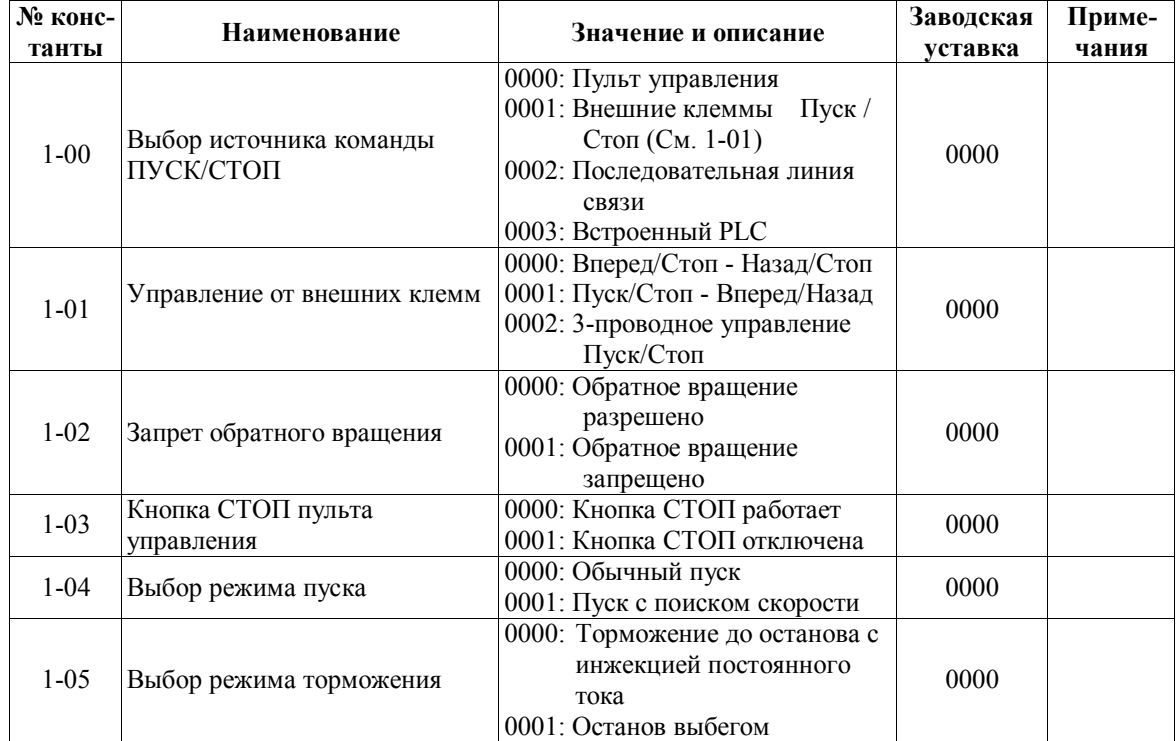

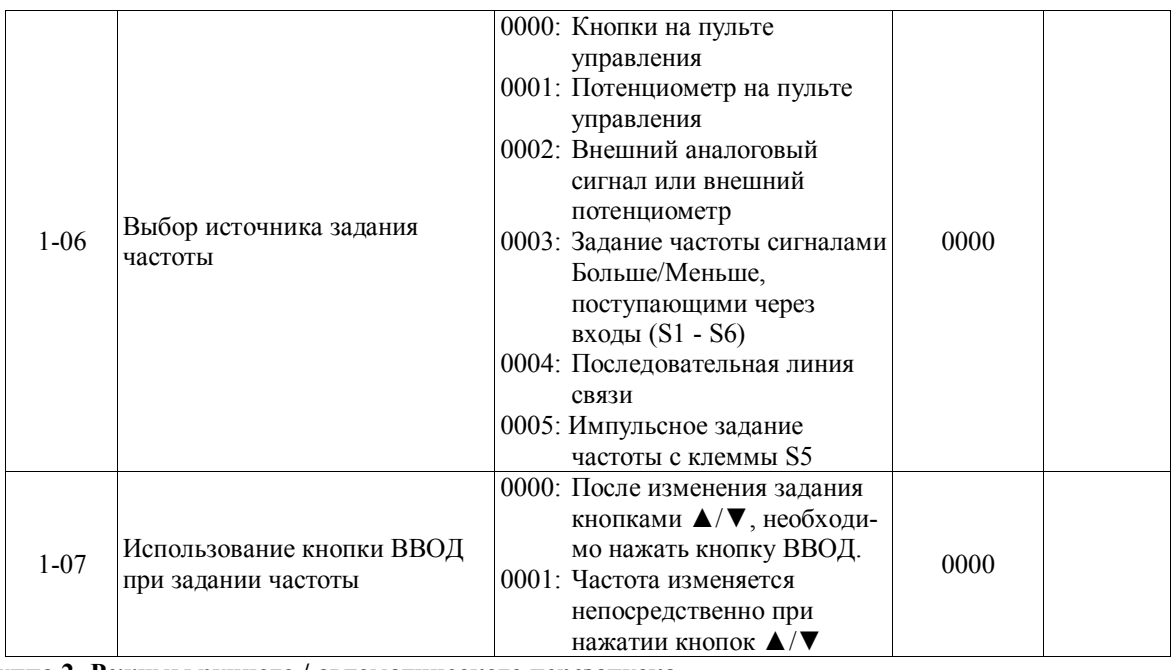

 $\overline{\phantom{a}}$ 

# **Группа 2- Режимы ручного / автоматического перезапуска**

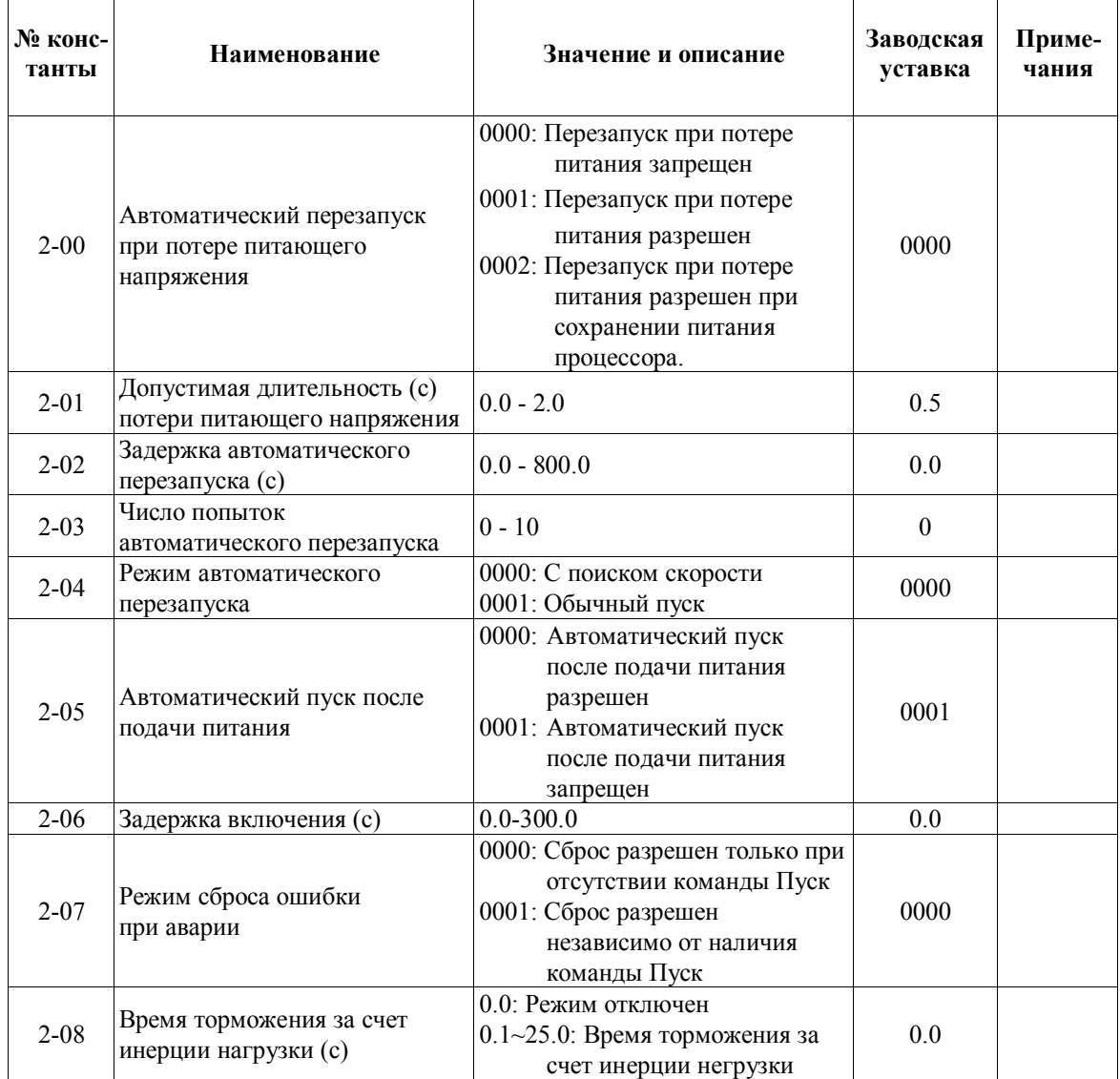

|                      | ппа э- парамстры функционирования                                |                                                                                                    |                      |                 |
|----------------------|------------------------------------------------------------------|----------------------------------------------------------------------------------------------------|----------------------|-----------------|
| № конс-<br>танты     | Наименование                                                     | Значение и описание                                                                                                    | Заводская<br>уставка | Приме-<br>чания |
| $3 - 00$             | Верхний предел частоты (Гц)                                      | $0.01 - 650.00$                                                                                                    | 50.00                |                 |
| $3 - 01$             | Нижний предел частоты (Гц)                                       | $0.00 - 650.00$                                                                                                    | 0.00                 |                 |
| $3 - 02$             | Время разгона 1 (с)                                              | $0.1 - 3600.0$                                                                                                    | 10.0                 | $*1$            |
| $3 - 03$             | Время торможения 1 (с)                                           | $0.1 - 3600.0$                                                                                                    | 10.0                 | $*1$            |
| $3 - 04$             | S - кривая разгона / торможения 1 (c)                            | $0.0 - 4.0$                                                                                                    | 0.2<br>1.0           | $*7$            |
| $3 - 05$             | S - кривая разгона / торможения 2 (c)                            | $0.0 - 4.0$                                                                                                    | 0.2<br>1.0           | $*7$            |
| $3 - 06$             | Время разгона 2 (с)                                              | $0.1 - 3600.0$                                                                                                    | 10.0                 | $*1$            |
| $3 - 07$             | Время торможения 2 (c)                                           | $0.1 - 3600.0$                                                                                                    | 10.0                 | $*1$            |
| $3 - 08$             | Время разгона в шаговом режиме (с)                               | $0.1 - 25.5$                                                                                                    | 0.5                  | $*1$            |
| $3 - 09$             | Время торможения в шаговом<br>режиме (с)                         | $0.1 - 25.5$                                                                                                    | 0.5                  | $*1$            |
| $3 - 10$             | Частота включения/отключения<br>постоянного тока торможения (Гц) | $0.1 - 10.0$                                                                                                    | 1.0                  |                 |
| $3 - 11$             | Уровень торможения постоянным<br>током (%)                       | $0.0 - 20.0$                                                                                                    | 5.0                  |                 |
| $3 - 12$             | Время торможения постоянным<br>током (с)                         | $0.0 - 25.5$                                                                                                    | 0.5                  |                 |
| $3 - 13$             | Частота перескока 1 (Гц)                                         | $0.00 - 650.00$                                                                                                    | 0.0                  | $*_{1}$         |
| $3 - 14$             | Частота перескока 2 (Гц)                                         | $0.00 - 650.00$                                                                                                    | 0.0                  | $*_{1}$         |
| $3 - 15$             | Частота перескока 3 (Гц)                                         | $0.00 - 650.00$                                                                                                    | 0.0                  | $*_{1}$         |
| $3 - 16$             | Диапазон перескока (±Гц)                                         | $0.00 - 30.00$                                                                                                    | 0.0                  | $*_{1}$         |
| $3 - 17$             | Уровень доступа к константам                                     | 0000: Разрешено изменение<br>всех констант<br>0001: Запрещено изменение<br>констант 6-006-08<br>0002: Разрешено изменение<br>констант 6-006-08<br>0003: Все изменения<br>запрещены                                                             | 0000                 |                 |
| $3 - 18$             | Копирование данных                                               | 0000: Отключено<br>0001: Запись параметров<br>преобразователя в модуль<br>копирования<br>0002: Запись параметров из<br>модуля копирования в<br>память преобразователя<br>0003: Сравнение параметров<br>преобразователя и модуля<br>копирования | 0000                 |                 |
| $3-19$               | Управление вентилятором                                          | 0000: Автоматическое (в<br>зависимости от<br>температуры)<br>0001: Работает только при<br>вращении двигателя<br>0002: Работает постоянно<br>0003: Выключен                                                                                     | 0000                 | $*6$            |
| $3 - 20$<br>$3 - 21$ | Режим экономии энергии<br>Коэффициент экономии энергии (%)       | 0000:<br>Отключен<br>0001:<br>Включается через<br>многофункциональные<br>входы<br>$0 - 100$                                                                                                    | 0000<br>80           | $*5$<br>$*5$    |
| $3 - 22$             | Несущая частота ШИМ (кГц)                                        | $2 - 16$                                                                                                    | 10                   |                 |
| $3 - 23$             | Центральная частота колебательного<br>режима (%)                 | $5.00 - 100.00$                                                                                                    | 20.00                |                 |
| $3 - 24$             | Амплитуда колебаний (%)                                          | $0.1 - 20.0$                                                                                                    | 10.0                 |                 |

**Группа 3- Параметры функционирования**

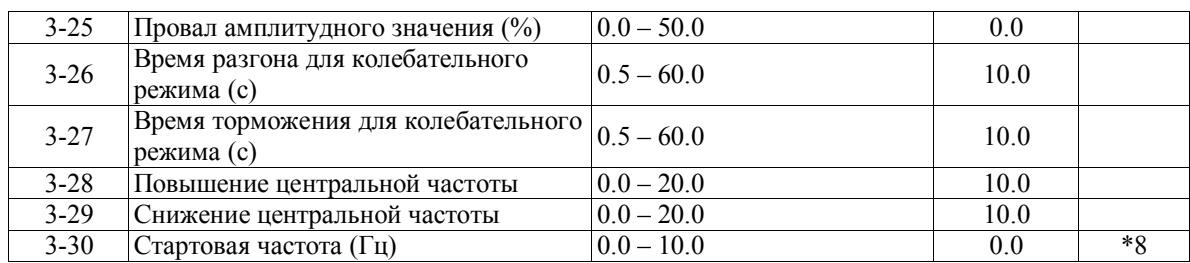

#### **Группа 4- Режимы работы дисплея**

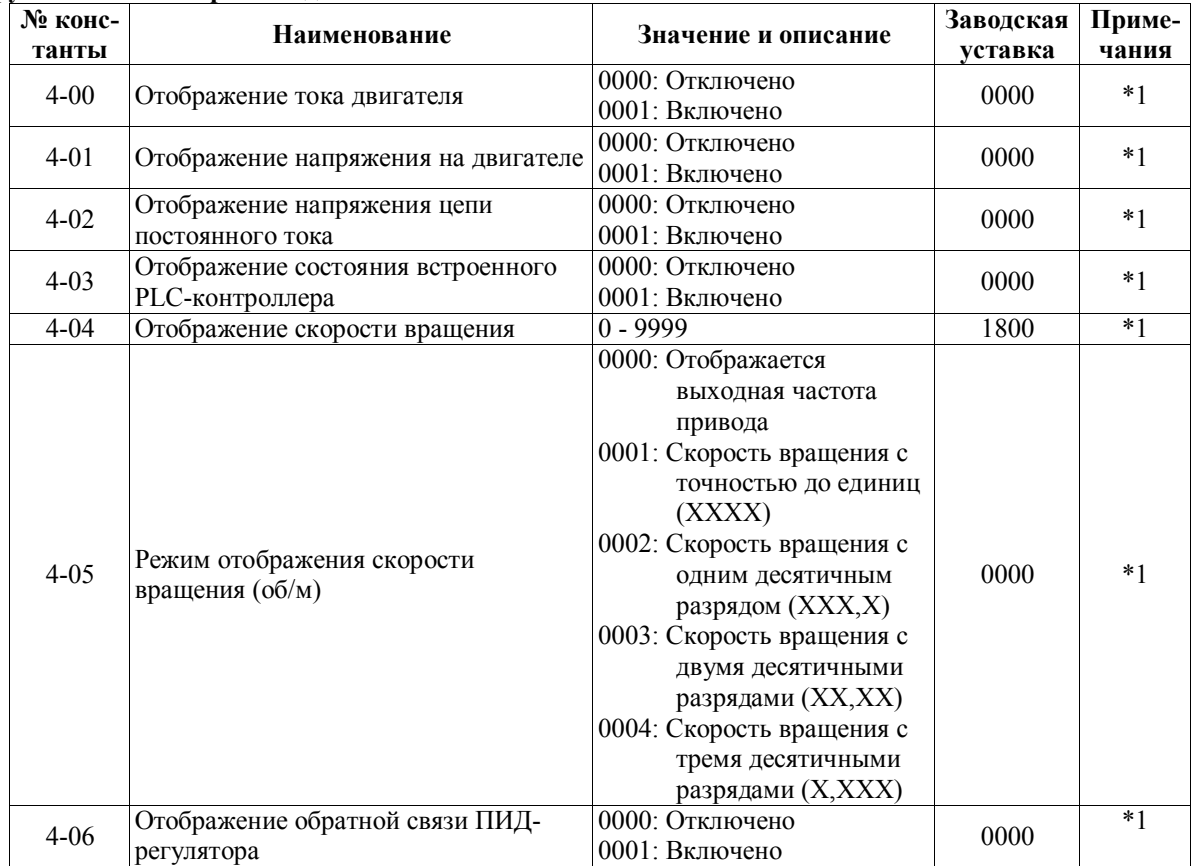
| $N_2$<br>конс- | ппа э- ічної офункциональные входы<br>Наименование                                | Значение и описание                                                                                                    | Заводская | Приме-<br>чания |
|----------------|-----------------------------------------------------------------------------------|----------------------------------------------------------------------------------------------------|-----------|-----------------|
| танты          |                                                                                   |                                                                                                    | уставка   |                 |
| $5 - 00$       | Многофункциональный вход<br>S <sub>1</sub>                                        | 0000: Команда Вперед/Стоп<br>0001: Команда Назад/Стоп<br>0002: Фиксированная скорость 1<br>$(6-02)$<br>0003: Фиксированная скорость 2                                                                                                    | 0000      |                 |
| $5 - 01$       | Многофункциональный вход<br>S <sub>2</sub>                                        | $(6-03)$<br>0004: Фиксированная скорость 3<br>$(6-05)$<br>0005: Шаговый режим<br>0006: Разгон/Торможение 1/2                                                                                                    | 0001      |                 |
| $5 - 02$       | Многофункциональный вход<br>S <sub>3</sub>                                        | 0007: Внешняя неисправность<br>(НО контакт)<br>0008: Внешняя блокировка<br>0009: Поиск скорости<br>0010: Экономия энергии                                                                                                    | 0002      |                 |
| $5 - 03$       | Многофункциональный вход<br>S4                                                    | 0011: Местное управление<br>0012: Управление по<br>последовательной линии<br>связи<br>0013: Прекращение разгона /                                                                                                    | 0003      |                 |
| $5 - 04$       | Многофункциональный вход<br>S <sub>5</sub>                                        | торможения<br>0014: Команда БОЛЬШЕ<br>0015: Команда МЕНЬШЕ<br>0016: Задание скорости от<br>внешних клемм                                                                                                    | 0004      |                 |
| $5 - 05$       | Многофункциональный вход<br>S6/AI2                                                | 0017: Отключение ПИД-<br>регулятора<br>0018: Сброс ошибки<br>0019: Вход для подключения<br>энкодера (только клемма<br>S5)<br>0020: Вход датчика обратной<br>связи ПИД-регулятора AI2<br>(только клемма S6)<br>0021: Смещение 1 сигнала АІ2<br>(только клемма S6/AI2)<br>0022: Смещение 2 сигнала AI2<br>(только клемма S6/AI2)<br>0023: Выбор основного<br>аналогового входа (только<br>клемма AIN)<br>0024: Функция PLC | 0018      | $*10$           |
| $5 - 06$       | Многофункциональный вход<br>AIN                                                   | 0025: Колебательный режим<br>0026: Повышение центральной<br>частоты<br>0027: Снижение центральной<br>частоты<br>0028: Режим торможения за счет<br>инерции нагрузки<br>$(CM. 2-08)$<br>0029: Внешняя неисправность<br>(НЗ контакт)                                                                                                    | 0023      |                 |
| $5 - 07$       | Число опросов сигнала на<br>многофункциональных входах<br>S1 - S6 с периодом 4 мс | $1 - 100$                                                                                                    | 5         |                 |

**Группа 5- Многофункциональные входы**

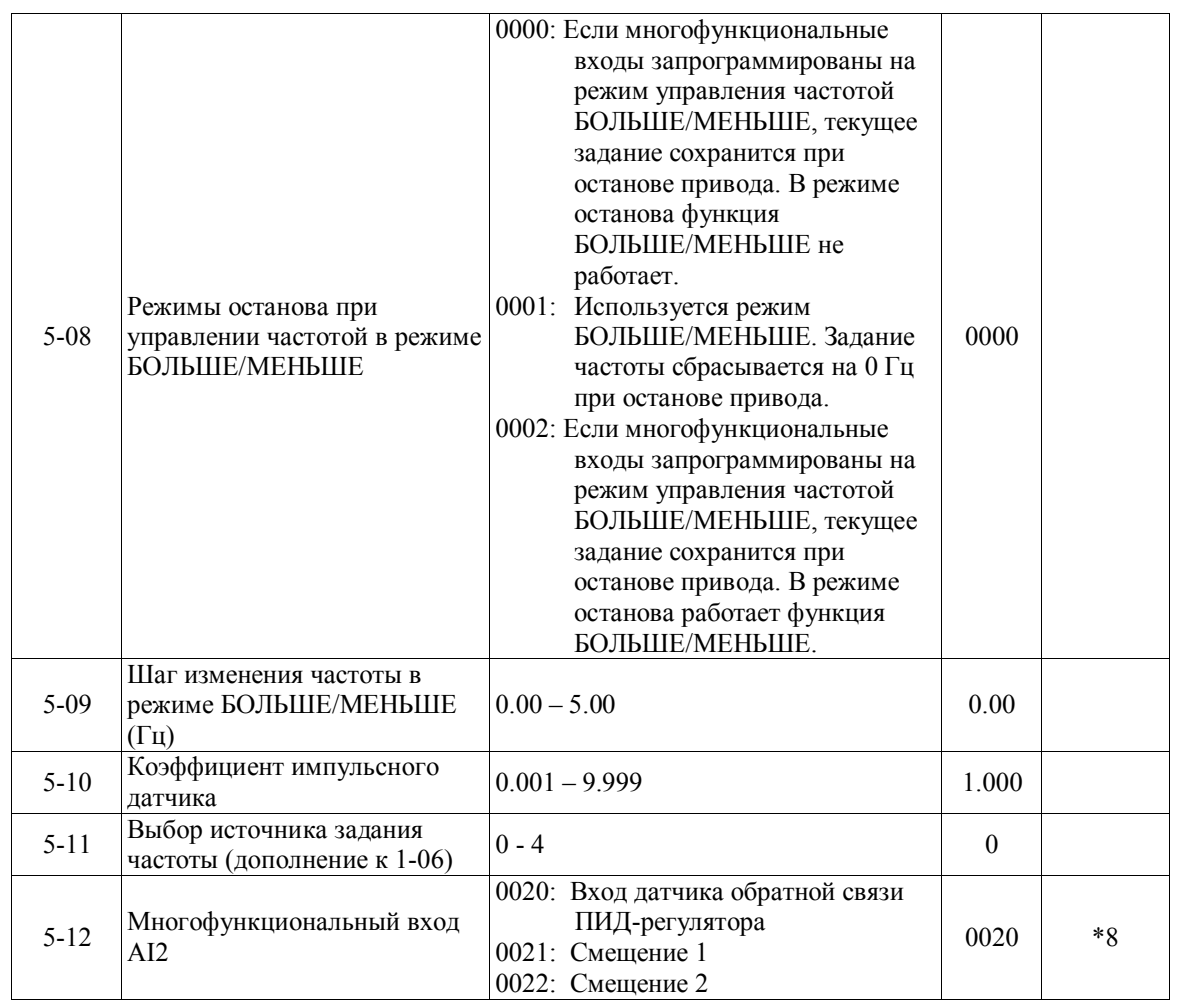

# **Группа 6- Установка фиксированных скоростей и скорости шагового режима с пульта управления**

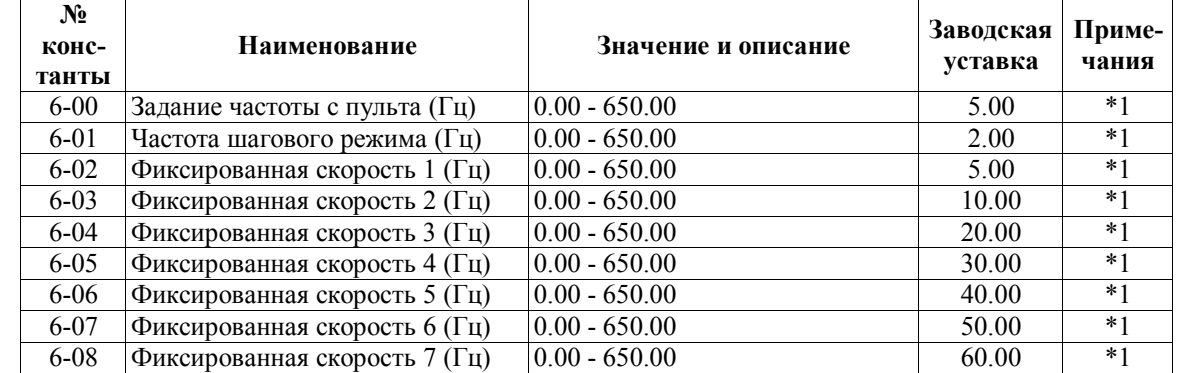

# **Группа 7- Настройка аналоговых входных сигналов**

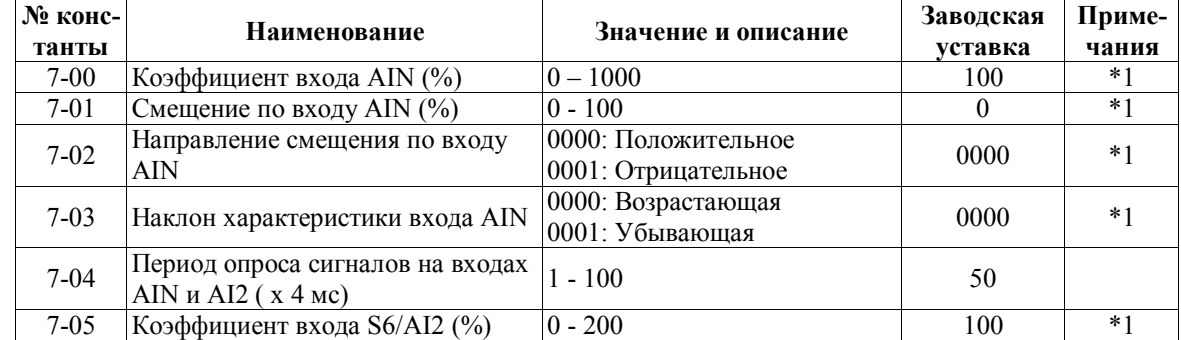

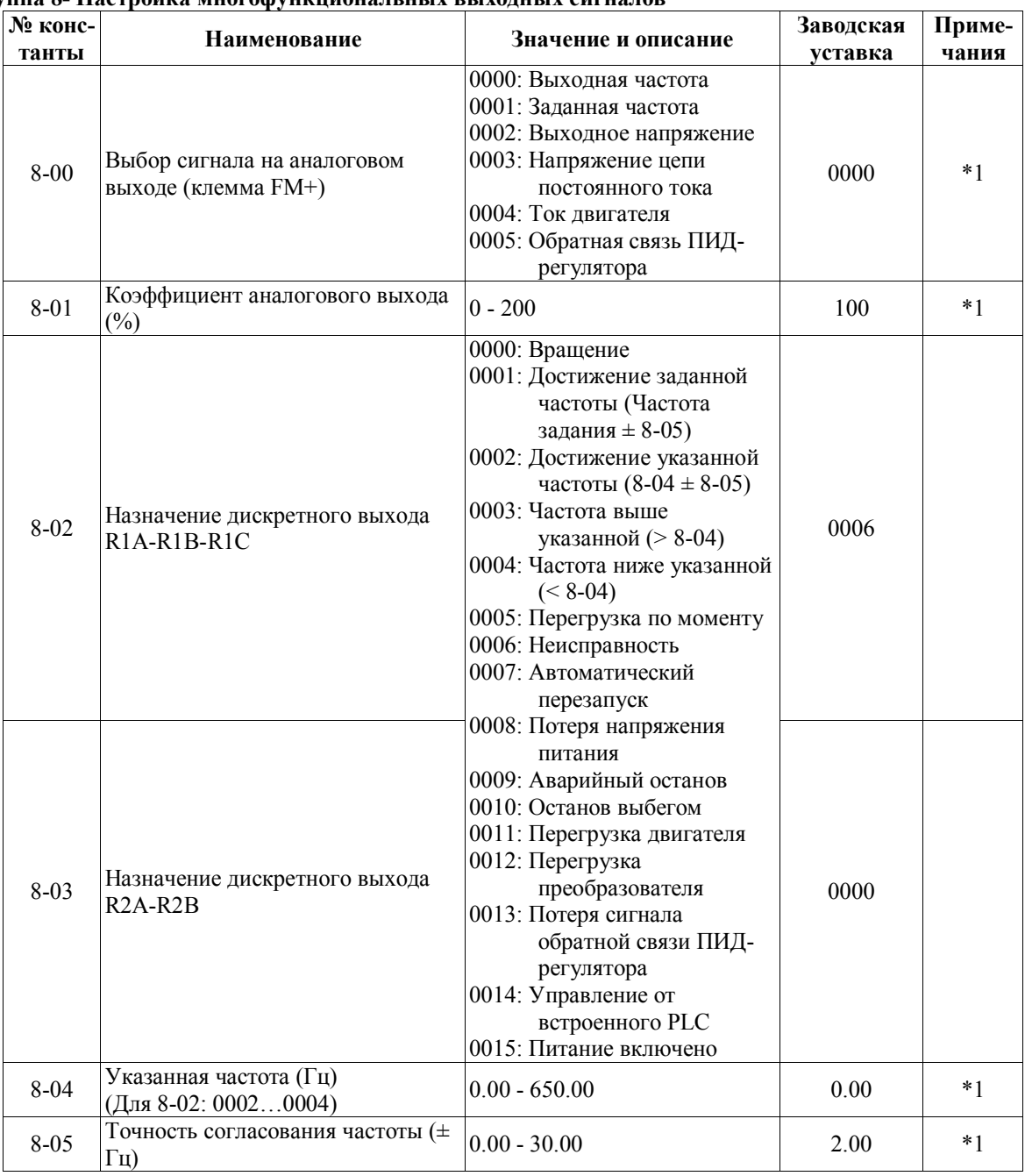

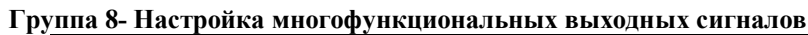

# **Группа 9- Функции защиты привода и нагрузки**

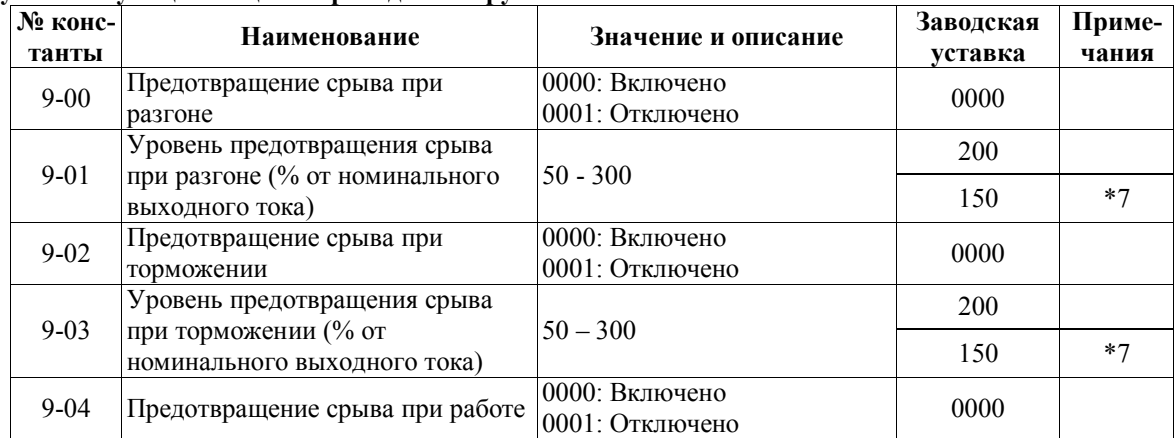

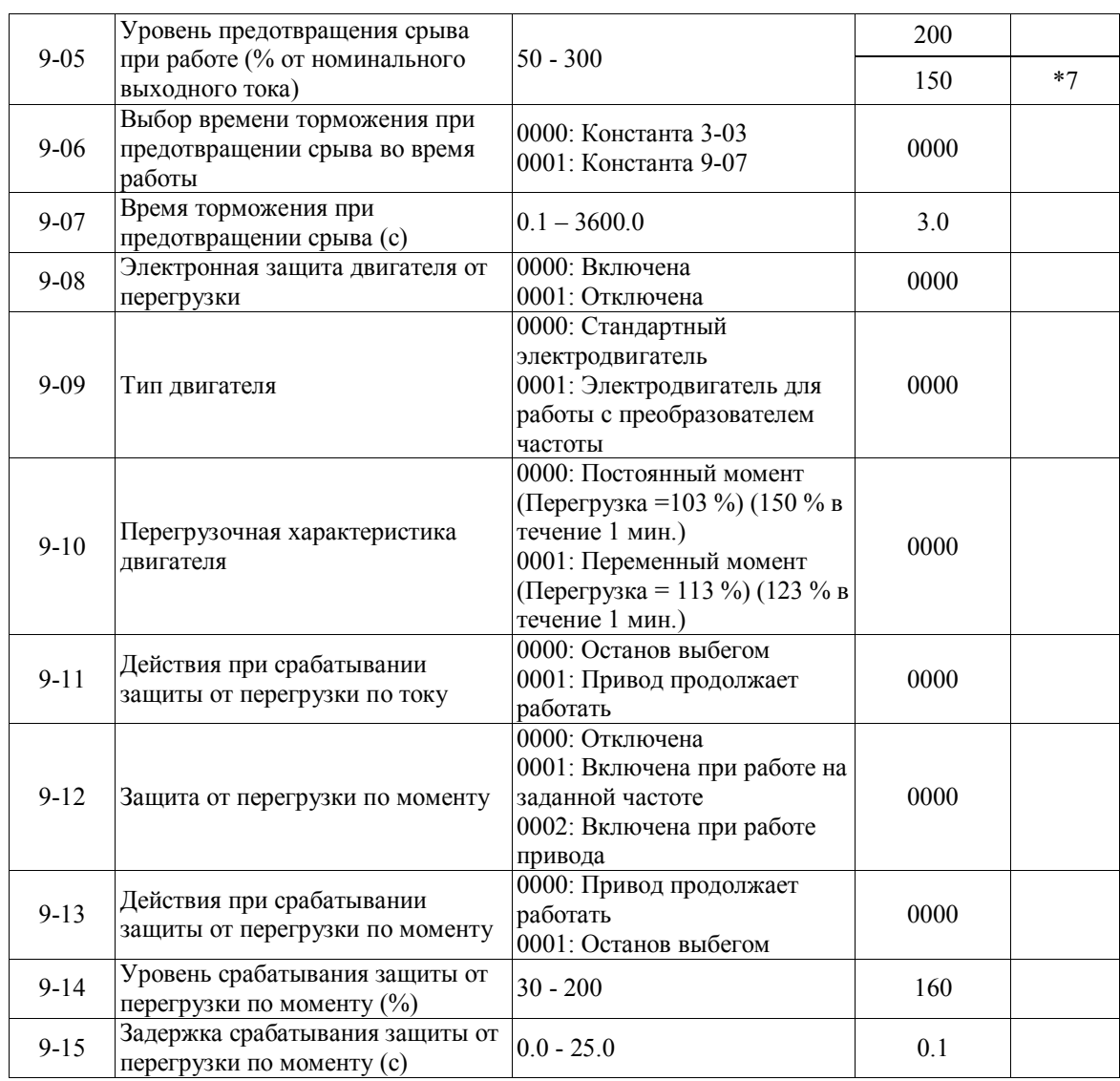

# **Группа 10- Настройка характеристик U/f**

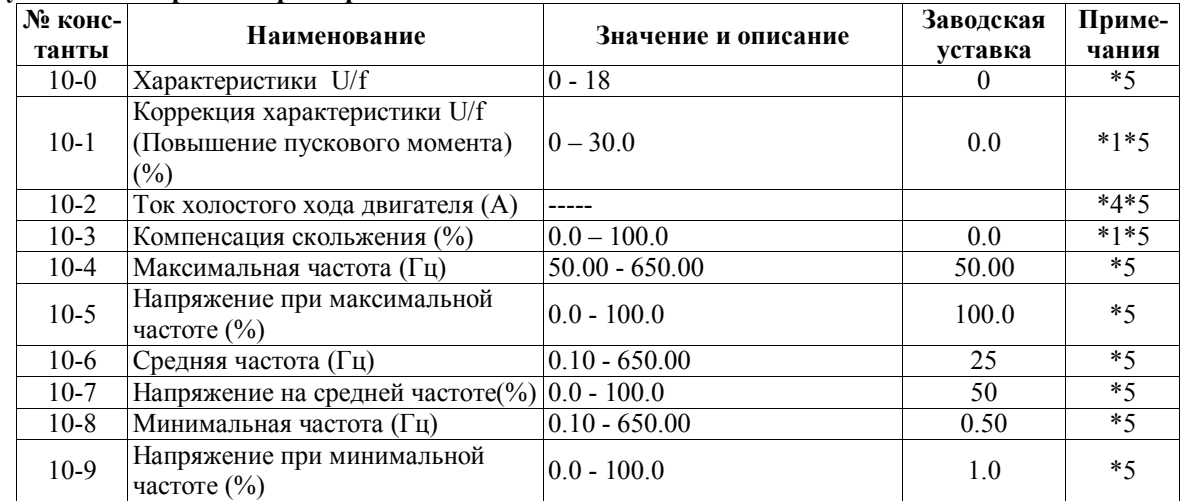

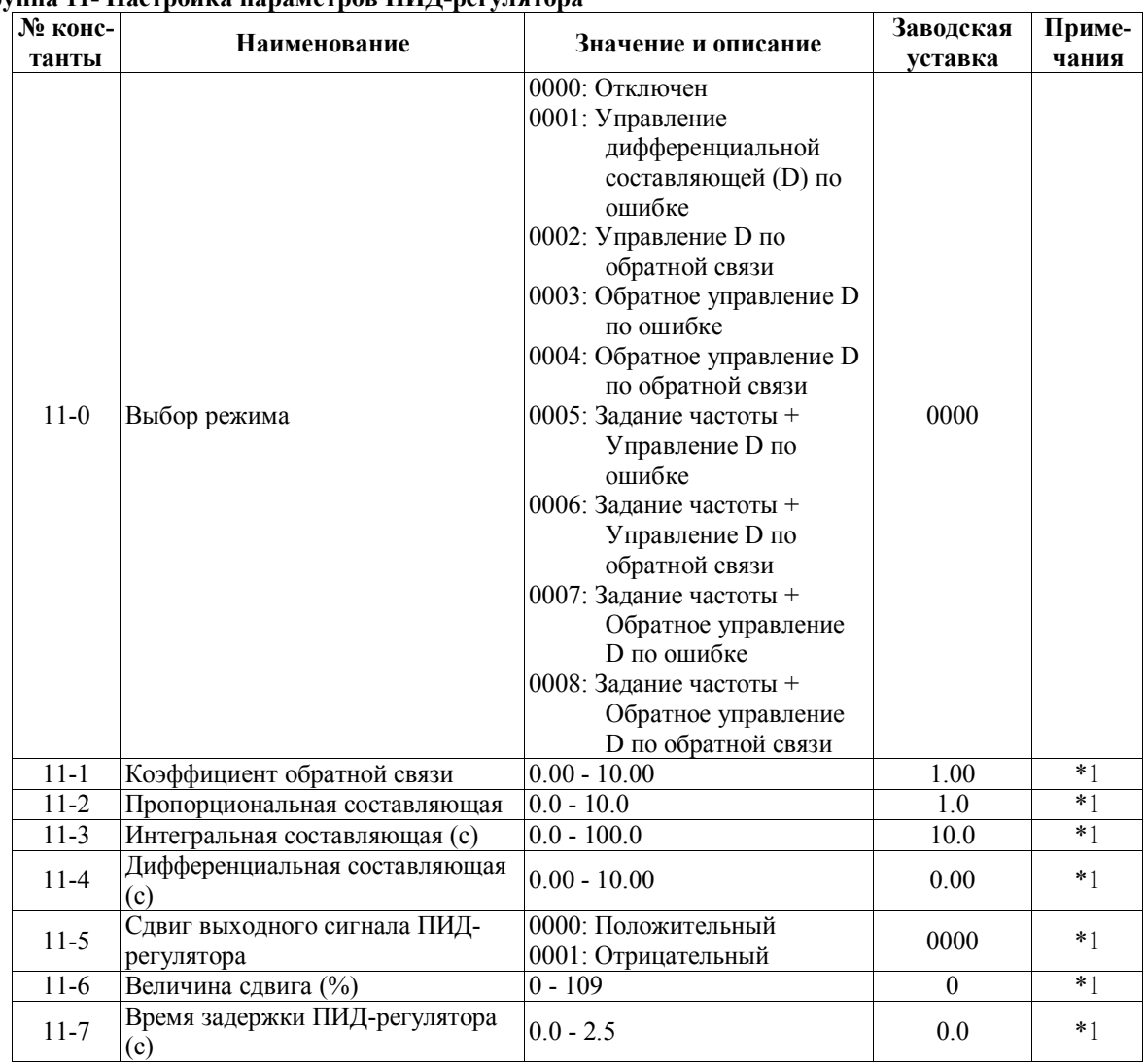

# **Группа 11- Настройка параметров ПИД-регулятора**

**Группа 12 - Настройка ПИД-регулятора при потере обратной связи**

| № конс-<br>танты | Наименование                                                                                                    | Значение и описание                                                                                             | Заводская<br>уставка | Приме-<br>чания |
|------------------|----------------------------------------------------------------------------------------------------|----------------------------------------------------------------------------------------------------|----------------------|-----------------|
| $12-0$           | Определение потери обратной<br>связи                                                                               | 0000: Отключено<br>0001: Включено - привод<br>продолжает работать<br>0002: Включено - привод<br>останавливается | 0000                 |                 |
| $12 - 1$         | Уровень определения потери<br>обратной связи (%)                                                                   | $0 - 100$                                                                                                    | $\theta$             |                 |
| $12 - 2$         | Задержка определения потери<br>обратной связи (c)                                                                  | $0.0 - 25.5$                                                                                                    | 1.0                  |                 |
| $12 - 3$         | Уровень ограничения<br>интегральной составляющей (%)                                                               | $0 - 109$                                                                                                    | 100                  | $*1$            |
| $12 - 4$         | Время до сброса интегральной<br>составляющей при равенстве<br>сигналов обратной связи и задания<br>(c)             | $0000 - 0030$                                                                                                   | 0000                 |                 |
| $12 - 5$         | Допустимая ошибка после<br>обнуления интегральной<br>составляющей (единицы)<br>$(1 \text{ e}_{\text{A}} = 1/8192)$ | $0 - 100$                                                                                                    | 0                    |                 |

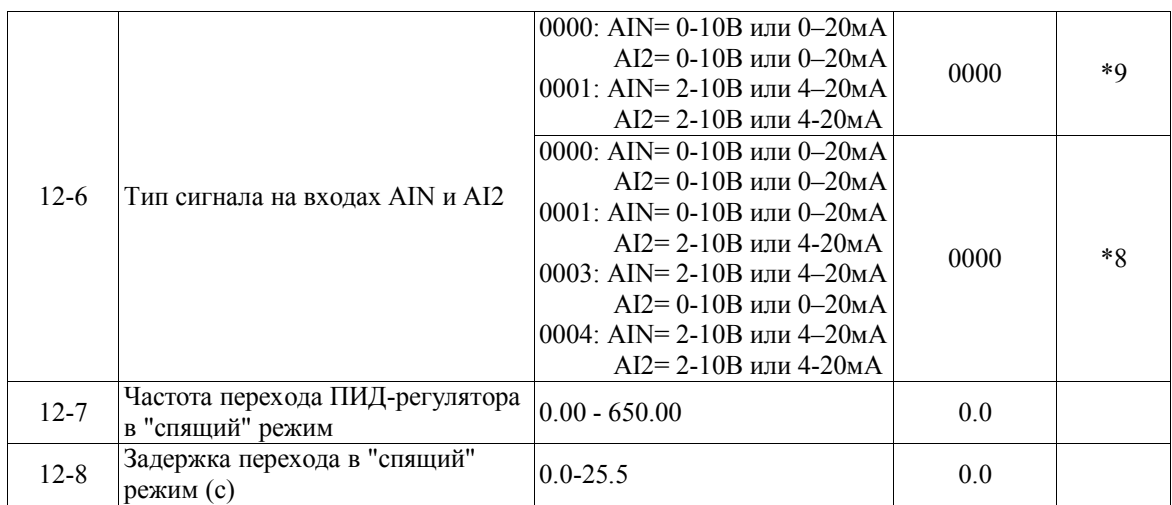

# **Группа 13- Параметры управления по последовательной линии связи**

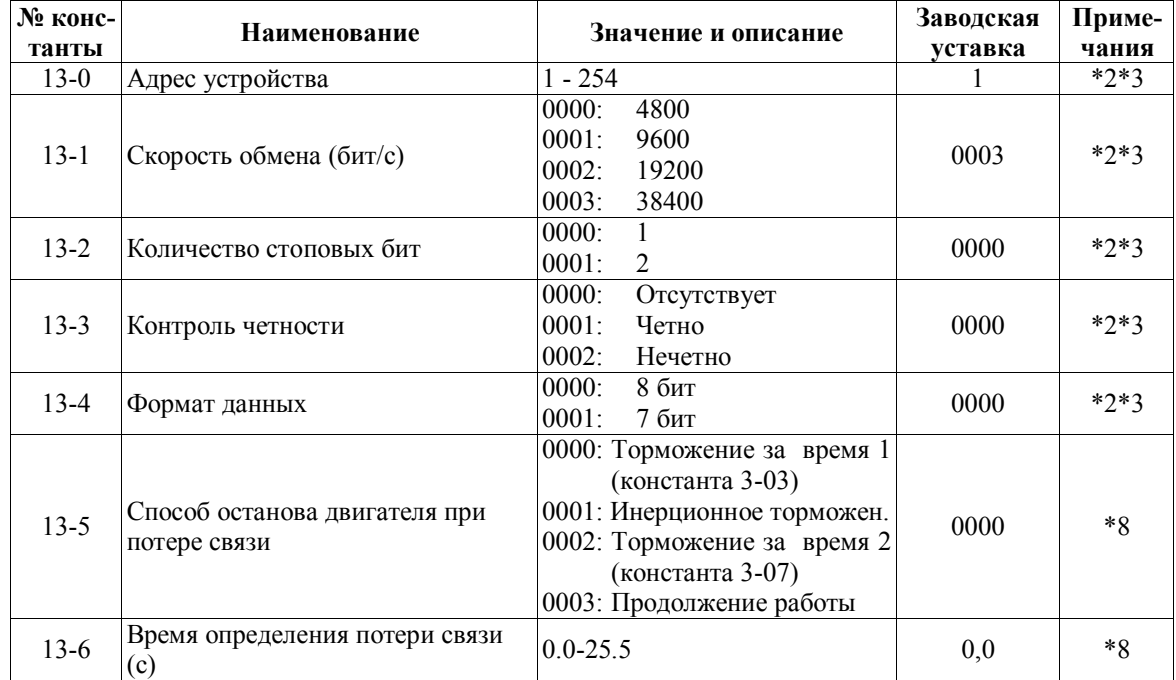

# **Группа 14- Параметры автонастройки**

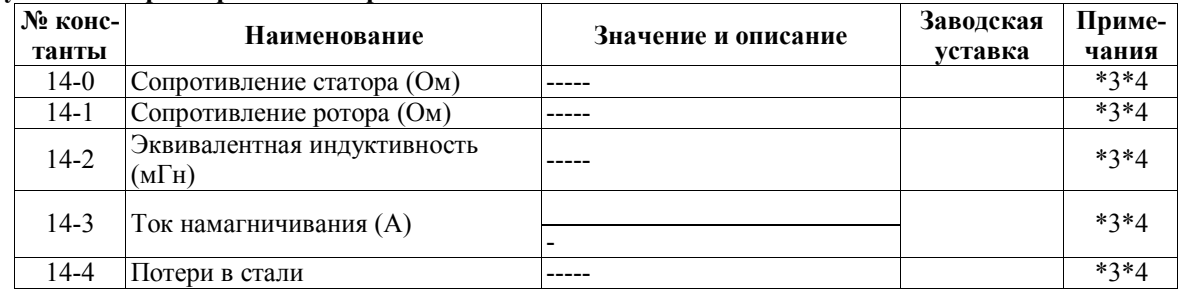

# **Группа 15- Индикация параметров преобразователя и восстановление заводских уставок**

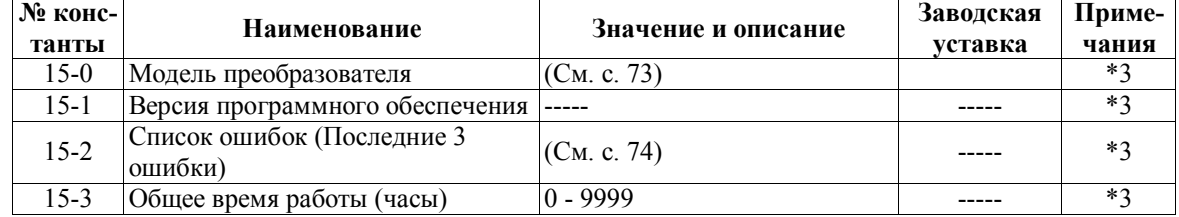

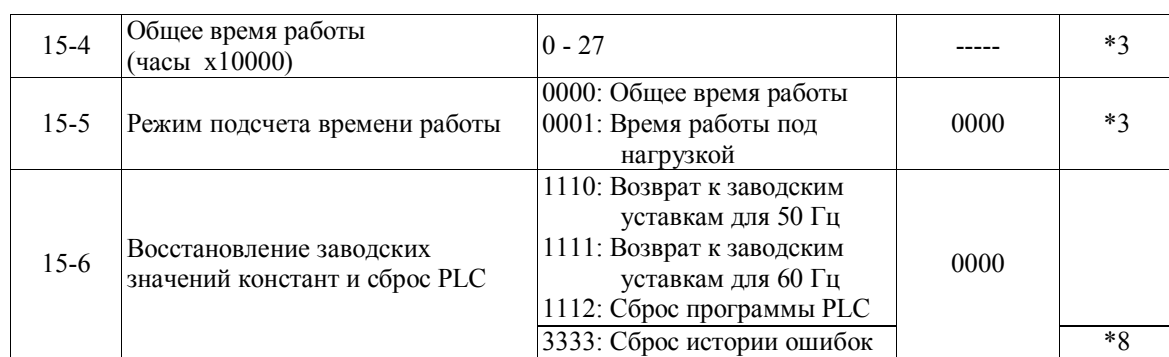

Примечания: \*1 константа может быть изменена в процессе работы

\*2 константа не может быть изменена в процессе обмена данными c ПК

\*3 константа не изменяется при восстановлении заводских уставок

\*4 константа изменяется в зависимости от модели преобразователя (см. Приложение 4).

\*5 константа используется только в режиме U/f

\*6 в моделях –020Н…-075Н вентиляторы вращаются постоянно, независимо от

значения константы 3-19

\*7 для моделей -020Н…-075Н

\*8 только для моделей с программой v.2.9 и выше (см. 15-1)

\*9 только для версий ПО 2.8 и ниже

\*10 в моделях -S3L, -003H…-075H аналоговый вход AI2 отделен от дискретного входа S6 и вынесен на отдельную клемму.

# **4.4. Описание функций преобразователя**

# *Группа констант 0: Режим управления*

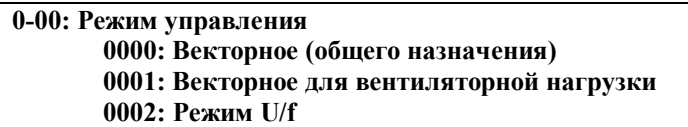

Рекомендации по выбору режима управления для конкретной нагрузки:

**0000**- Режим векторного управления для постоянной и быстроменяющейся нагрузки предназначен для большинства практических применений.

**0001**- Векторное управление для переменного момента подходит для работы с нагрузками вентиляторного типа (насосы, вентиляторы).

**0002**- Режим U/f используется в тех случаях, когда к преобразователю подключается несколько двигателей, а также когда мощность преобразователя превышает мощность двигателя более чем на одну ступень или применен нестандартный двигатель. В режиме U/f необходимо установить константы группы 10 в соответствии со свойствами нагрузки.

# **0-01: Номинальное напряжение двигателя (В) 0-02: Номинальный ток двигателя (A) 0-03: Номинальная мощность преобразователя частоты (кВт) 0-04: Номинальная скорость двигателя (об/мин)**

**Примечание.** Скорость двигателя = (0-04 х 100). Например, если скорость двигателя составляет 1700об/м, необходимо устанавливать 0-04 = 17.00

#### **0-06: Автонастройка 0000: Отключена 0001: Включена**

Перед первым включением двигателя (или замене двигателя) необходимо ввести данные с заводской таблички двигателя и выполнить автонастройку, если выбран режим векторного управления. Процедура автонастройки: сначала при остановленном двигателе введите значения констант 0-01…0-05 (за исключением 0-03) с заводской таблички двигателя, затем установите 0-06 = 0001 (режим автонастройки) и нажмите кнопку ВВОД, при этом на двигатель будет подано напряжение. В процессе автонастройки двигатель не вращается, а на дисплей выводится сообщение **– At –**. По окончании процесса автонастройки (через несколько секунд) напряжение с двигателя снимается и на дисплее должно кратковременно появиться сообщение **End**, затем **0-06**. Измеренные параметры двигателя будут автоматически записаны в группу констант 14. Если после автонастройки появится сообщение об ошибке **Ater** , это означает, что применен нестандартный двигатель. В этом случае должен быть выбран режим управления U/f (0-00 = 0002).

# **Предупреждение**

- 1. В процессе автонастройки двигатель не вращается, а на дисплей выводится сообщение -AT-.
- 2. Во время автонастройки входные сигналы на клеммах управления игнорируются.
- 3. Перед автоматической настройкой убедитесь в том, что двигатель остановлен.
- 4. Автоматическая настройка применима только к режимам векторного управления (0-00 = 0000 или 0-  $00 = 0001$ .

#### **0-07 Напряжение питания (В) Класс 220В: 170.0~264.0 Класс 380В: 323.0~528.0**

Для правильной работы преобразователя введите реальное напряжение сети.

# *Группа констант 1: Режимы пуска/останова и задания частоты*

### **1-00 : Выбор источника команды Пуск/Стоп 0000: Пульт управления 0001: Внешние клеммы 0002: Последовательная линия связи 0003: Встроенный PLC**

1) 1-00=0000 преобразователь управляется с клавиатуры.

2) 1-00=0001 преобразователь управляется внешними сигналами, подаваемыми на клеммы ТМ2, но кнопка СТОП при этом также функционирует (см. описание 1-03).

- Примечание: при 1-00=0001 обратите внимание на значения констант 2-00, 2-01, 2-02 и 2-03 (функции автоматического перезапуска при временной потере питания) для обеспечения защиты механизма и безопасности персонала.
- 3) 1-00=0002 преобразователь управляется по последовательной линии связи (через разъем CON2).
- 4) 1-00=0003 преобразователь управляется от встроенного контроллера (PLC).

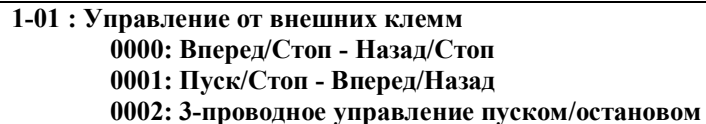

1) Константа 1-01 действует только при 1-00 = 0001 (внешнее управление).

- 2) При 1-00 = 0001 (внешнее управление), кнопка СТОП продолжает функционировать в целях безопасности (см. описание 1-03).
- 3) Одновременная подача команд Вперед и Назад воспринимается как команда Стоп.

**1-01 = 0000**, схемы управления:

(1). Переключатель SW1 в положении NPN:

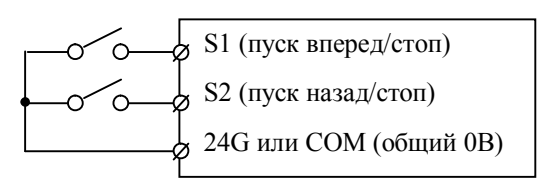

- **1-01 = 0001**, схемы управления:
- (1). Переключатель SW1 в положении NPN: (2). Переключатель SW1 в положении PNP:

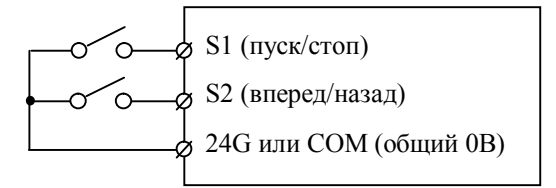

**1-01 = 0002**, схемы управления:

(1). Переключатель SW1 в положении NPN: (2). Переключатель SW1 в положении PNP:

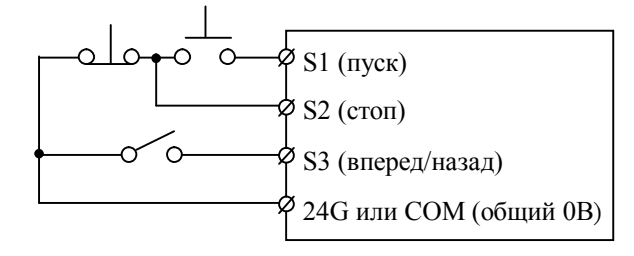

(2). Переключатель SW1 в положении PNP:

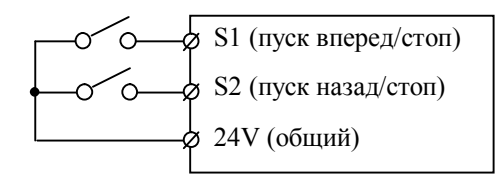

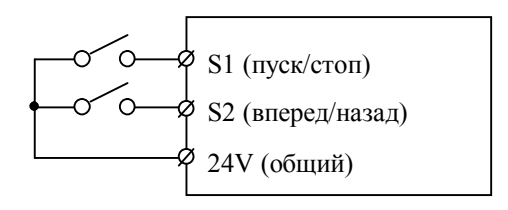

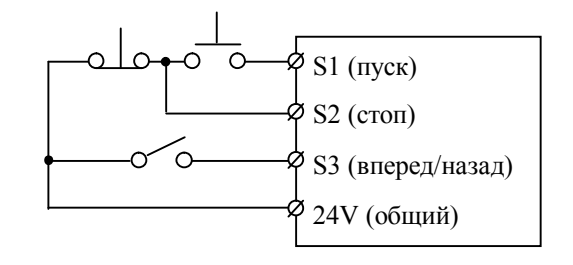

Примечание: При трехпроводном управлении назначение клеммы S3 не может быть изменено (см. 5-02).

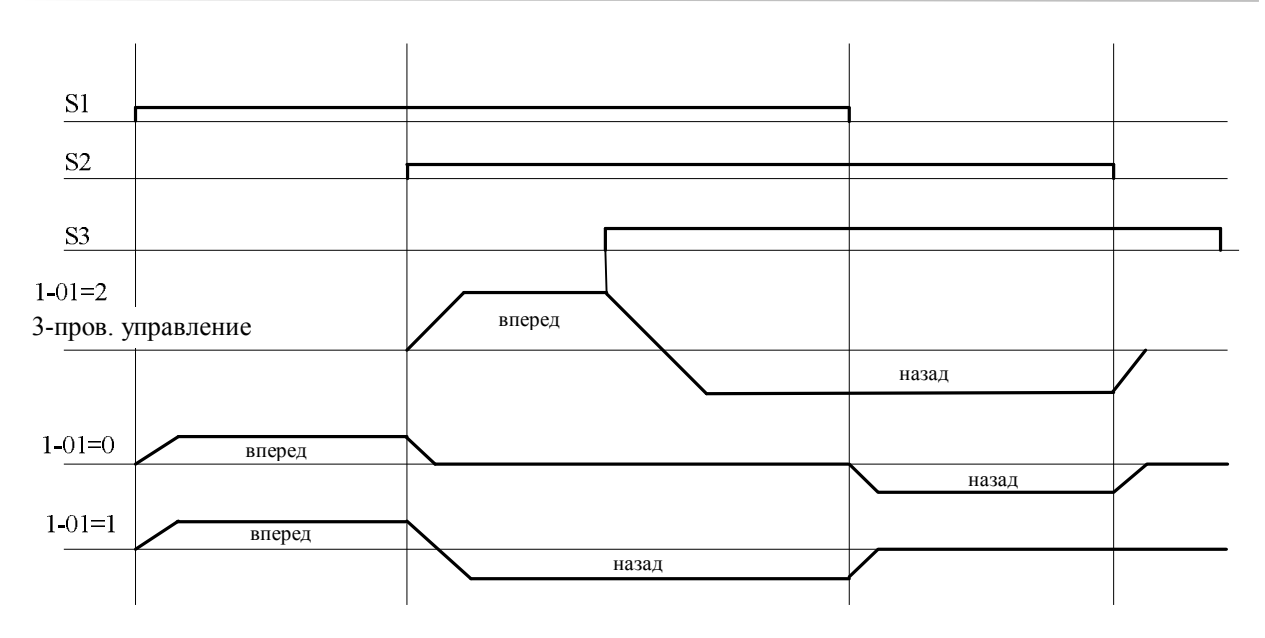

Примечание: при 1-02=0001 команда "назад" игнорируется.

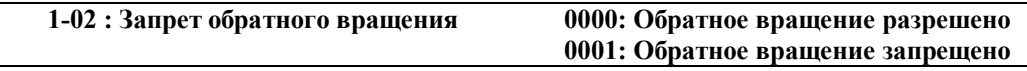

При 1-02=0001 команда "назад" игнорируется.

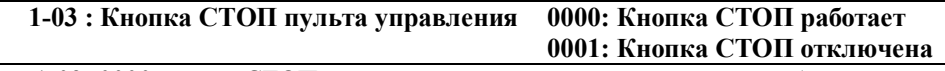

При 1-03=0000 кнопка СТОП может использоваться для останова преобразователя.

Примечание. Если пуск двигателя обеспечивается от внешних клемм (1-00=0001), а 1-03=0000, при нажатии на кнопку СТОП пульта управления двигатель останавливается, на дисплее появляется сообщение STP2 (аварийный останов).

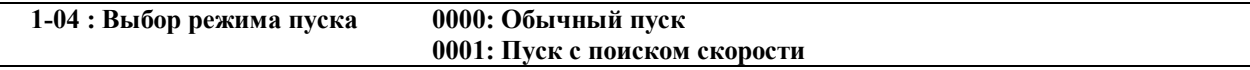

1) При 1-04=0000 преобразователь разгоняет двигатель с нулевой до заданной частоты за заданное время. 2) При 1-04=0001 преобразователь сначала определяет текущую скорость двигателя, а затем разгоняет двигатель с этой скорости до заданной.

# **1-05 : Выбор режима торможения 0000: Торможение до останова с инжекцией постоянного тока 0001: Останов выбегом**

- 1) При 1-05=0000 преобразователь при получении команды "стоп" снижает выходную частоту до нуля за заданное время.
- 2) При 1-05=0001 преобразователь при получении команды "стоп" отключает выходное напряжение, при этом двигатель останавливается выбегом.

**1-06 : Выбор источника задания частоты 0000: Кнопки на пульте управления 0001: Потенциометр на пульте управления 0002: Внешний аналоговый сигнал или внешний потенциометр 0003: Задание частоты сигналами, поступающими через многофункциональные входы (S1 - S6) 0004: Последовательная линия связи 0005: Импульсное задание частоты с клеммы S5**

1) При 1-06=0001 задание частоты устанавливается потенциометром на пульте управления. Если одна из констант 5-00…5-06 равна 16 и соответствующий многофункциональный вход включен, задание частоты определяется значением аналогового сигнала на входной клемме AIN.

- 2) При 1-06=0002 задание частоты определяется значением аналогового сигнала на клемме AIN. Если одна из констант 5-00…5-06 равна 16, а соответствующий многофункциональный вход включен, задание частоты устанавливается потенциометром на пульте управления.
- 3) При 1-06=0003 задание частоты производится сигналами Больше/Меньше, поступающими через многофункциональные входы (S1-S6) (подробно описано в описании констант 5-00…5-06).

Приоритет заданий частоты: внутренний PLC > колебательный режим > шаговый режим > фиксированная скорость > кнопки ▲▼ или потенциометр на пульте управления или команды Больше/Меньше, или последовательная линия связи.

- 4) Управление по последовательной линии связи (1-06=004) подробно см. стр. 72-73 (группа 13)
- 5) 1-06=005 выбор источника задания частоты с импульсного входа (клемма S5). Необходимо установить соответствующий коэффициент импульсного датчика (константа 5-10). Например, если входная частота на клемме S5 равна 2,5 кГц, 5-10=2.000, то выходная частота будет равна 2500\*2,0/100=50,00 Гц. Константе 5-04 (назначение входа S5) должно быть присвоено значение 19. Частота импульсов на входе S5 не должна превышать 5 кГц при скважности 2.

**1-07: Управление кнопками** ▲▼**во время вращения 0000: После изменения задания кнопками** ▲▼**необходимо нажать кнопку ВВОД 0001: Частота изменяется непосредственно при нажатии кнопок** ▲▼

*Группа констант 2: Режимы ручного / автоматического перезапуска*

- **2-00: Кратковременная потеря напряжения питания и перезапуск 0000: Перезапуск при потере питания запрещен 0001: Перезапуск при потере питания разрешен 0002: Перезапуск при потере питания разрешен при сохранении питания процессора 2-01 : Допустимая длительность потери питающего напряжения (с): 0.0 - 2.0 с**
- 1) При включении мощных потребителей возможны провалы напряжения в сети ниже минимально допустимого уровня, при этом преобразователь отключает выходное напряжение. Если напряжение сети восстановится в течение времени, заданной константы 2-01, преобразователь может либо вновь запустить двигатель, выполнив определение скорости, начиная с частоты, на которой произошло отключение, либо остаться в остановленном состоянии с сообщением "LV-C" на дисплее.
- 2) Допустимое время потери питания зависит от мощности преобразователя и нагрузки (до 2 с).
- 3) 2-00=0000: после потери питания преобразователь не перезапускается.
- 4) 2-00=0001: если длительность потери питания меньше значения 2-01, преобразователь выполнит автоматический запуск с определением скорости через 0.5 с после восстановления питания.
- 5) 2-00=0002: если длительность потери питания дольше значения 2-01, но напряжение питания процессора преобразователя сохранилось, преобразователь выполняет пуск в соответствии со значениями констант 1-00 и 2-04 и состоянием внешних переключателей на момент восстановления напряжения сети. При потере питания на процессоре автоматический пуск не выполняется.
- Примечание: При 1-00=0001, 2-05=0000, 2-00=0001 или 0002, если питание отсутствует достаточно долго, отключите преобразователь во избежание повреждения механизма и получения травм при восстановлении питания, т.к. двигатель запустится автоматически.

**2-02 Задержка автоматического перезапуска: 0 … 800.0 с 2-03 Число попыток автоматического перезапуска: 0 … 10 раз**

- 1) При 2-03=0 преобразователь не будет выполнять автоматический перезапуск после возникновения неисправностей, перечень которых приведен в п. 5.1.2.
- 2) При 2-03>0 и 2-02= 0: Преобразователь будет выполнять пуск с определением скорости через 0,5 с после возникновения неисправности. Двигатель будет разгоняться от скорости, которую он сохранил, вращаясь по инерции, до частоты задания.
- 3) При 2-03>0 и 2-02>0: После сигнала неисправности выходное напряжение будет отключено на период, определяемый константой 2-02. Затем будет выполнен пуск с определением скорости (если 2-04 = 0000).
- 4) Автоматический перезапуск выполняется только в режиме инерционного торможения (1-05=0001).

# **2-04 : Режим автоматического перезапуска: 0000: С поиском скорости**

### **0001: Обычный пуск**

1) При 2-04=0000 преобразователь будет определять скорость двигателя и разгонять его от текущей скорости до заданной.

2) При 2-04=0001 преобразователь будет разгонять двигатель от нулевой скорости до заданной.

**2-05 : Автоматический пуск после подачи питания:** 

**0000: Автоматический пуск после подачи питания разрешен**

**0001: Автоматический пуск после подачи питания запрещен**

# **Внимание!**

- 1) При 2-05=0000 и управлении преобразователем при помощи внешних команд (1-00=0001), если при подаче питания контакт "пуск" будет замкнут, то преобразователь запустит двигатель автоматически. Рекомендуется при перерывах в работе перед отключением питания преобразователя размыкать контакт "пуск" во избежание повреждений механизма и травм персонала.
- 2) При 2-05=0001 и управлении преобразователем при помощи внешних команд (1-00=0001), если при подаче питания контакт "пуск" будет замкнут, то автоматического запуска не произойдет, а на дисплее появится сообщение "STP1". Для пуска двигателя необходимо разомкнуть и вновь замкнуть контакт "пуск".

**2-06: Задержка включения (с): 0 … 300.0 с**

Если 2-05=0000, то при подаче питания преобразователь выполнит автоматический пуск с задержкой, заданной константой 2-06.

# **2-07: Режим сброса ошибки при аварии**

 **0000: Сброс ошибки разрешен только при отсутствии команды Пуск**

 **0001: Сброс ошибки разрешен независимо от наличия команды Пуск**

При 2-07=0000 преобразователь останется в режиме аварии, если присутствует команда Пуск; для выполнения сброса ошибки и перезапуска двигателя необходимо разомкнуть, а затем снова замкнуть контакт "пуск".

**2-08: Время торможения за счет инерции нагрузки: 0.00…25.00 с**

 $2-08 = 0$ : Режим отключен

 $2-08 \neq 0$ : Режим включен Пример (модель 220В):

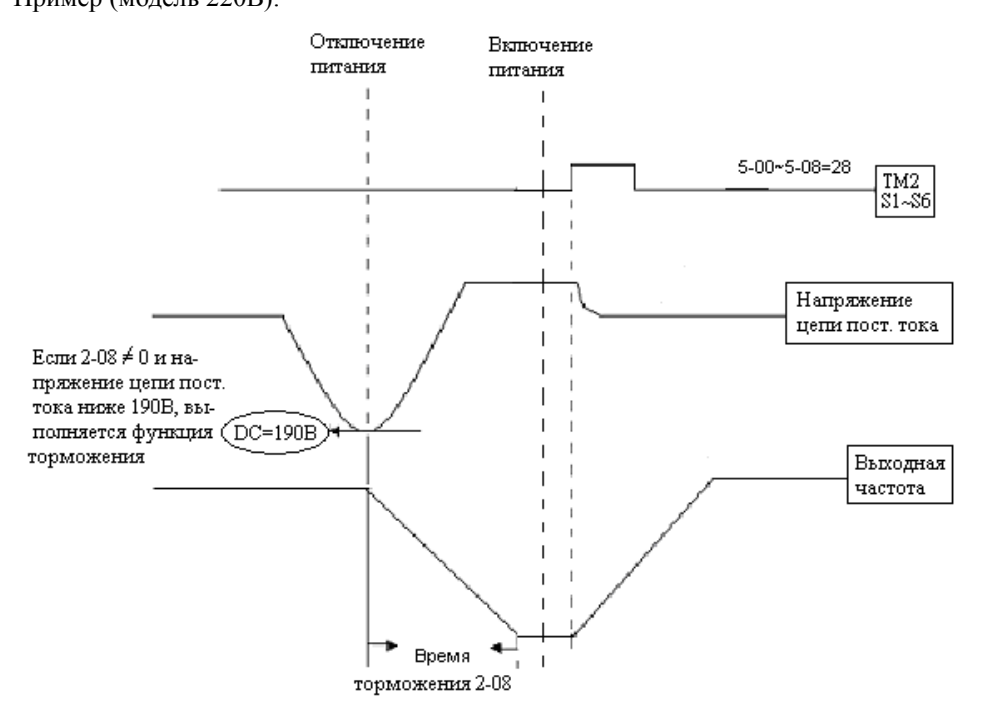

Примечания:

1. При 2-08 = 0 режим торможения за счет кинетической энергии нагрузки отключен. При отключении питания измеряется напряжение на звене постоянного тока. При снижении его до 190В (для однофазных моделей) и до 380 В (для трехфазных моделей) выходное напряжение преобразователя отключается, двигатель останавливается выбегом. На цифровом дисплее индицируется код неисправности LU-C.

2. При 2-08≠0, выключенной функции перезапуска при кратковременной потере питающего напряжения и снижении напряжения на звене постоянного тока до значений, указанных в п.1, преобразователь снижает скорость двигателя до нуля за время 2-08 (если сохраняется питание процессора). Значение 2-08 должно быть выбрано меньше времени инерционного торможения. Если в процессе торможения восстановится питание, двигатель снова разгоняется до заданной частоты, но только в том случае, когда включен режим торможения за счет инерции нагрузки, т.е. установлено значение для одной из констант 5-00…5-06 = 28 и замкнута соответствующая входная клемма (S1…S6, AIN) с клеммой COM. Если указанная клемма не замкнута, двигатель остановится и не запустится даже при подаче команды ПУСК.

# *Группа констант 3: Параметры функционирования*

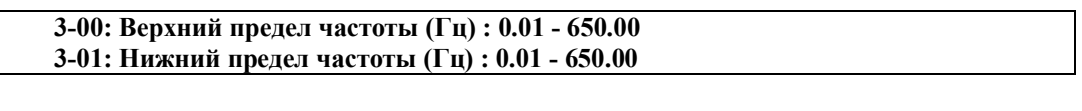

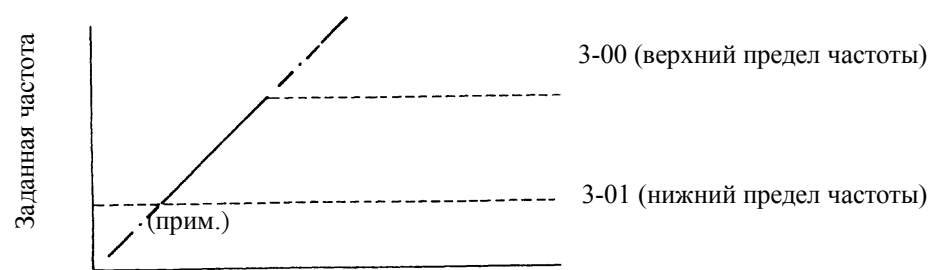

Примечание: При 3-01 = 0 Гц и задании частоты 0 Гц привод остановится при нулевой скорости. При 3-01 > 0 Гц и задании частоты < 3-01 привод будет работать на частоте 3-01.

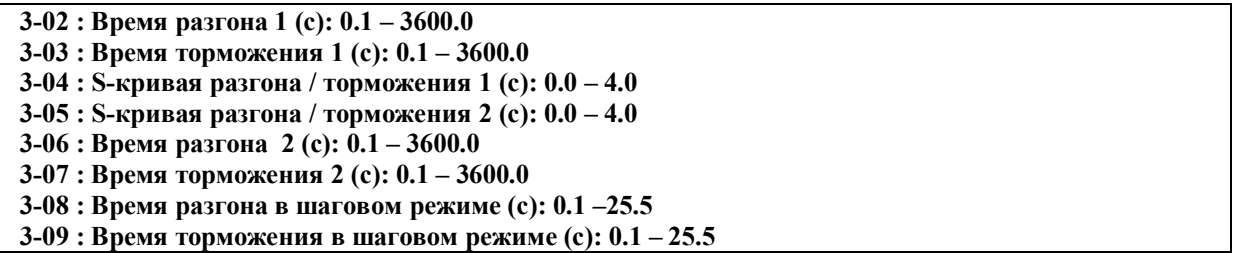

1) Формула вычисления времени разгона и торможения до заданной частоты: в знаменателе указана номинальная частота двигателя.

Время разгона = 3-02 (или 3-06) x  $\frac{3a\mu\mu\mu\alpha\beta}{0.05}$  Время торможения = 3-03 (или 3-07) x  $\frac{3a\mu\alpha\mu\mu\alpha\beta}{0.05}$ 

- 2) При 5-00 5-06 = 06 (Разгон/Торможение 1/2) выбор между первой и второй группами параметров (разгон/торможение/S-кривые) осуществляется сигналом на соответствующей входной клемме.
- 3) При 5-00 5-06 = 05 (Шаговый режим) работа в шаговом режиме определяется сигналом на соответствующей входной клемме. Разгон и торможение в этом случае соответствуют таковым для шагового режима.
- 4) При 5-00 5-06 = 05 (Шаговый режим) и 06 (Разгон/Торможение 1/2), используемые константы сведены в следующую таблицу:

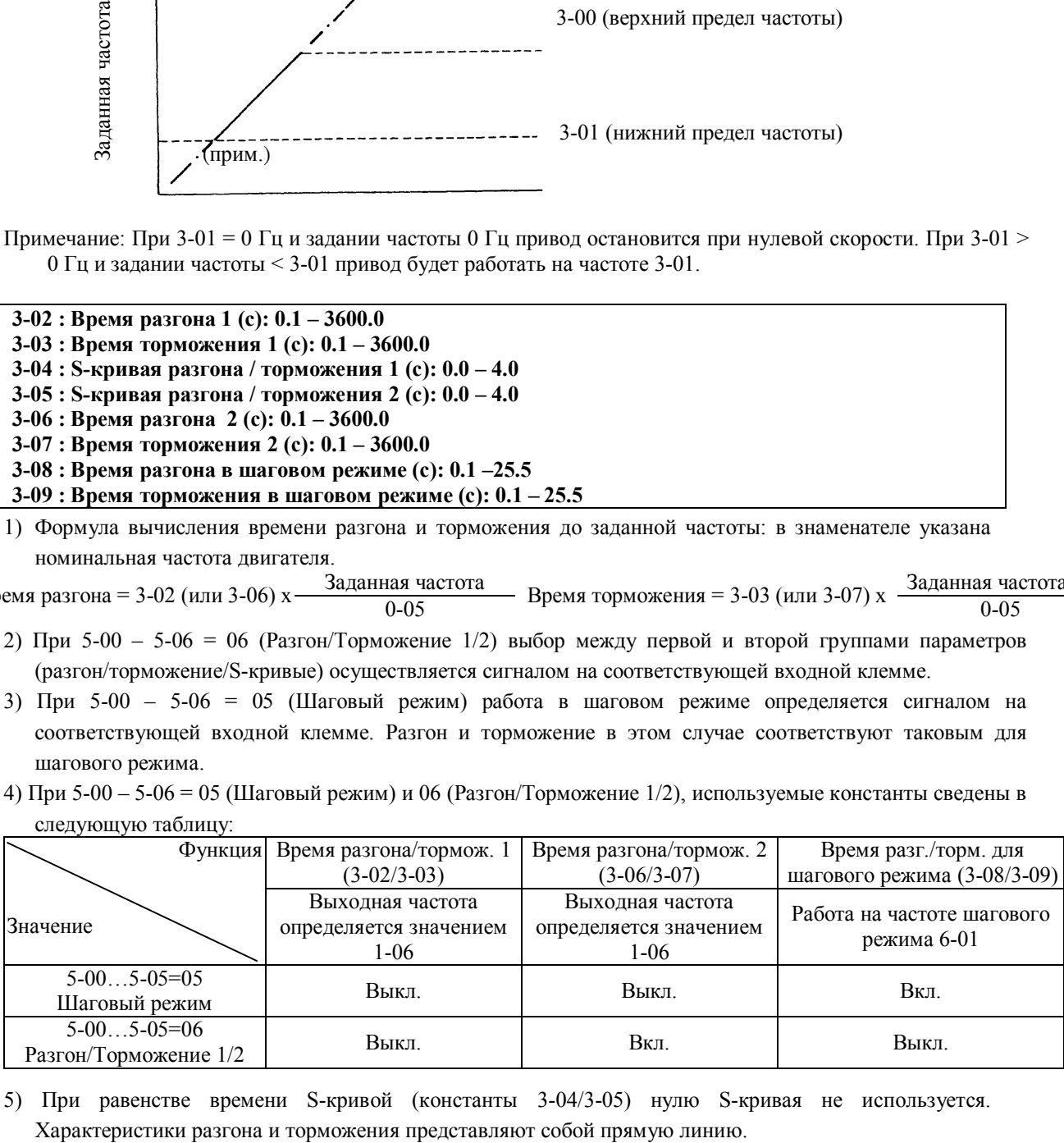

5) При равенстве времени S-кривой (константы 3-04/3-05) нулю S-кривая не используется.

- 6) Если время S-кривой (константы 3-04/3-05) больше 0, разгон и торможение происходят в соответствии с приведенным ниже рисунком.
- 7) Если не учитывать функцию предотвращения срыва, реальное время разгона и торможения равно: время разгона / торможения + время S-кривой. В частности, время разгона до максимальной частоты  $= 3-03 + 3-04.$
- 8) При переключении режимов разгона/торможения в процессе разгона или торможения может возникать остаточная погрешность. Если есть необходимость таких переключений, установите время S-кривой (константы 3-04/3-05) = 0.

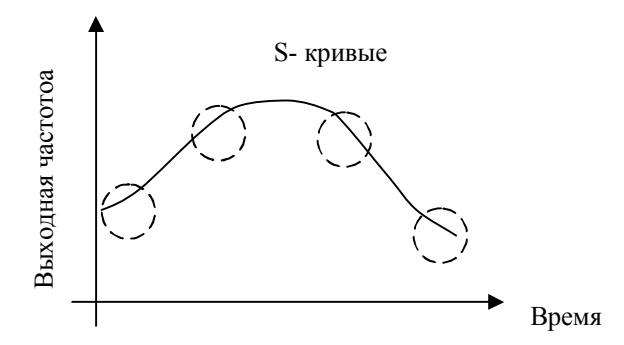

**3-10 : Частота начала торможения постоянным током (Гц): 0.1 – 10.0 3-11 : Уровень торможения постоянным током (%): 0.0 – 20.0 3-12 : Время торможения постоянным током (с): 0.0 – 25.5**

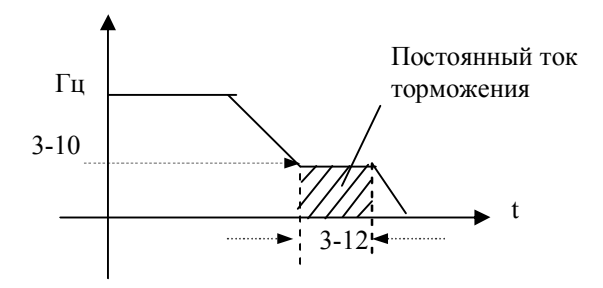

**3-13 : Частота перескока 1 (Гц) : 0.00 –650.00 3-14 : Частота перескока 2 (Гц) : 0.00 –650.00 3-15 : Частота перескока 3 (Гц) : 0.00 –650.00 3-16 : Диапазон перескока (±Гц) : 0.00 –30.00**

Пример: при 3-13 = 10.0 Гц; 3-14 = 20.0 Гц; 3-15 = 30.0 Гц; 3-16 = 2.0 Гц

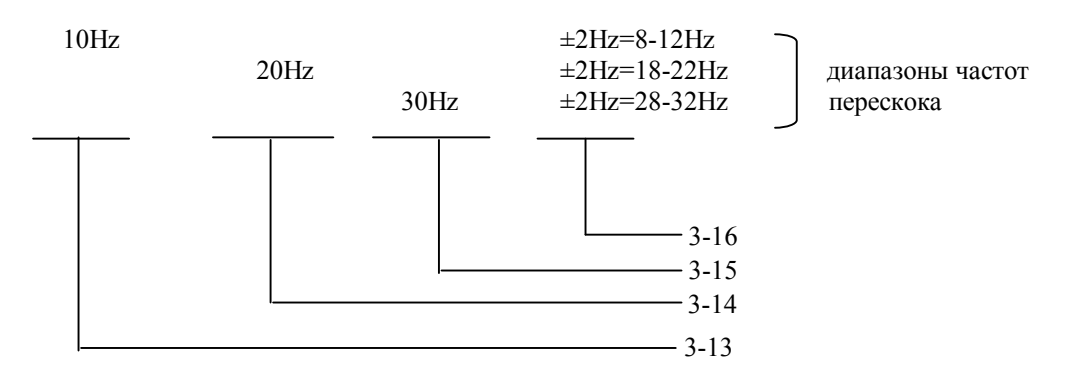

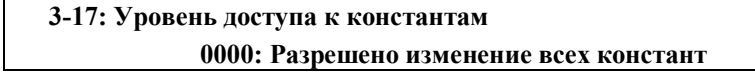

# **0001: Запрещено изменение констант 6-00…6-08**

### **0002: Запрещено изменение всех констант, кроме 6-00…6-08**

### **0003: Все изменения запрещены**

# **3-18: Копирование данных**

### **0000: Отключено**

- **0001: Запись параметров преобразователя в модуль копирования**
- **0002: Запись параметров из модуля копирования в память преобразователя**

# **0003: Сравнение параметров преобразователя и модуля копирования**

1) 3-18=0000: Невозможно копирование параметров преобразователя.

- 2) 3-18=0001: Текущие параметры преобразователя записываются в модуль копирования.
- 3) 3-18=0002: Параметры из модуля копирования записываются в память преобразователя.
- 4) 3-18=0003: Производится сверка параметров из модуля копирования и памяти преобразователя. При идентичности параметров модуля и преобразователя – индикация COPг.
	- При различии параметров индикация EPг2.
- Примечания: 1. Функция копирования разрешена только для моделей одной мощности.
	- 2. Копируются все параметры преобразователя, в том числе константы и программа ПЛК.

### **3-19: Управление вентилятором**

- 0000: Автоматическое (в зависимости от температуры)
- 0001: Работает только при вращении двигателя
- 0002: Работает постоянно
- 0003: Выключен
- 1) 3-19=0000: Вентилятор включается при повышении температуры преобразователя, что увеличивает срок службы вентилятора.
- 2) 3-19=0001: Вентилятор работает только при вращении двигателя.
- 3) 3-19=0002: Вентилятор работает постоянно, пока подается питание на преобразователь.
	- 3. 3-19=0003: Вентилятор отключен.
		- Примечание. В моделях –020Н…-075Н вентиляторы вращаются постоянно при включении питания, независимо от значения константы 3-19.

# **3-20: Режим экономии энергии 0000: Отключен 0001: Включается через многофункциональные входы**

# **3-21: Коэффициент экономии энергии (%): 0-100**

- 1) Режим экономии энергии используется при работе с вентиляторами, насосами и другим оборудованием с большой инерционной массой, для которого требуется высокий момент при пуске и пониженный момент при работе. В этом случае можно снизить выходное напряжение для экономии электроэнергии.
- 2) Для включения режима используются многофункциональные входы, при этом одной из констант 5-00…5- 06 необходимо присвоить значение 10.

3) При 3-20=0001, если константа назначения многофункционального входа равна 10 (экономия энергии), то выходное напряжение будет равно величине "стандартного напряжение" при данной частоте, умноженной на значение константы 3-21 при замыкании данного входа. При размыкании входа напряжение вновь станет стандартным. Экономия тем больше, чем меньше значение 3-21, при 3-21 = 100% экономия энергии отсутствует. Значение 3-21 следует выбирать исходя из реальной нагрузки.

Примечания: 1. Снижение и нарастание напряжения при работе функции экономии энергии происходит с

- тем же темпом, что и в режиме поиска скорости.
- 2. Режим экономии энергии доступен только при режиме управления  $U/f (0-00 = 0002)$ .

# **3-22: Несущая частота (кГц): 2-16**

Несущая частота (частота коммутации силовых модулей IGBT) может устанавливаться в пределах от 2 до 16 кГц с шагом 1 кГц. При увеличении несущей частоты снижается шум при работе двигателя, однако может увеличиваться уровень электромагнитных помех, поэтому может возникать необходимость выбора оптимального значения несущей частоты.

**3-23: Центральная частота колебательного режима (%): 5.00 – 100.00**

- **3-24 : Амплитуда колебаний (%): 0.1-20.0**
- **3-25 : Провал амплитудного значения (%): 0.0-50.0**
- **3-26 : Время разгона для колебательного режима (с) : 0.5-60.0**

**3-27 : Время торможения для колебательного режима (с) : 0.5-60.0**

**3-28 : Повышение центральной частоты (%) : 0.0-20.0**

# **3-29 : Снижение центральной частоты (%) : 0.0-20.0**

Колебательный режим задается добавлением треугольной характеристики к базовой выходной частоте преобразователя, при этом времена разгона и торможения задаются отдельно. Работа преобразователя при использовании этой функции показана на рисунках ниже.

- 3-23: Центральная частота колебательного режима (%)
- 3-24: Амплитуда колебаний (%)
- 3-25: Провал амплитудного значения (%)
- 3-26: Время разгона для колебательного режима (с)
- 3-27: Время торможения для колебательного режима (с)
- 3-28: Повышение центральной частоты
- 3-29: Снижение центральной частоты
	- 1) Колебательный режим включается при замыкании соответствующего входа (5-00…05=0025). Колебания начинаются после достижения преобразователем центральной частоты колебаний (3-23). При разгоне до центральной частоты в качестве времени разгона используется стандартное значение (3-02/3-06). При отключении колебательного режима или останове преобразователя время торможения также определяется стандартным значением (3-03/3-07). Однако во время колебательного режима время разгона и торможения определяется значением констант 3-26 и 3-27 соответственно. Работа привода показана на рисунке ниже:

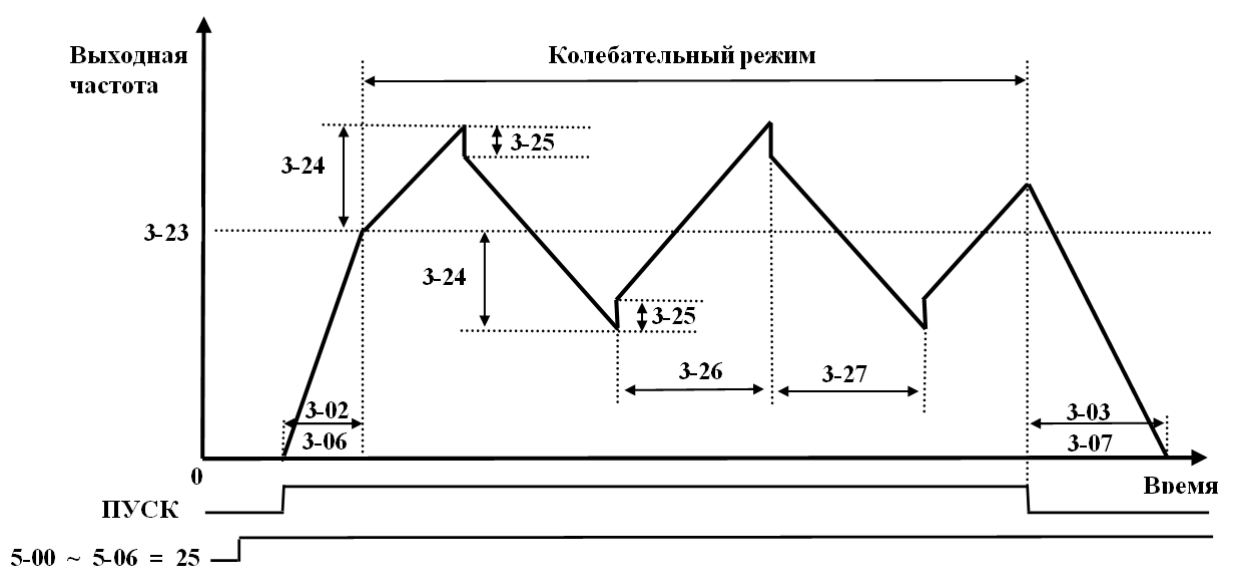

 2) При работе в колебательном режиме центральная частота может задаваться сигналами на многофункциональных входах. Однако нарастание и снижение не могут задаваться одновременно. Если эти сигналы поступают одновременно, преобразователь сохраняет исходную частоту. Работа привода для этого случая показана на рисунке ниже:

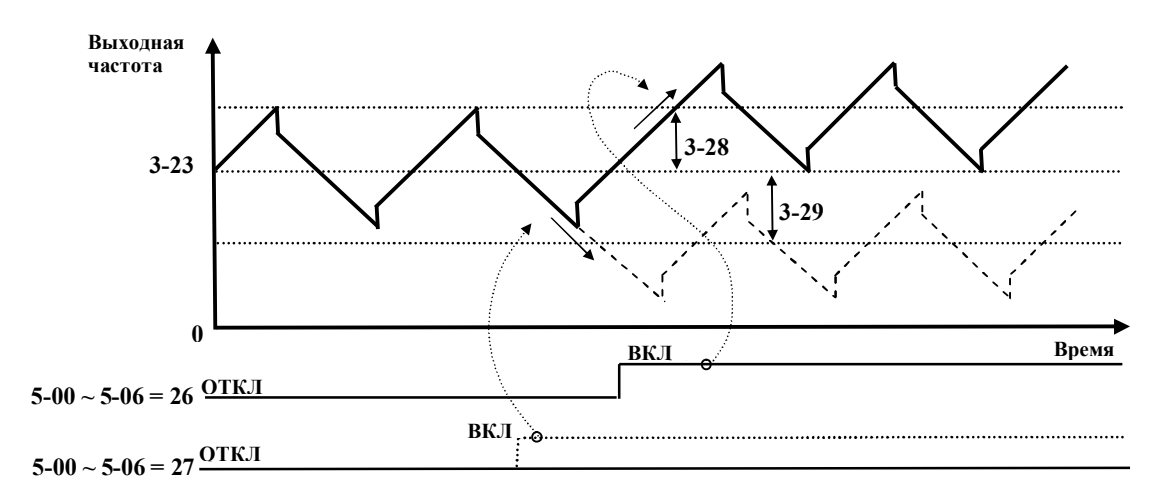

3) Функция предотвращения срыва отключена в процессе работы в колебательном режиме, однако в процессе разгона до центральной частоты и останова после команды СТОП она действует.

- 4) Диапазон изменения частоты в процессе работы в колебательном режиме ограничен верхним и нижним пределами частоты. Таким образом, если сумма центральной частоты и амплитуды колебаний больше, чем верхний предел частоты, то преобразователь будет работать на частоте верхнего предела, а если разность центральной частоты и амплитуды колебаний меньше, чем нижний предел частоты, то преобразователь будет работать на частоте нижнего предела.
- 5) Во время колебательного режима все предустановленные значения (центральная частота, амплитуда, провал амплитудного значения, время разгона и торможения, повышение и снижение центральной частоты) могут быть изменены.

### **3-30: Стартовая частота (Гц): 0 – 10 (для моделей с программой v.2.9 и выше)**

Задает частоту с которой начинается вращение двигателя (в том случае, если ток не превышает значений, определяемых константами группы 9). Например, если  $3-30 = 5$ ,  $3-01 = 0$ , двигатель начинает вращаться с 5 Гц, но ПЧ продолжает управление во всем диапазоне от 0 до 50 Гц. Если пусковой ток превышает допустимое значение, стартовая частота соответственно снижается.

# *Группа констант 4: Режимы работы дисплея*

**4-00: Отображение тока двигателя: 0000: Отключено 0001: Включено**

**4-01: Отображение напряжения на двигателе: 0000: Отключено 0001: Включено**

### **4-02: Отображение напряжения цепи постоянного тока: 0000: Отключено 0001: Включено**

#### **4-03: Отображение состояния встроенного контроллера: 0000: Отключено 0001: Включено**

Примечание. Состояние встроенного PLC отображается только в режиме подачи команды ПУСК/СТОП от встроенного PLC (1-00 = 0003).

# **4-04: Отображение скорости вращения: 0-9999**

Установленное значение константы 4-04 соответствует работе на номинальной частоте двигателя (0-05). Например, если 4-04=1800 об/мин, то при работе двигателя с номинальной частотой 50 Гц на частоте 25 Гц на дисплее будет показание "900".

# **4-05: Режим отображения скорости вращения**

**0000: Отображается выходная частота привода**

**0001: Скорость вращения с точностью до единиц (ХХХХ)**

**0002: Скорость вращения с одним десятичным разрядом (ХХХ,Х)**

**0003: Скорость вращения с двумя десятичными разрядами (ХХ,ХХ)**

**0004: Скорость вращения с тремя десятичными разрядами (Х,ХХХ)** 

В режиме останова отображается заданная частота, в режиме работы – скорость вращения.

# **4-06: Отображение обратной связи ПИД-регулятора: 0000: Отключено 0001: Включено**

На дисплее отображается значение сигнала обратной связи ПИД-регулятора:

При 5-05=20 (вход S6/AI2 предназначен для ввода аналогового сигнала обратной связи ПИД-регулятора), 11-0=1 (ПИД-регулятор включен), и 4-06=1 (отображение обратной связи ПИД-регулятора включено),

формулы вычисления отображаемого значения имеют следующий вид:

Если сигнал обратной связи соответствует диапазону 0-10В (12-6=0000), то

отображаемое значение = (S6/10В)\*100%

Если сигнал обратной связи соответствует диапазону 4-20мА, (12-6=0001), то

отображаемое значение = (S6/20мА)\*100%

Примечание: Для переключения между отображением выходной частоты и сигнала обратной связи ПИДрегулятора используется кнопка ПРОГ.

Примечание: Показания дисплея имеют вид "XXXF" при работе, и "XXXr" в режиме останова, где ХХХ – отображаемое значение сигнала обратной связи.

# *Группа констант 5: Многофункциональные входы*

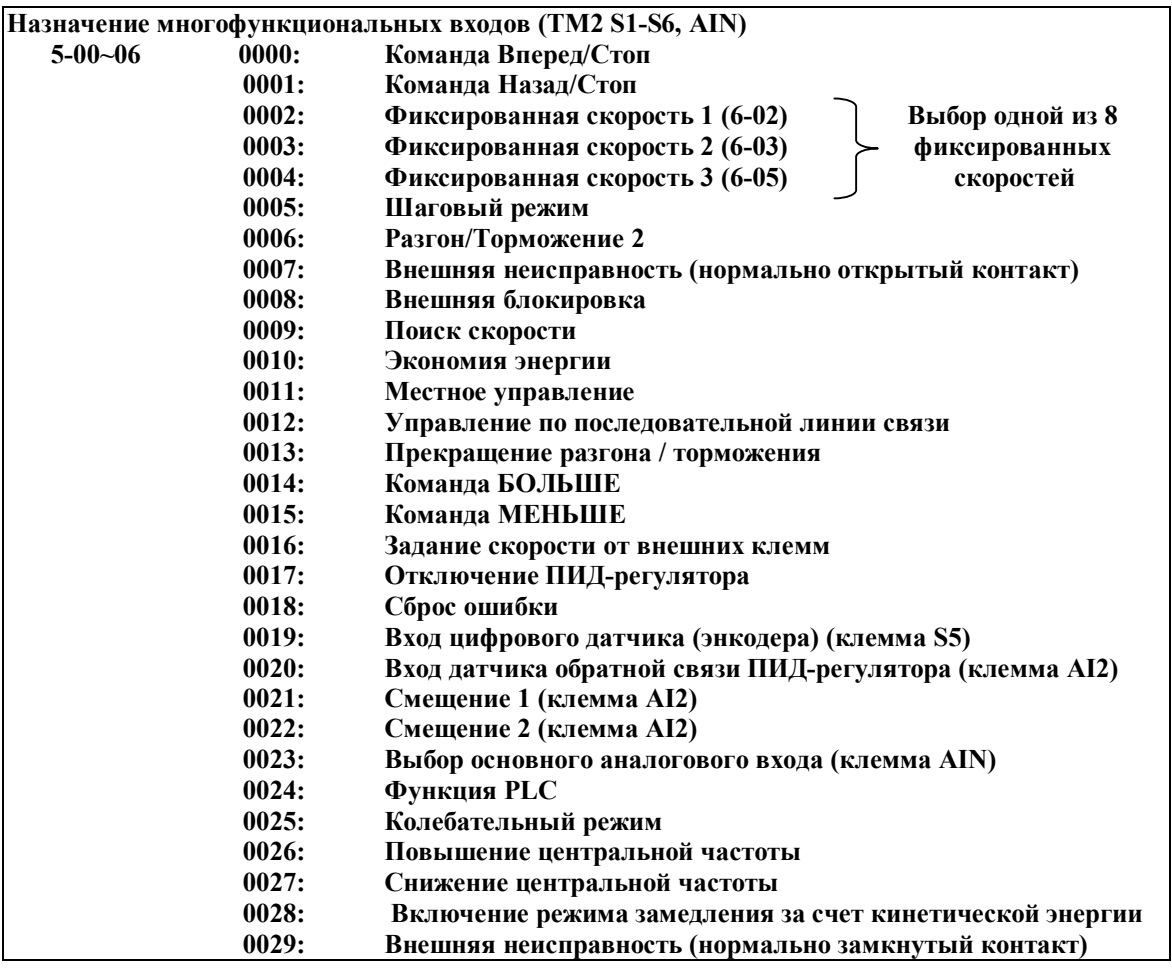

Клеммы S1-AIN клеммной колодки TM2 являются многофункциональными входами. Они могут быть назначены на выполнение вышеописанных 30 функций. Для выполнения этих функций (подачи команд управления) необходимо замкнуть соответствующую клемму S1…S5 c клеммой COM – если переключатель SW1 установлен в положение NPN, или с клеммой +24V – если SW1 в положении PNP. Клеммы S6/AI2 и AIN, для выполнения запрограммированных функций, необходимо замыкать с клеммой «10V», при этом переключатели SW2 и SW3 должны быть установлены в положение «V».

Описание функций для 5-00…06:

1. 5-00…06=0 (Вперед/Стоп)

В течение времени, пока подана ПУСК ВПЕРЕД, привод работает, после снятия команды останавливается. Заводская уставка для константы 5-00 (клемма S1).

2. 5-00…06=1(Назад/Стоп)

В течение времени, пока подана команда ПУСК НАЗАД, привод работает, после снятия команды останавливается. Заводская уставка для константы 5-01(клемма S2).

3. 5-00…06=2-4 (Выбор одной из 8 фиксированных скоростей)

При подаче команды на соответствующие входы (см. нижеприведенную таблицу) преобразователь работает на одной из восьми фиксированных частот, заданных константами 6-00…6-08 до снятия этой команды.

4. 5-00…06=5 (Шаговый режим)

При подаче команды на соответствующий вход преобразователь работает в шаговом режиме, используя соответствующие параметры разгона и торможения. Параметры задания частоты шагового режима указаны в нижеприведенной таблице.

Приоритет частот: Частота шагового режима → Фиксированная частота → Частота, заданная с пульта или внешний сигнал задания.

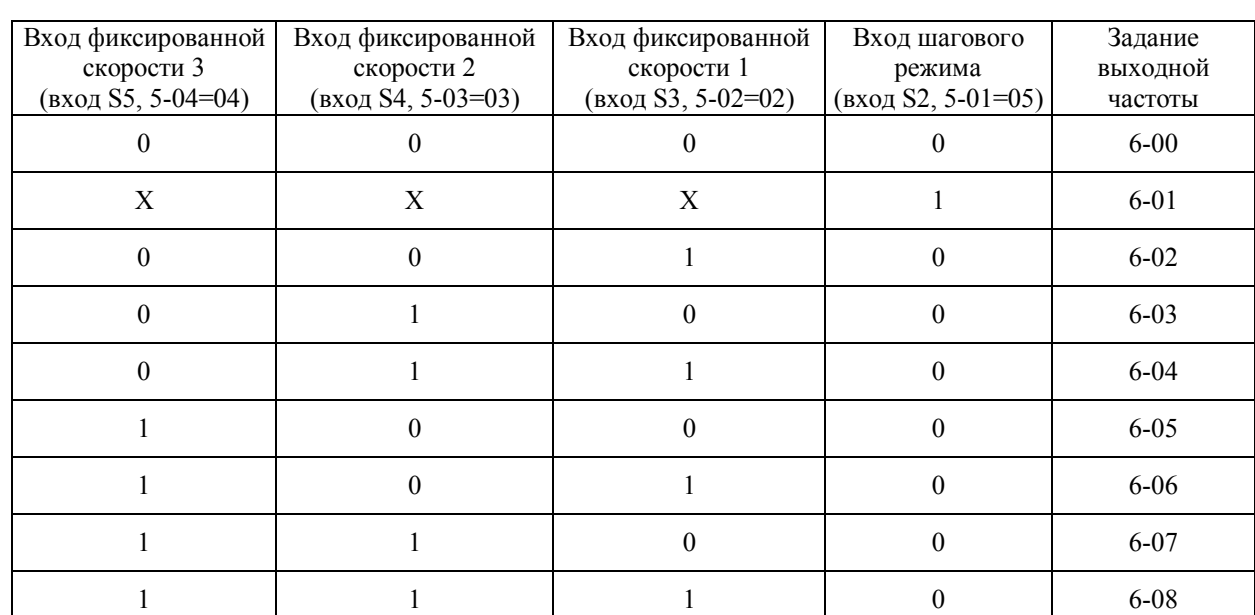

Пример программирования 8 фиксированных частот и частоты шагового режима (могут использоваться любые из входов  $1...$ S6 и AIN), 0 – разомкнут, 1 – замкнут, X – произвольное состояние:

# 5. 5-00…06=6 (Разгон/Торможение 1/2)

При замыкании соответствующего входа происходит переход с параметров разгона 1/ торможения 1/ S-кривой 1 на параметры разгона 2/ торможения 2/ S- кривой 2.

### 6. 5-00…06=7 и 29 (Внешняя неисправность – НО и НЗ контакт)

При подаче сигнала на эти входы преобразователь плавно останавливает двигатель за время, заданное константой 3-07. При этом на дисплее мигает сообщение "E.S", независимо от режима торможения (1- 05). После снятия сигнала внешней неисправности, для пуска двигателя необходимо снять и вновь подать команду пуска, при этом преобразователь начнет работу с минимальной частоты. Даже если сигнал внешней неисправности будет снят до полной остановки привода, преобразователь выполнит процедуру аварийного останова до конца. Константы 8-02/03 определяют состояние выходных реле при аварийном останове. При 8-02/03=9 реле включается при поступлении сигнала внешней неисправности, а при других значениях 8-02/03 – не включается.

# 7. 5-00…06=8 (Блокировка)

При замыкании данного входа преобразователь снимает напряжение с выходных клемм, и двигатель останавливается выбегом. При размыкании клемм двигатель снова запускается.

### 8. 5-00…06=9 (Поиск скорости)

Если этот вход замкнут, то при пуске преобразователь сначала определяет текущую скорость двигателя, а затем осуществляет переход от текущей скорости к заданной в соответствии с параметрами разгона / торможения.

# 9. 5-00…06=10 (Экономия энергии)

Используется при работе с вентиляторами, насосами и оборудованием с большой инерционной массой, для которого требуется более высокий момент при пуске и пониженный момент при работе. В этом случае можно снизить выходное напряжение для экономии электроэнергии.

При замыкании данного входа выходное напряжение снижается, при размыкании – восстанавливается до стандартного уровня.

Примечание: Снижение и нарастание напряжения при работе функции экономии энергии происходит с тем же темпом, что и в режиме поиска скорости.

### 10. 5-00…06=11 (Местное управление)

При разомкнутом состоянии этого входа источник сигналов управления определяется константами 1- 00/01.

При замыкании этого входа управление осуществляется с пульта управления преобразователя независимо от значения констант 1-00/01.

11. 5-00…06=12 (Управление по последовательной линии связи)

Если данный вход разомкнут, то при использовании последовательной связи устройство-мастер (компьютер или контроллер) может управлять работой преобразователя, подавать сигнал задания частоты; при этом сигналы, поступающие с пульта управления или с внешних входных клемм, игнорируются. На дисплее можно только прочесть текущие напряжение, ток и частоту. Сохраняет свои функции кнопка аварийного останова. Константы можно просматривать и изменять как с пульта управления, так и по линии связи.

Если данный вход замкнут, то преобразователь управляется с пульта независимо от значений констант 1-00/1-05 и команд устройства-мастера. Константы можно просматривать и изменять как с пульта управления, так и по линии связи. При 1-06 = 4, задание частоты можно изменять как с пульта управления, так и по линии связи.

12. 5-00…06=13 Прекращение разгона / торможения.

Разгон и торможение приостанавливаются при замыкании данного входа. Поведение привода показано на рисунке:

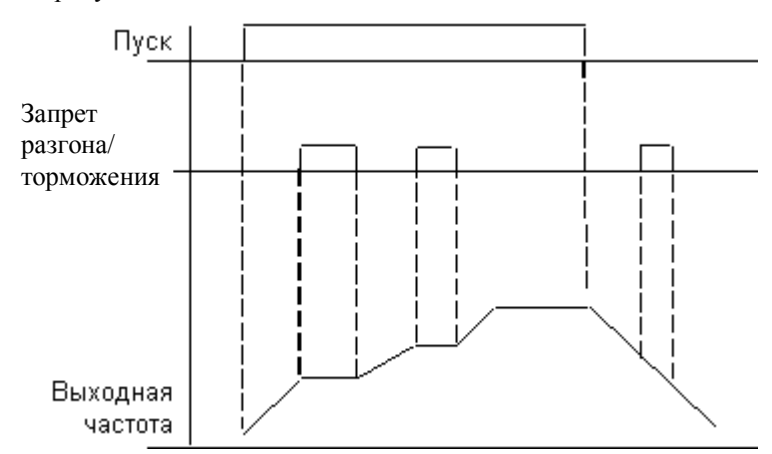

Примечание: при отсутствии команды Пуск сигнал запрета разгона / торможения игнорируется.

13. 5-00…06=14 и 15 (Команды БОЛЬШЕ/МЕНЬШЕ). Время разгона / торможения соответствует основным уставкам.

- (1) Установите 1-06 = 3, если нужно использовать только команды БОЛЬШЕ/МЕНЬШЕ, а другие сигналы задания частоты не используются.
- (2) При 5-08 = 0 и 5-09 = 0 преобразователь при получении команды Пуск разгоняет двигатель до частоты, заданной константой 6-00, и работает на этой частоте. Если преобразователь получает команду БОЛЬШЕ/МЕНЬШЕ, он разгоняет или тормозит двигатель до тех пор, пока эта команда присутствует. После отключения команды БОЛЬШЕ/МЕНЬШЕ преобразователь продолжает работу на текущей частоте. При получении команды СТОП преобразователь присвоит текущее значение частоты константе 6-00 и остановит привод в соответствии с выбранным режимом останова (1-05). В процессе останова команда БОЛЬШЕ/МЕНЬШЕ игнорируется.
- (3) При 5-08 = 1 преобразователь при получении команды ПУСК начинает работу с минимальной частоты. Действие преобразователя при получении команды БОЛЬШЕ/МЕНЬШЕ аналогично описанному выше. При получении команды СТОП преобразователь остановит привод в соответствии с выбранным режимом останова (1-05). При получении новой команды ПУСК преобразователь вновь начнет работу с минимальной частоты.
- (4) При одновременной подаче команды БОЛЬШЕ/МЕНЬШЕ игнорируются.
- (5) При 5-09 $\neq$  0 преобразователь разгоняется до частоты 6-00 и работает на этой скорости. При получении команды БОЛЬШЕ частота задания становится равной (6-00)+(5-09), МЕНЬШЕ – равной (6-00)-(5-09), и преобразователь разгоняется или тормозится до нового значения 6-00. Верхний и нижний пределы частоты накладывают соответствующие ограничения на действие данной функции. Если сигнал БОЛЬШЕ/МЕНЬШЕ сохраняется дольше 2 с, преобразователь начинает разгоняться или останавливаться. Если 5-09=0, поведение преобразователя аналогично вплоть до отключения сигнала БОЛЬШЕ/МЕНЬШЕ. Работа привода в этом режиме показана на рисунке:

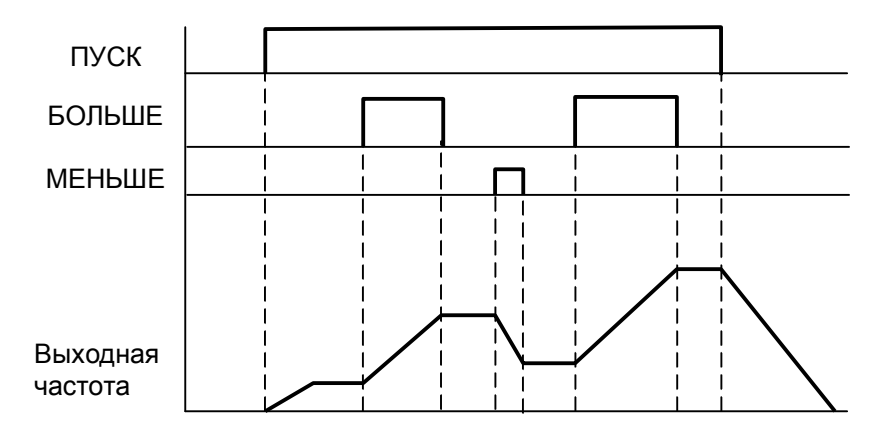

Примечание. В режиме ПИД-регулирования (11-0 ≠ 0) управление командами Больше/Меньше невозможно.

14. 5-00…06=16 Задание скорости от внешних клемм

 При отсутствии этого сигнала частота задается потенциометром на панели управления (при 1-06=1). При поступлении этого сигнала задание частоты определяется значением аналогового сигнала на клемме AIN. 15. 5-00…06=17 (Отключение ПИД-регулятора)

 При поступлении этого сигнала ПИД-регулятор отключается, при отсутствии – вновь работает в соответствии со значением константы 11-0.

16. 5-00…06=18 (Сброс ошибки)

Действие этого сигнала аналогично действию кнопки СБРОС на пульте управления. Данное значение по умолчанию присвоено константе 5-05 (клемма S6).

17. 5-04=19 (Импульсный вход для подключения энкодера (только клемма S5) Если константе многофункционального входа S5 присвоено значение 19, это означает, что данный вход используется для ввода сигнала от энкодера (датчика с импульсным выходом). Частота импульсов на входе S5 не должна превышать 5 кГц при скважности 2.

18. 5-05=20 (для моделей с программой v2.8 и ниже) - вход датчика обратной связи ПИД -регулятора AI2 (клемма S6))

 Если константе многофункционального входа S6 присвоено значение 20, это означает, что данный вход используется для ввода сигнала обратной связи ПИД-регулятора, работающего в соответствии со значением константы 11-0.

19. 5-05=21 и 22 - смещение 1/ смещение 2 сигнала AI2 (для моделей с программой v2.8 и ниже)

 Для задания смещения аналогового сигнала, поступающего от потенциометра пульта управления или от аналогового входа AIN можно использовать сигналы  $0 \sim 10$  B (SW3 в положении V) или  $0 \sim 20$  мA (SW3 в положении I) по входу AI2 (S6).

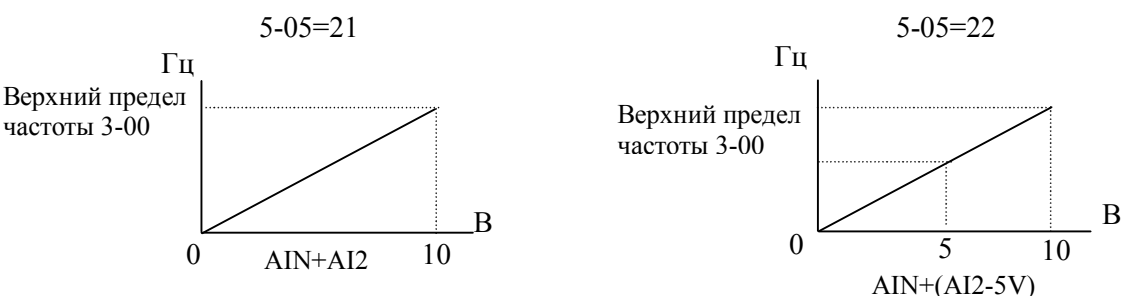

20. 5-06=23 (Аналоговый вход AIN)

Если константе 5-06 присвоено значение 23, это означает, что вход AIN используется для ввода сигнала задания частоты. При установке переключателя SW2 в положение V, изменение напряжения на входе AIN в пределах от 0 до 10В соответствует изменению заданной частоты от минимального до максимального значения. При установке переключателя SW2 в положение I, изменение тока по входу AIN в пределах от 0 до 20 мА соответствует изменению заданной частоты от минимального до максимального значения.

Примечание. Для сигналов 4-20 мА на входах AIN и AI2 необходимо установить значение 12-6=0001.

21. 5-00…06=24 (Функция PLC)

При данном значении констант входы S1-AIN используются для ввода внешних команд и сигналов во встроенный PLC.

22. 5-00…06=25 (Колебательный режим); 5-00~06=26 (Повышение центральной частоты); 5-00~06=27 (Снижение центральной частоты).

Подробнее см. описание констант 3-23…3-29.

23. 5-00…06=28 (Режим замедления за счет кинетической энергии)

При замыкании входа, запрограммированного на данную функцию, включается режим торможения за счет кинетической энергии. Подробное описание см. 2-08.

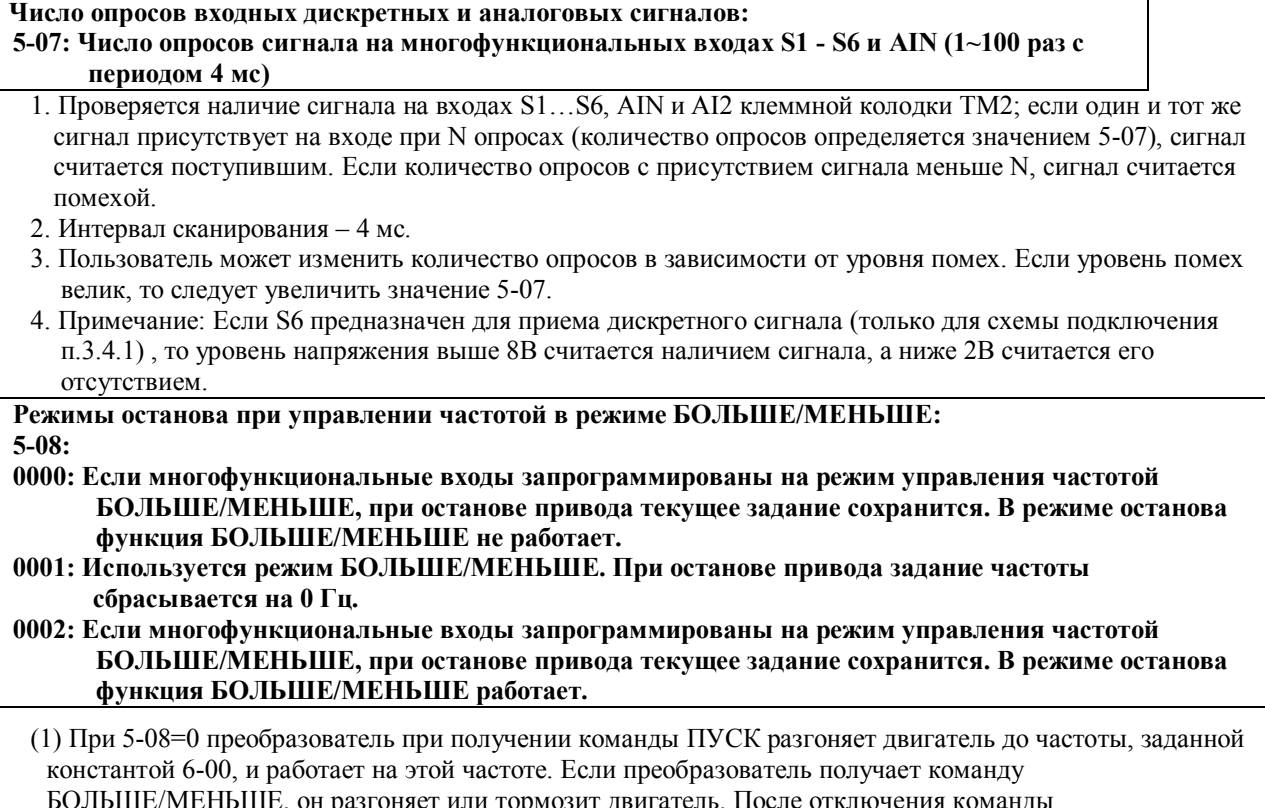

БОЛЬШЕ/МЕНЬШЕ, он разгоняет или тормозит двигатель. После отключения команды БОЛЬШЕ/МЕНЬШЕ преобразователь продолжает работу на новой частоте. При снятии команды ПУСК преобразователь остановит привод в соответствии с выбранным режимом останова (1-05). Он сохранит текущее значение частоты на момент снятия сигнала ПУСК. В процессе останова команда БОЛЬШЕ/МЕНЬШЕ игнорируется. Для изменения заданной частоты (6-00) можно воспользоваться кнопками пульта управления.

(2) При 5-08 = 0001 преобразователь при получении команды ПУСК начинает работу на частоте 0 Гц. Действие преобразователя при получении команды БОЛЬШЕ/МЕНЬШЕ аналогично описанному выше. При получении команды СТОП преобразователь остановит привод в соответствии с выбранным режимом останова (1-05). При получении новой команды ПУСК преобразователь вновь начнет работу с 0 Гц. (3) При 5-08=0002 команды БОЛЬШЕ/МЕНЬШЕ работают также и в режиме останова.

# **Шаг изменения частоты в режиме БОЛЬШЕ/МЕНЬШЕ (Гц): 5-09: Шаг БОЛЬШЕ/МЕНЬШЕ (Гц): 0.00 – 5.00**

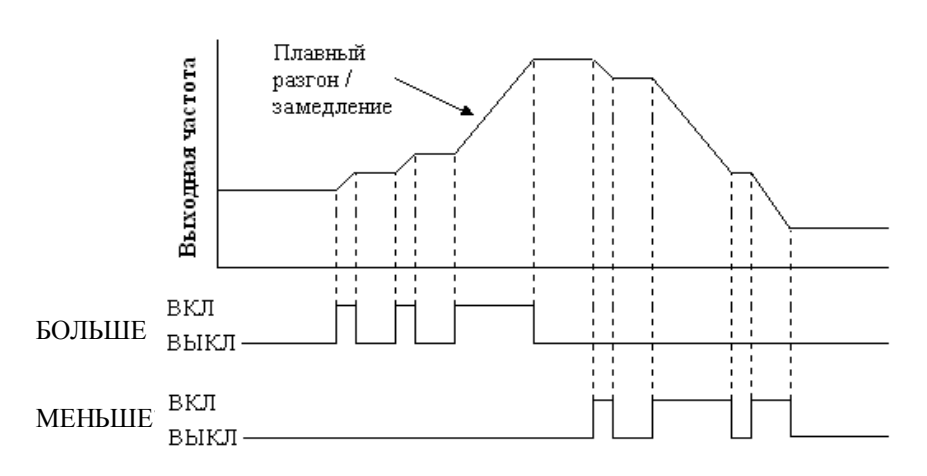

Ниже описаны два режима использования этой константы:

- (1) 5-09 = 0.00: функция отключена. Работа преобразователя соответствует обычному режиму. При замыкании клеммы БОЛЬШЕ частота увеличивается, при замыкании клеммы МЕНЬШЕ – уменьшается.
- (2) При 5-09 = 0.01…5.00 замыкание клеммы БОЛЬШЕ/МЕНЬШЕ эквивалентно увеличению/уменьшению задания частоты на величину 5-09. Если замкнутое состояние клеммы сохраняется более 2 с, то действие преобразователя аналогично режиму (1) (См. рис. ниже).

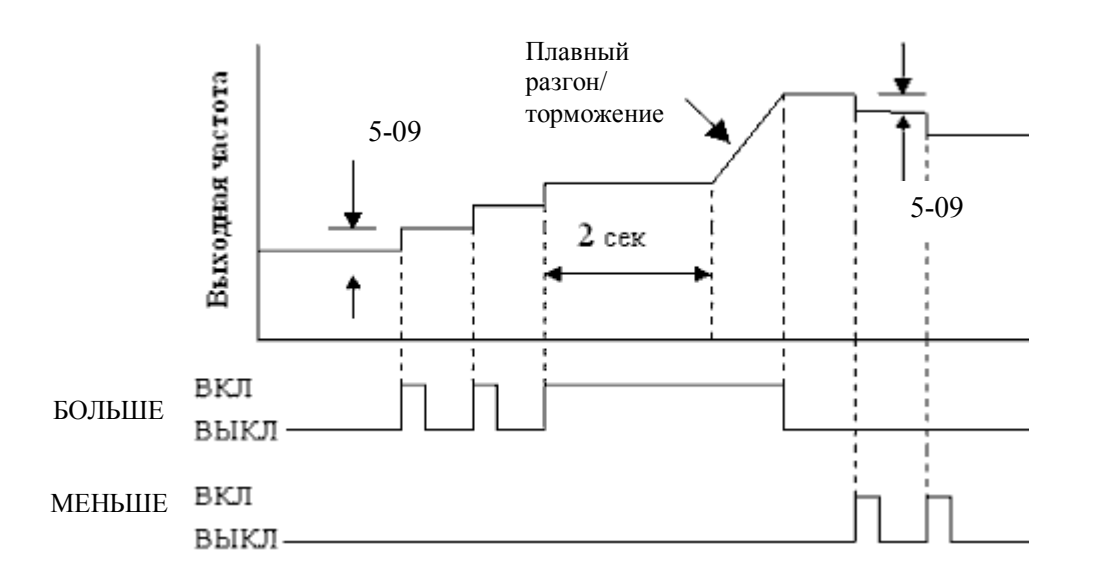

#### **5-10: Коэффициент импульсного датчика 0.001 – 9.999**

Если источник задания частоты 1-06 = 0005, импульсный сигнал задания частоты (на клемме S5) должен быть согласован с требуемой выходной частотой преобразователя в соответствии с формулой:

 $F = (S5)*(5-10)/100,$ 

где: F – выходная частота преобразователя, Гц;

S5 – частота импульсов на входе S5, Гц;

5-10 – коэффициент импульсного датчика.

Например, если частота импульсов на входе S5 равна 1000 Гц, а коэффициент 5-10 = 1.5, то выходная частота преобразователя равна 15 Гц.

Примечание. Частота импульсов на входе S5 не должна превышать 5 кГц при скважности 2.

#### **5-11: Выбор источника задания частоты (дополнение к 1-06): 0 - 4**

Используется при 1-06=5 (источник задания частоты - импульсный вход S5).

Если одна из констант 5-00…5-06 (за исключением 5-04) равна 16, а соответствующая клемма разомкнута, частота задается с импульсного входа S5.

Если одна из констант 5-00…5-06 (за исключением 5-04) равна 16, а соответствующая клемма замкнута, источник задания частоты определяется значением константы 5-11:

 $5-11 = 0 -$ кнопками пульта управления;

 $5-11 = 1 -$ потенциометром пульта управления;

 $5-11 = 2 -$ аналоговым сигналом на клемме AIN;

5-11 = 3 – сигналами Больше/Меньше от многофункциональных клемм;

 $5-11 = 4 -$  от последовательной линии связи.

# **5-12: Аналоговый аход AI2 (для моделей с программой v.2.9 и выше)**

 **0020: Вход датчика обратной связи ПИД-регулятора** 

- **0021: Смещение 1**
- **0022: Смещение 2**

Подробное описание функции приведено выше, для констант 5-00…5-06.

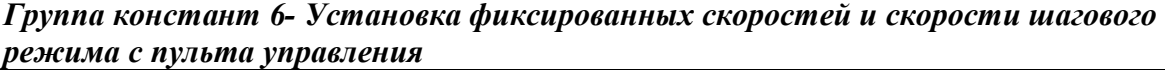

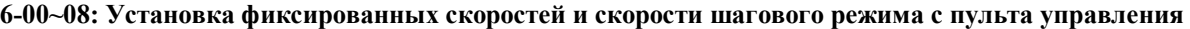

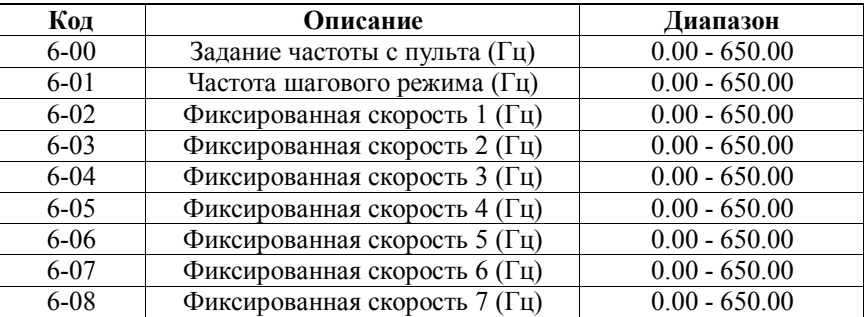

Подробнее о способе задания фиксированных частот - см. описание констант 5-00…5-06=2–5.

# *Группа констант 7 – Настройка аналоговых входных сигналов*

**Настройка аналоговых входных сигналов:**

**7-00: Коэффициент AIN (%): 0 - 200**

**7-01: Смещение по входу AIN (%): 0 - 100**

**7-02: Направление смещения по входу AIN: 0000: Положительное; 0001: Отрицательное**

**7-03: Наклон характеристики входа AIN: 0000: Возрастающая; 0001: Убывающая**

**7-04: Период опроса сигналов на входах AIN и AI2: 1 – 100 (х 4 мс)**

**7-05: Коэффициент входа AI2 (%) (S6): 0 – 200**

- 1.7-03=0: 0В (0мА) соответствует нижнему пределу частоты; 10В (20мА) соответствует верхнему пределу частоты.
- 2. 7-03=1: 10В (20мА) соответствует нижнему пределу частоты; 0В (0мА) соответствует верхнему пределу частоты.
- 3. 12-6=0 (для моделей v2.9 и выше 12-6=0 или1):

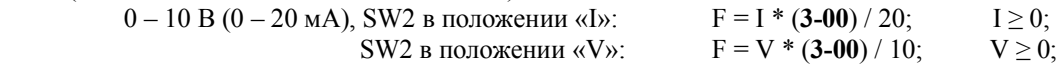

12-6=1 (для моделей v2.9 и выше 12-6=2 или3):

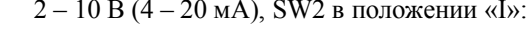

 $F = (I - 4) * (3-00) / 16; \quad I > 4;$  $F = 0$  при  $I < 4$ 

SW2 в положении «V»:  $F = (V - 2) * (3-00) / 8$ ;  $V \ge 0$ ;  $F = 0$  при  $V < 2$ .

Настройки для рис. 2.

*Примеры настроек входа AIN*

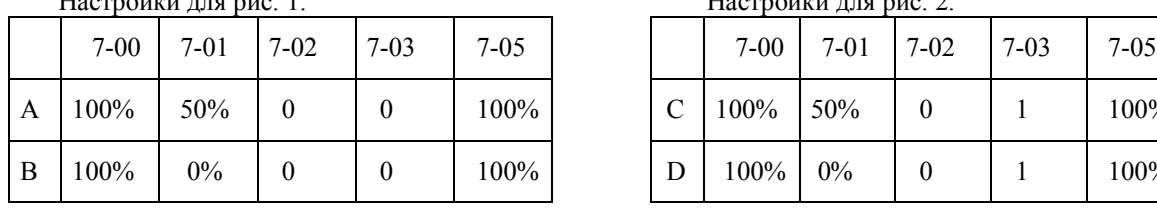

Рис. 1

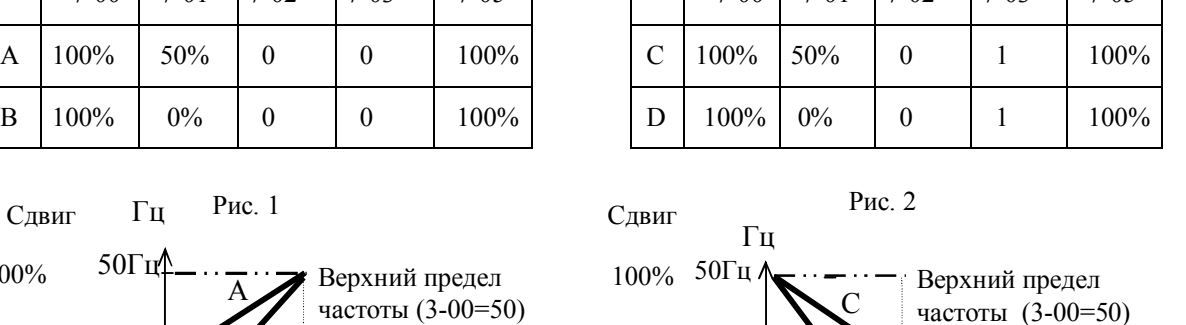

 $\Rightarrow$  B

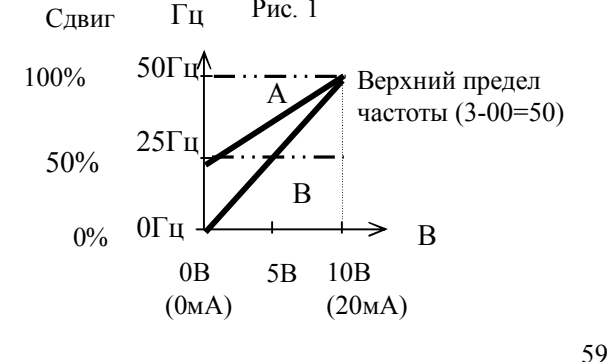

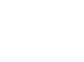

50%

0%

 $25\Gamma$ ш

0Гц

D

5В 10В

(20мA)

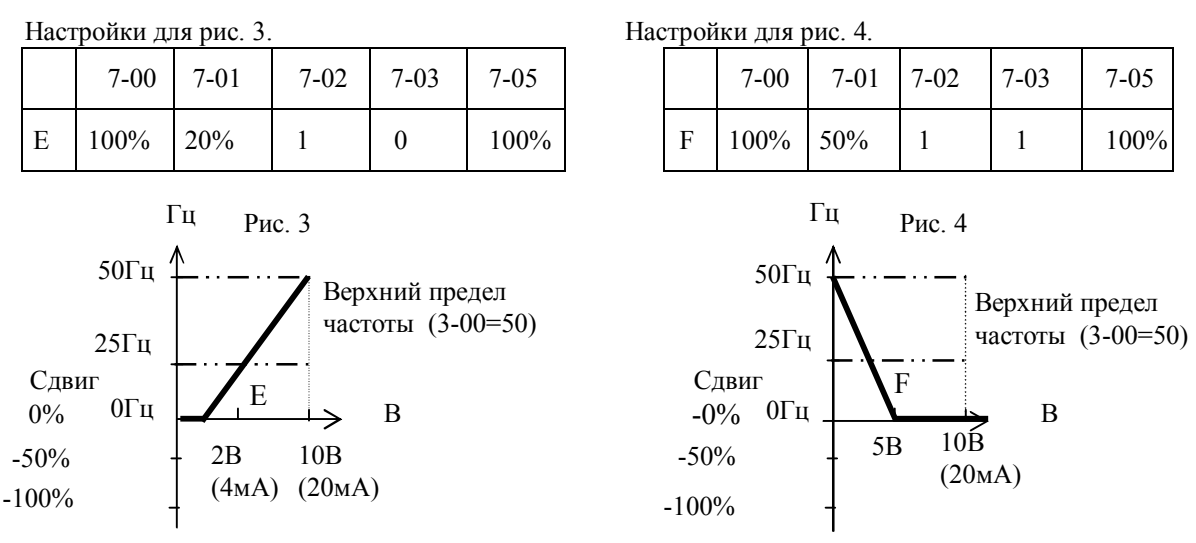

4. Преобразователь считывает среднее значение аналоговых сигналов один раз за период (7-04 x 4мс). Пользователь может увеличить интервалы опроса при высокой интенсивности помех, но при увеличении интервалов соответственно увеличивается время реакции системы.

# *Группа констант 8 - Настройка многофункциональных выходных сигналов*

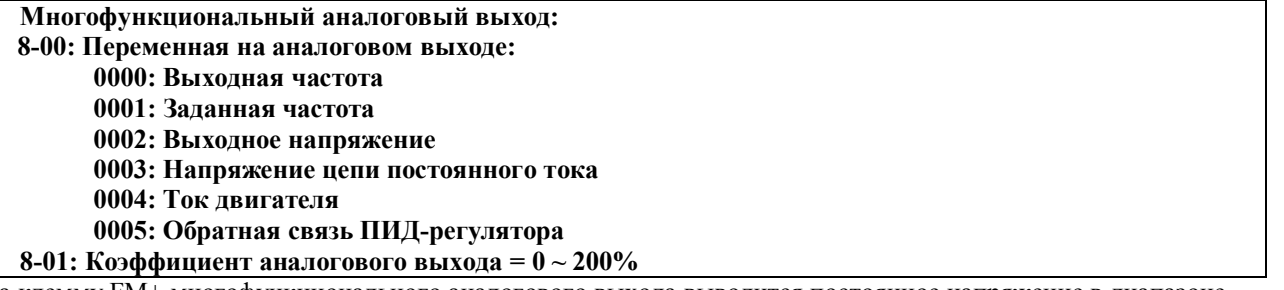

На клемму FM+ многофункционального аналогового выхода выводится постоянное напряжение в диапазоне 0~10В. Коэффициент пропорциональности для этого выхода определяется константой 8-01. Назначение данной константы – отрегулировать соотношение значения выводимой переменной и показаний внешнего вольтметра или другого внешнего оборудования.

При выводе значения обратной связи ПИД-регулятора (входное напряжение или ток на клемме AI2) величина сигнала на клемме FM+ пропорциональна входному сигналу 0~10В или 4~20мА.

Примечание: Максимальное значение выходного сигнала аппаратно ограничено величиной 10В, поэтому даже если выходной сигнал должен превышать это значение, он сохранится на уровне 10В.

Напряжение на многофункциональном аналоговом выходе:

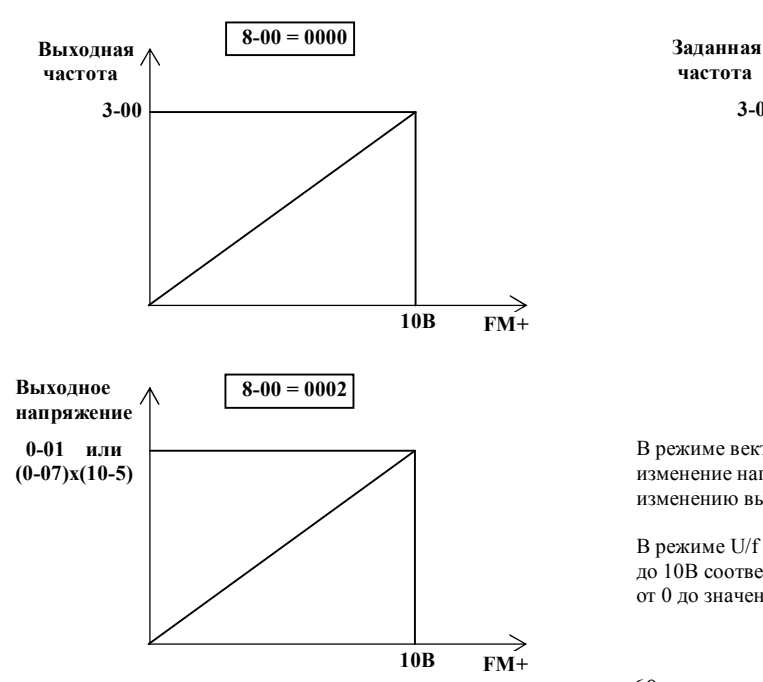

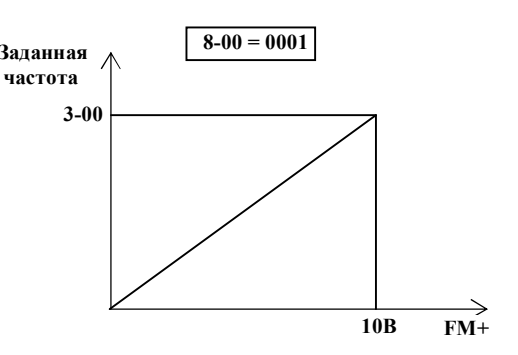

В режиме векторного управления (**0-00** = **0** или **1**) изменение напряжения FM+ от 0 до 10В соответствует изменению выходного напряжения от 0 до значения **0-01**.

В режиме U/f (**0-00** = **2**) изменение напряжения FM+ от 0 до 10В соответствует изменению выходного напряжения от 0 до значения (**0-07) х (10-5)%**

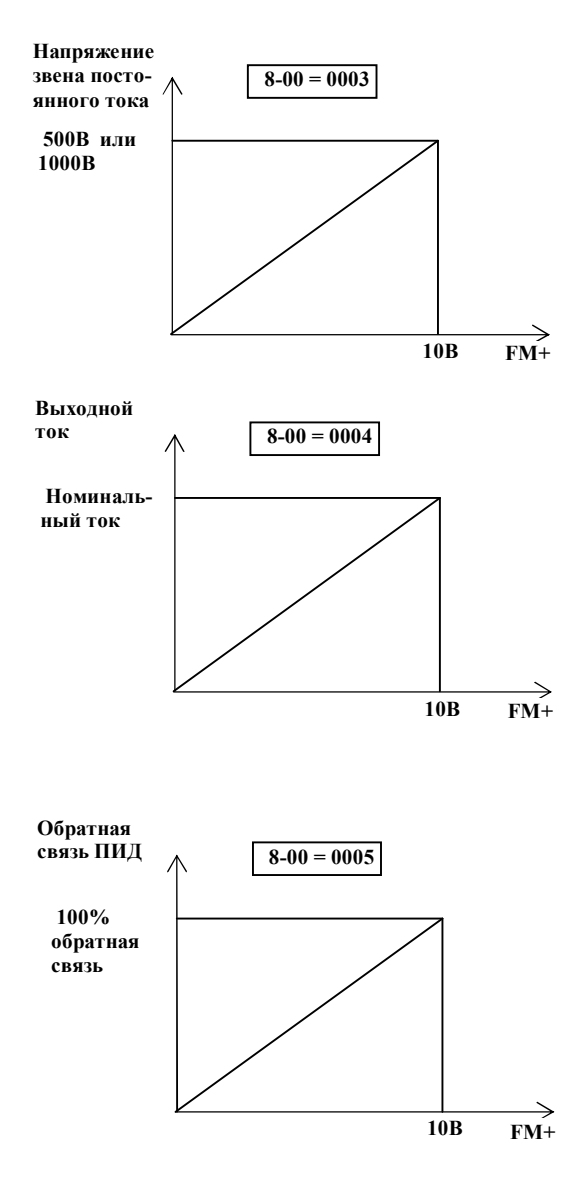

В моделях с питанием от однофазной сети 220В изменение напряжения FM+ от 0 до 10В соответствует напряжению звена постоянного тока от 0 до 500В.

В моделях с питанием от трехфазной сети 380В изменение напряжения FM+ от 0 до 10В соответствует напряжению звена постоянного тока от 0 до 1000В

Например, номинальный ток модели Е2-8300-S1L составляет 4,5А. При изменении выходного тока от 0 до 4,5А напряжение FM+ будет меняться от 0 до 10В.

При 11-0  $\neq$  0, изменение напряжения FM+ от 0 до 10В соответствует сигналу обратной связи от 0 до 100%.

При 11-0 = 0, изменение напряжения FM+ от 0 до 10В соответствует изменению напряжения от 0 до 10В или тока от 0 до 20 мА на входе AI2.

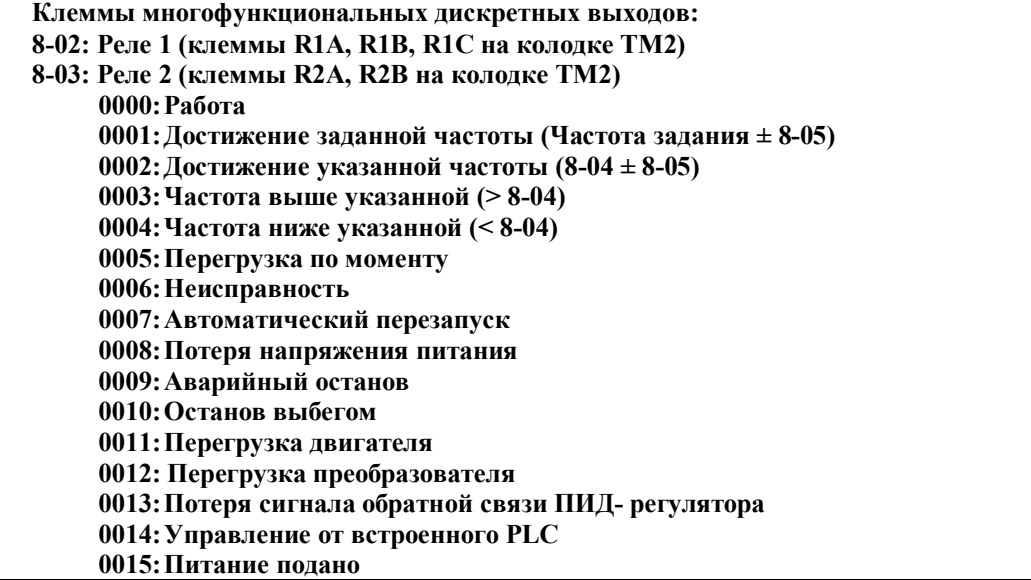

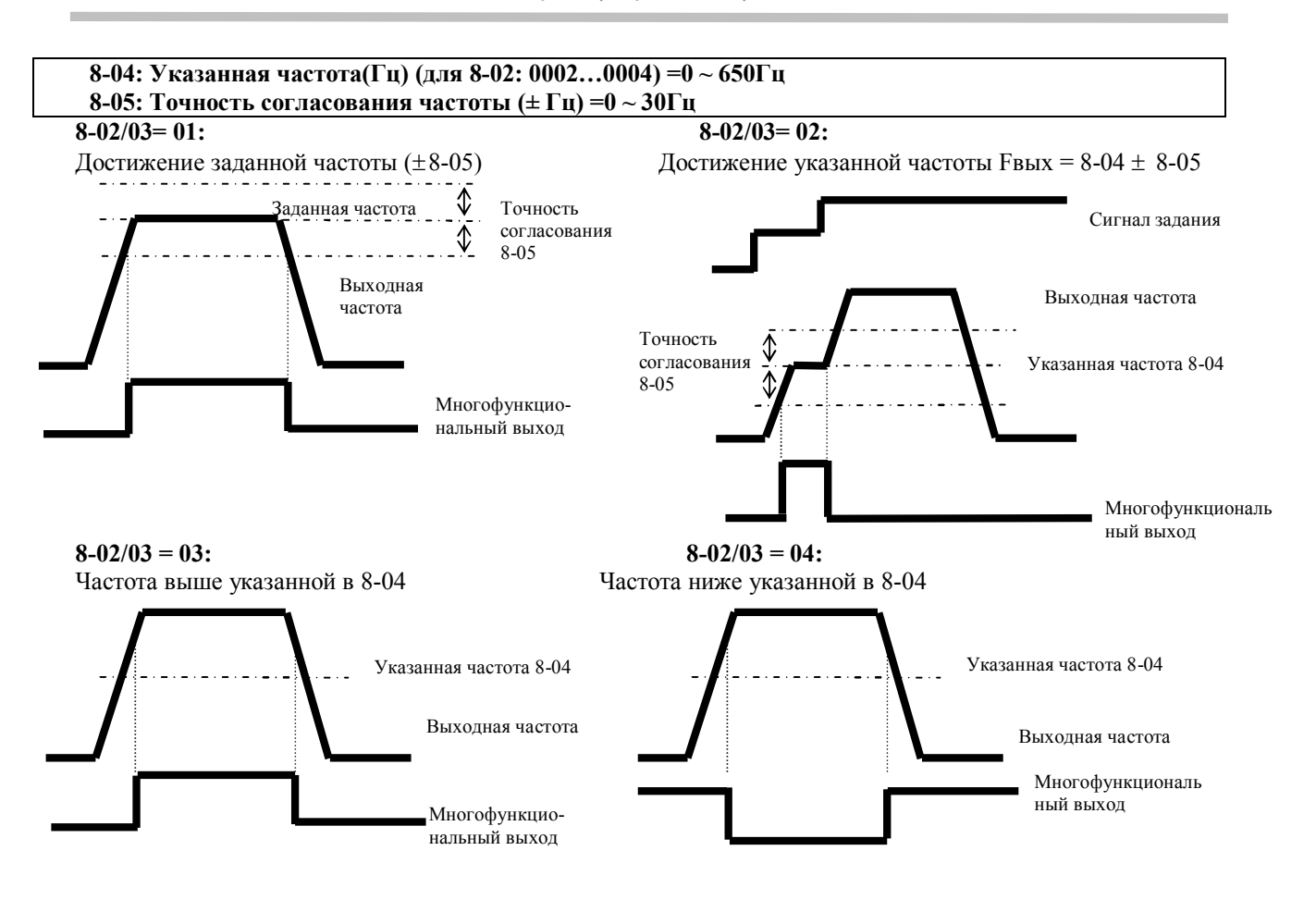

**8-02/03= 05:** Определение перегрузки по моменту

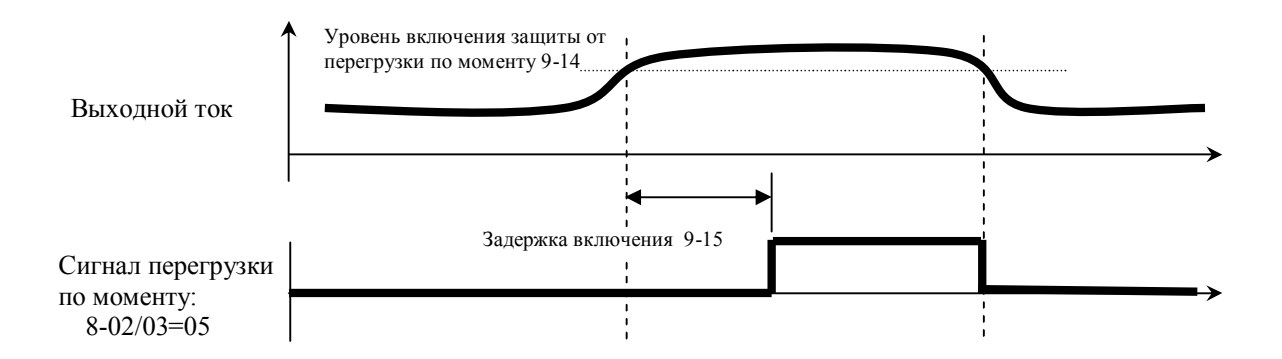

*Группа констант 9 - Функции защиты двигателя и преобразователя*

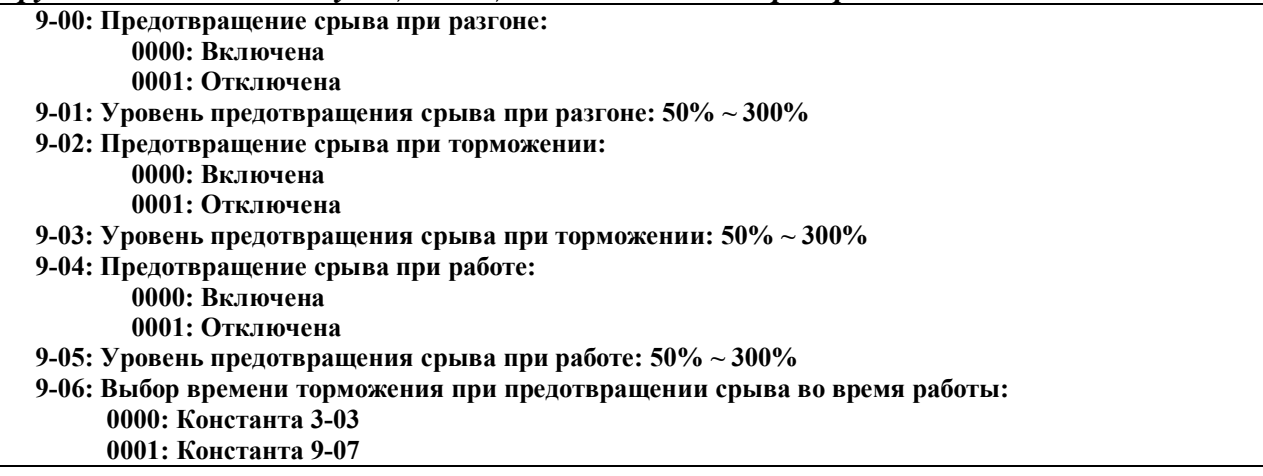

#### **9-07: Время торможения при предотвращении срыва (с): 0.1 ~ 3600.0**

- 1. При разгоне во избежание срыва (аварийного отключения) двигателя, преобразователь будет увеличивать время разгона, если установленное время слишком мало и может вызывать отключение из-за перегрузки по току.
- 2. При торможении во избежание срыва двигателя, преобразователь будет увеличивать время торможения, если установленное время слишком мало и может вызывать отключение из-за перенапряжения в цепи постоянного тока.
- 3. Характеристики некоторых механизмов (например, пресса) и нежелательные перегрузки (повышенное трение из-за плохой смазки, неравномерная работа, неоднородность обрабатываемого материала и т.п.) могут вызвать нежелательное отключение преобразователя. Если момент нагрузки преобразователя превысит значение 9-05, преобразователь снизит частоту выходного напряжения в соответствии с временем торможения 9-06, и вновь вернется к нормальной работе после снижения момента нагрузки.
- 4. Уровни предотвращения срыва в константах 9-01, 9-03 и 9-05 задаются в % от номинального выходного тока преобразователя.

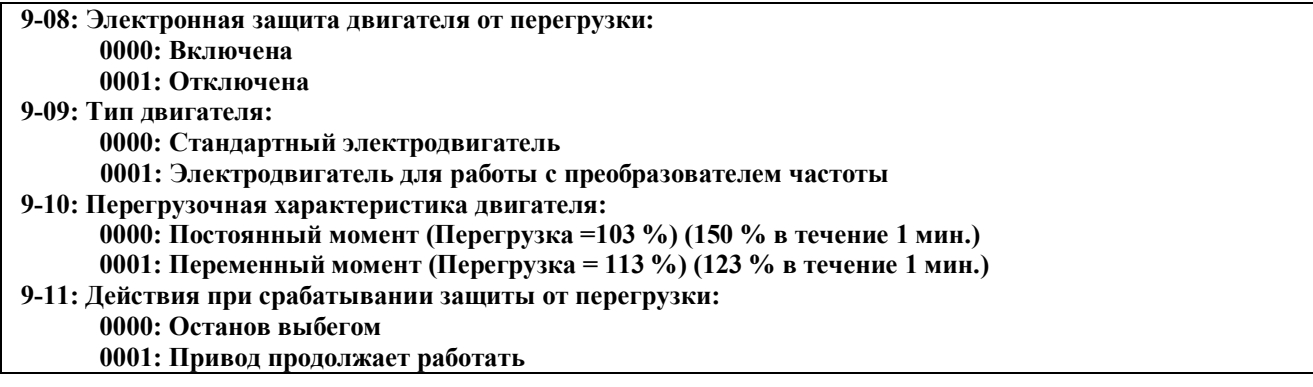

Режимы работы электронного реле перегрузки:

1. 9-10 = 0000: Защита при обычной механической нагрузке: если нагрузка менее 103% от номинального тока, то защита от перегрузки двигателя OL1 сработает через 5 мин. Если нагрузка превышает 150% от номинального тока, то двигатель остановится через 1 минуту (рис. слева).

 9-10 = 0001: Защита для нагрузки вентиляторного типа (насосы, вентиляторы и т.п.): если нагрузка менее 113% от номинального тока, то защита от перегрузки двигателя OL1 сработает через 5 мин.. Если нагрузка превышает 123% от номинального тока, то двигатель остановится через 1 минуту (рис. справа):

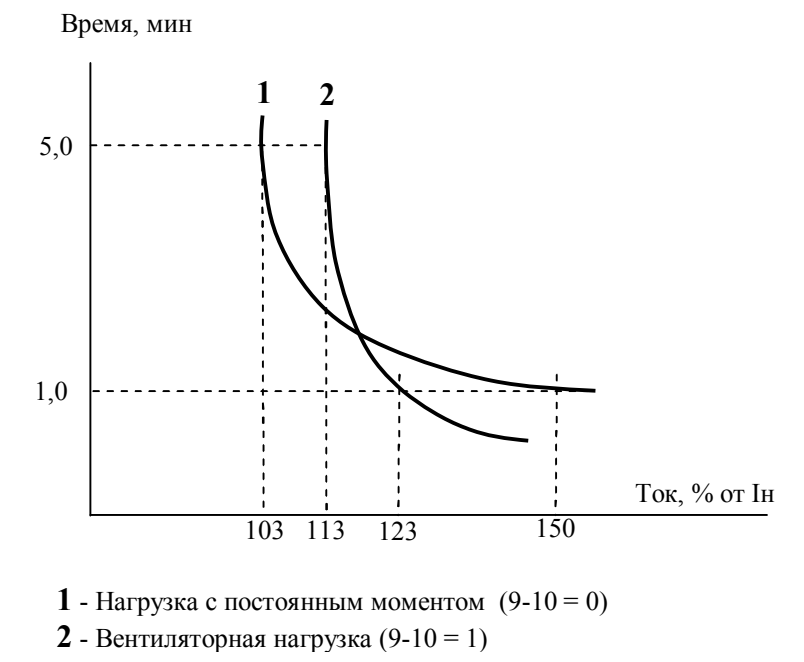

2. 9-09 = 0000. При работе на низких скоростях, условия охлаждения стандартного двигателя ухудшаются.

Поэтому уровень срабатывания защиты OL1 снижается при уменьшении скорости двигателя относительно номинального значения, установленного константой 0-05:

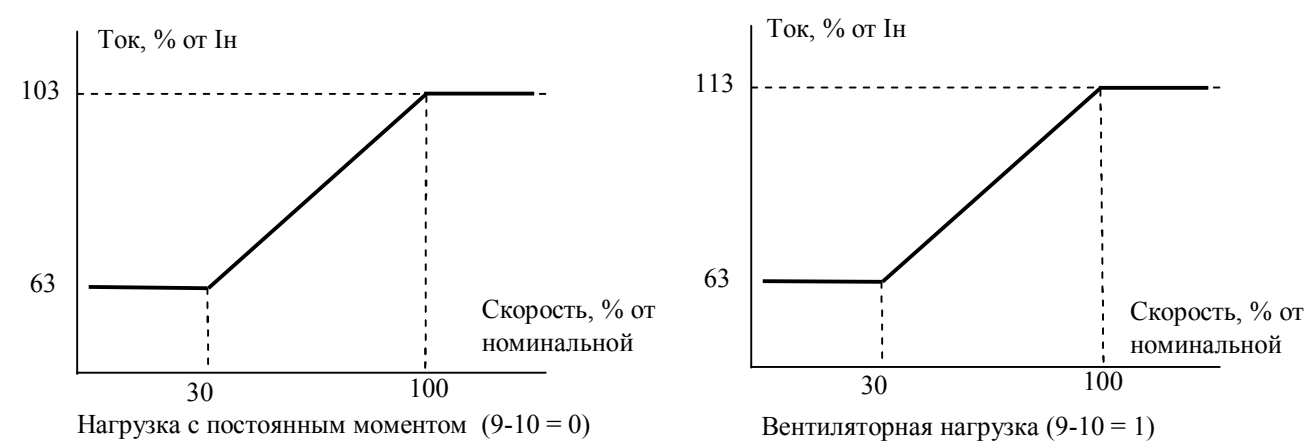

3. 9-09 = 0001. Для двигателя с независимым охлаждением характеристика срабатывания защиты OL1 не зависит от скорости двигателя:

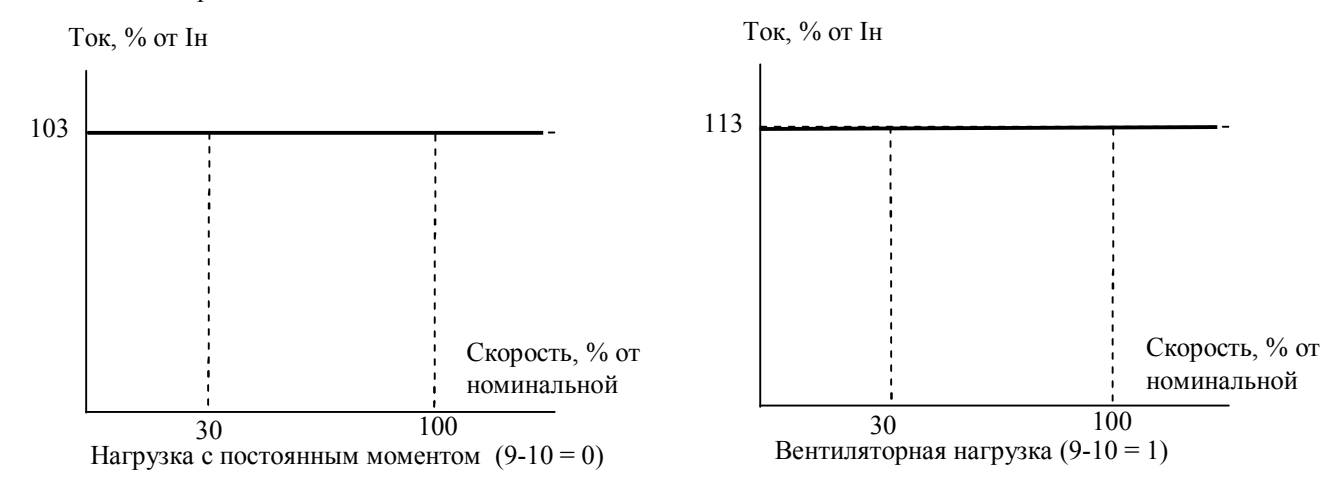

4. 9-11 = 0000: привод останавливается выбегом при срабатывании теплового реле и мигании сообщения "OL1". Для продолжения работы необходимо нажать кнопку "СБРОС" или замкнуть соответствующую клемму управления.

 $9-11 = 0001$ : привод продолжает работать при срабатывании теплового реле и мигании сообщения "OL1". Сообщение будет мигать до тех пор, пока ток не упадет до значения 103% или 113% (в зависимости от значения 9-10).

#### **9-12: Защита от перегрузки по моменту:**

#### **= 0000: Отключена**

- **= 0001: Включена при работе на заданной частоте**
	- **= 0002: Включена при работе привода**

```
9-13: Действия при включении защиты от перегрузки по моменту:
```
- **= 0000: Привод продолжает работать**
- **= 0001: Останов выбегом**

**9-14: Уровень срабатывания защиты от перегрузки по моменту (%): 30-200%**

**9-15: Задержка срабатывания защиты от перегрузки по моменту (с): 0.0-25.0**

Перегрузкой по моменту считается превышение моментом значения константы 9-14 (номинальный момент преобразователя принимается равным 100%) в течение времени 9-15.

9-13 = 0000: При появлении перегрузки по моменту преобразователь продолжает работать, на дисплее мигает сообщение OL3 до тех пор, пока выходной момент не снизится до значения константы 9-14.

- 9-13 = 0001: При появлении перегрузки по моменту двигатель останавливается выбегом, при этом на дисплее мигает сообщение OL3. Для продолжения работы необходимо нажать кнопку "СБРОС" или замкнуть соответствующую клемму управления.
- При 8-02/03 (Назначение выходного реле) = 05 выходное реле включается при появлении перегрузки по моменту.

Примечание: сигнал перегрузки по моменту будет включать выходное реле при 9-12=0001 или 0002 и при превышении уровня включения защиты в течение времени, превышающего задержку включения защиты.

*Группа констант 10 - Настройка характеристик U/f*

| Характеристики U/f                                                                             |  |  |  |  |  |
|------------------------------------------------------------------------------------------------|--|--|--|--|--|
| 10-0: Выбор характеристики U/f = 0 - 18                                                        |  |  |  |  |  |
| 10-1: Коррекция характеристики U/f (Повышение пускового момента) $(\%)=0.0-30.0\%$             |  |  |  |  |  |
| 10-2: Ток холостого хода двигателя (А) (диапазон значений зависит от мощности преобразователя) |  |  |  |  |  |
| 10-3: Компенсация скольжения $(\%)=0.0-100.0\%$                                                |  |  |  |  |  |
| 10-4: Максимальная частота (Гц) = 50.00 – 650.0 Гц                                             |  |  |  |  |  |
| 10-5: Напряжение при максимальной частоте $(\% ) = 0.0 - 100.0\%$                              |  |  |  |  |  |
| 10-6: Средняя частота (Гц) = 0.10 – 650.0 Гц                                                   |  |  |  |  |  |
| 10-7: Напряжение на средней частоте (%) = 0.0 - 100.0%                                         |  |  |  |  |  |
| 10-8: Минимальная частота (Гц) = 0.10 - 650.0 Гц                                               |  |  |  |  |  |
| 10-9: Напряжение при минимальной частоте $(\%)=0.0-100.0\%$                                    |  |  |  |  |  |
|                                                                                                |  |  |  |  |  |

1. При 10-0=18 характеристика U/f устанавливается произвольно при помощи констант 10-4…10-9 (См. рисунок):

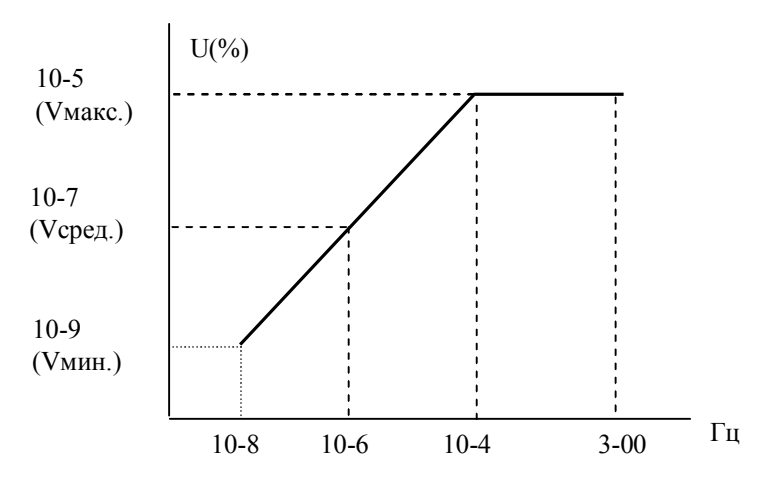

÷

'n

÷

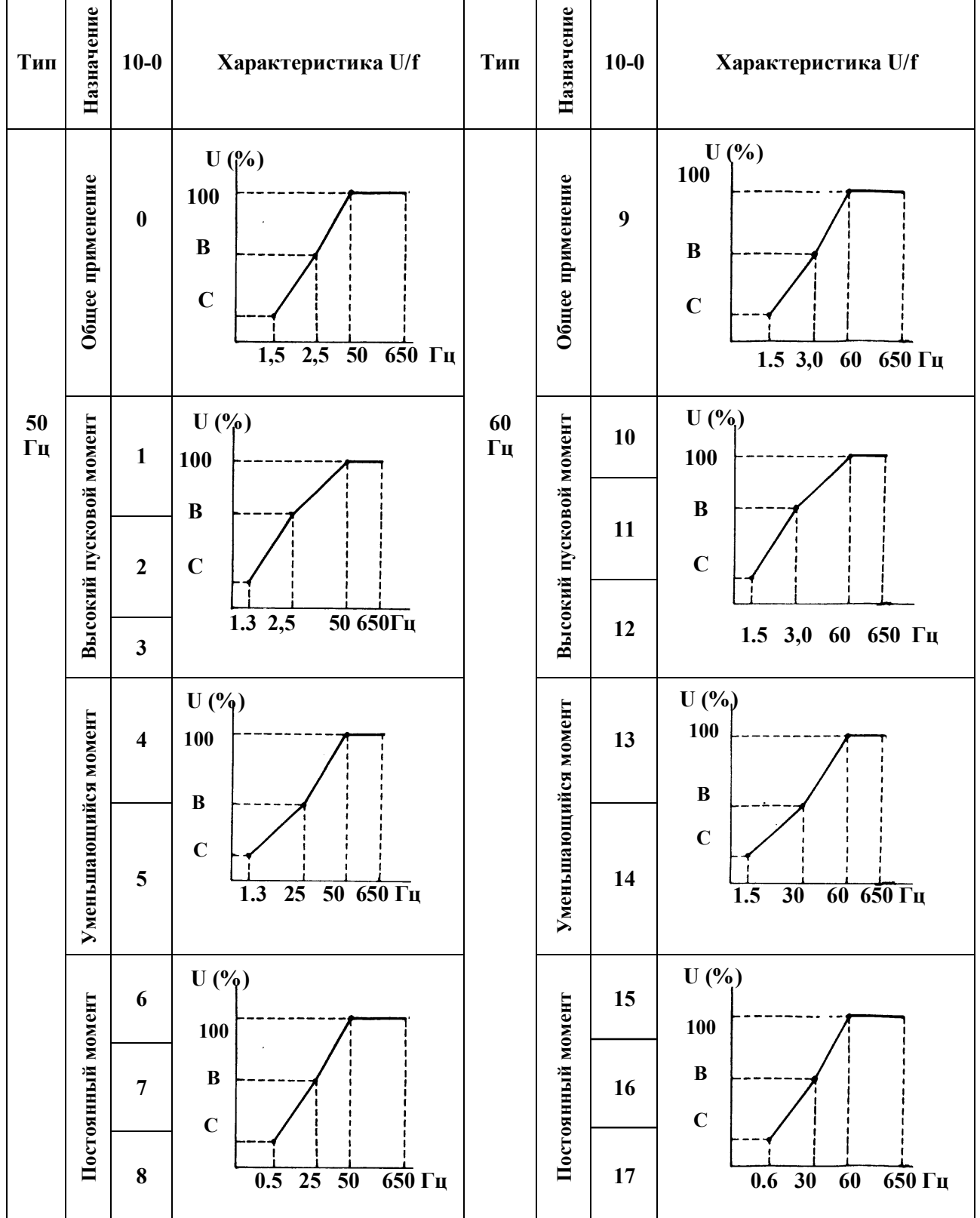

2. При 10-0 = 0-17 характеристика U/f устанавливается в соответствии со следующей таблицей:

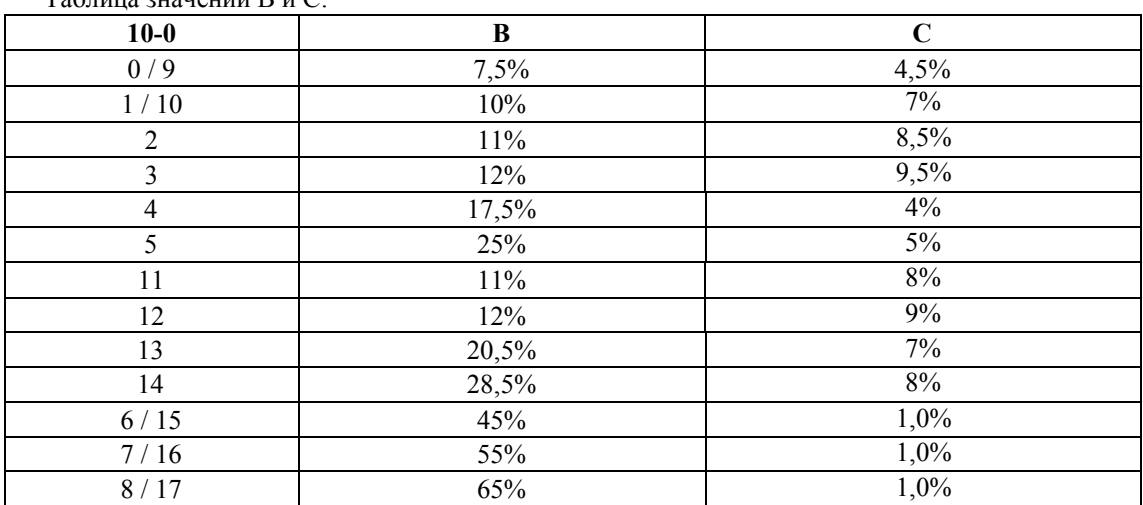

Таблица значений B и C:

3. На выходе преобразователя будет напряжение, соответствующее значениям B и C (в зависимости от значения 10-0) плюс коррекция, определяемая константой 10-1, для увеличения пускового момента.

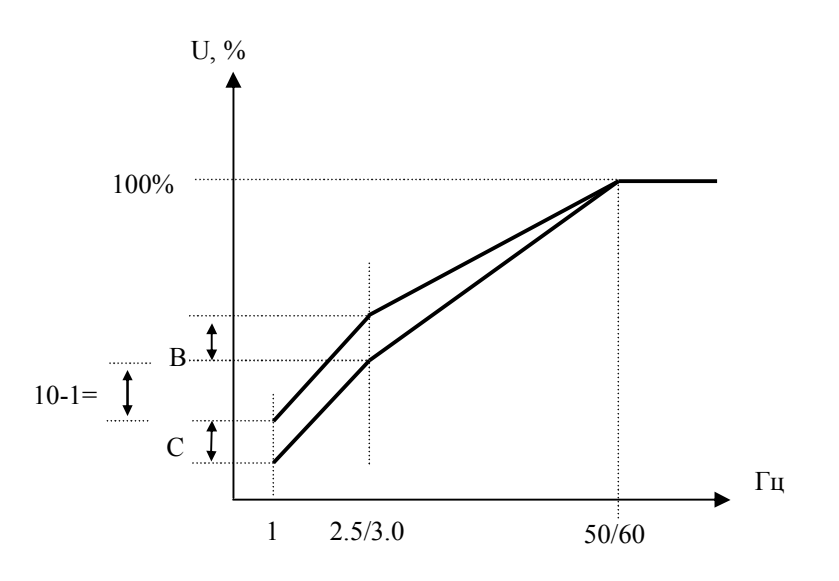

Примечание: При 10-1=0 функция повышения пускового момента отключена.

3. При работе асинхронного двигателя под нагрузкой всегда имеется скольжение. Для повышения точности поддержания скорости необходимо задавать компенсацию скольжения. Увеличение выходной частоты (в % от заданной) для компенсации скольжения составляет:

Увеличение частоты = 
$$
\frac{\text{Bыходной ток} - (10-2)}{(0-02) - (10-2)} \times (10-3)
$$

Где:  $0-02$  = номинальный ток двигателя 10-2 = ток холостого хода двигателя 10-3 – компенсация скольжения

Ориентировочно 10-3 = 
$$
\frac{Cинхронная скорость двитательа – Номинальная скорость <sub>x</sub> 100 %  
Синхронная скорость двитателя
$$

Номинальная скорость двигателя указана на его заводской табличке.

Синхронная скорость двигателя (об/мин) = 
$$
\frac{120}{\text{Число полюсов}}
$$
 х Номинальная частота (50Гц)

Например: 4 полюса 50 Гц;

Синхронная скорость двигателя  $\frac{120}{ }$ 4 х 50 = 1500 об/мин

Примечание: Ток холостого тока двигателя (10-2) зависит от мощности преобразователя (15-0). Он должен устанавливаться в соответствии с реальными условиями.

# *Группа констант 11 - Настройка параметров ПИД-регулятора*

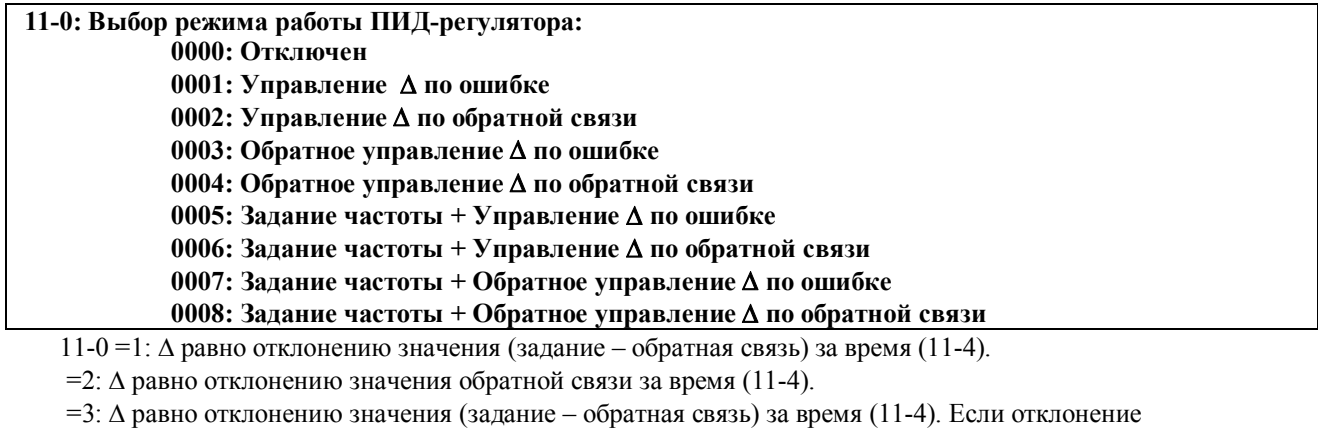

положительное, выходная частота уменьшается, и наоборот.

 $=4: \Delta$  равно отклонению значения обратной связи за время (11-4). Если отклонение положительное, выходная частота уменьшается, и наоборот.

 $=$  5:  $\Delta$  равно отклонению значения (задание – обратная связь) за время (11-4) + задание частоты.

 $=6:$   $\Delta$  равно отклонению значения обратной связи за время (11-4) + задание частоты.

 $=7: \Delta$  равно отклонению значения (задание – обратная связь) за время (11-4) + задание частоты. Если отклонение положительное, выходная частота уменьшается, и наоборот.

 $=8: \Delta$  равно отклонению значения обратной связи за время (11-4) + задание частоты. Если отклонение положительное, выходная частота уменьшается, и наоборот.

### **11-1: Коэффициент обратной связи : 0.00 - 10.00**

11-1 является калибровочным коэффициентом. **Отклонение = Задание – [Обратная связь (11-1)]. .**

# **11-2: Пропорциональная составляющая Р: 0.0 - 10.0**

11-2: Коэффициент пропорциональной составляющей регулятора.

### **11-3: Интегральная составляющая I (с): 0.0 - 100.0**

11-3: Коэффициент интегральной составляющей регулятора

### **11-4: Дифференциальная составляющая D (с): 0.00 - 10.00**

11-4: Коэффициент дифференциальной составляющей регулятора

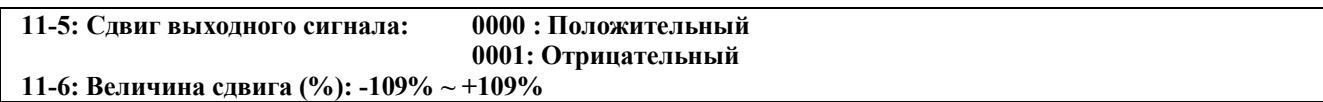

1-5/11-6: К вычисленному значению ПИД-регулятора добавляется значение 11-6 (знак значения 11-6 определяется константой 11-5).

Если 11-6 = 10, сдвиг равен **(0-05) 10%** или **(3-00) 10%. . .**

Примечание. В векторном режиме (**0-00** = 0 или 1) за 100% принимается номинальная частота двигателя (**0- 05**). В режиме U/F (**0-00** = 2) за 100% принимается верхний предел частоты (3-00).

# **11-7: Время запаздывания выходного фильтра (с): 0.0 - 2.5**

**Примечание**: ПИД регулирование предназначено для поддержания на заданном уровне технологического параметра (например, давления, расхода или температуры). При работе с ПИД-регулятором установите **5-05=20** (для моделей c версией программы v.2.9 и выше установите **5-12** = **20**) , при этом клемма AI2 становится входом сигнала обратной связи. Схема регулирования приведена ниже:

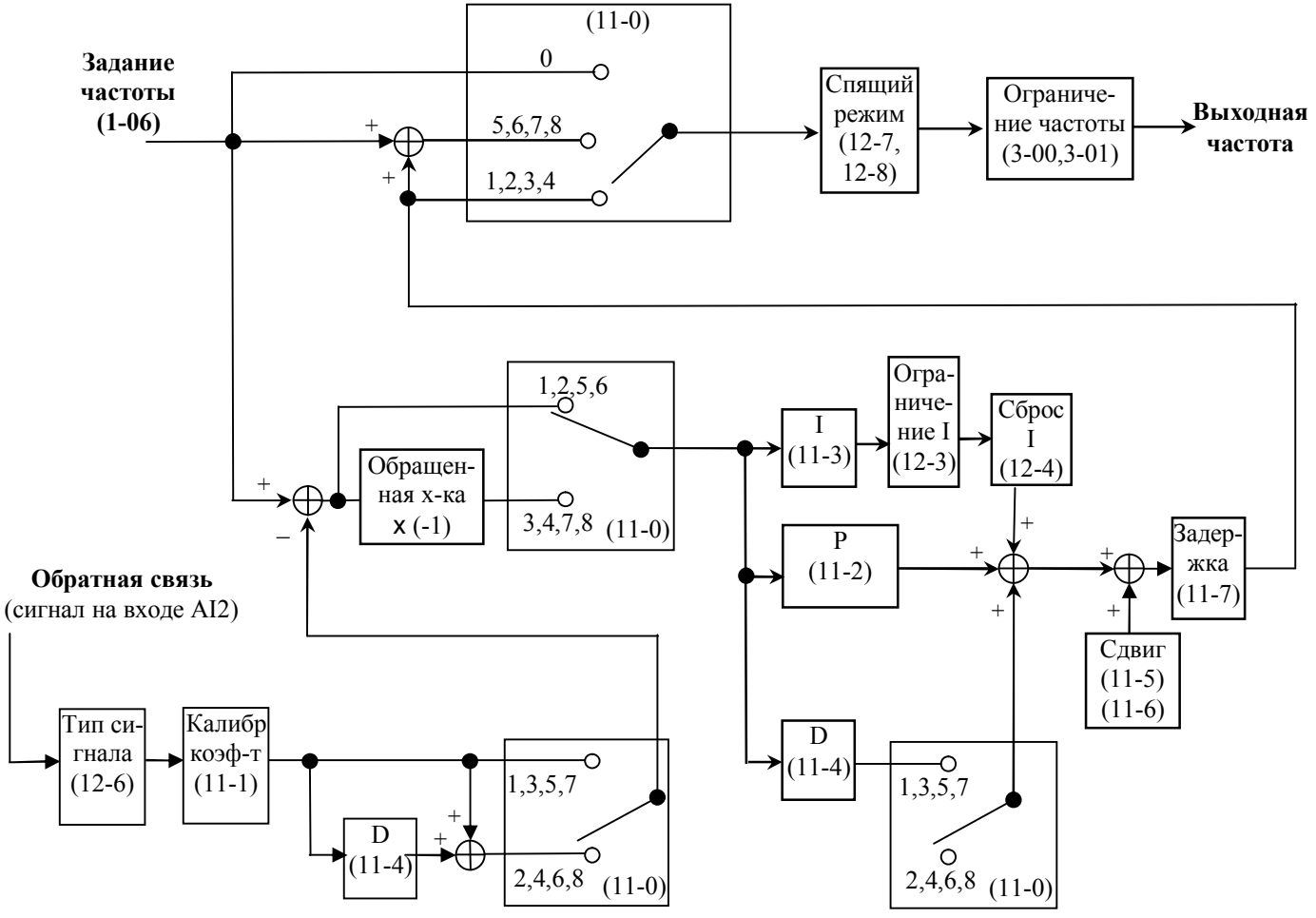

Пример. **Управление насосом для поддержания заданного давления в системе** (при произвольных изменениях расхода) с использованием преобразователя частоты и датчика давления. Схема подключения приведена на рисунке (применен датчик давления с токовым выходом 4-20 мА).

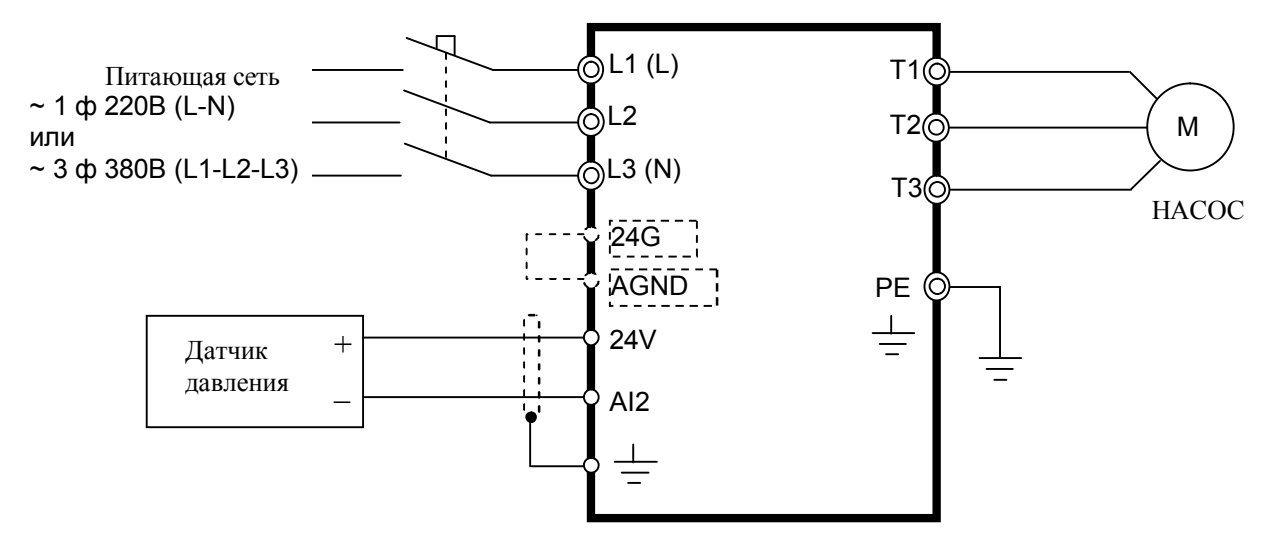

Датчик давления устанавливается на выходе насоса (на напорном трубопроводе).

**Примечание**. При подключении датчика к моделям E2-8300-S3L, -003H…-075Н (схема п.3.4.2), необходимо соединить между собой клеммы **24G** и **AGND**.

В преобразователе переключатель SW3 установить в положение «I» и запрограммировать следующие значения констант:

Обязательные:

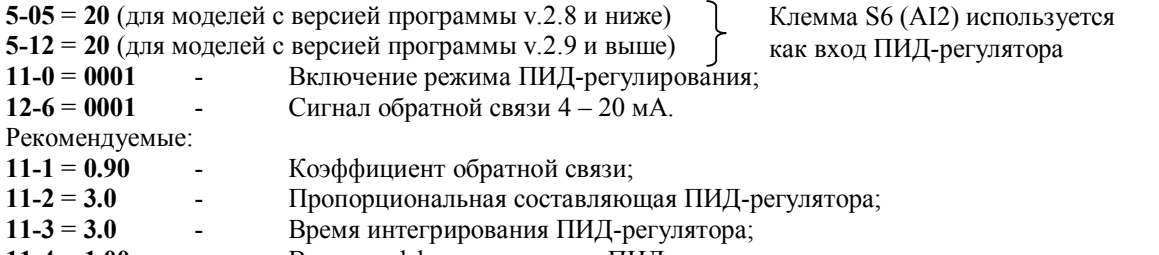

**11-4** = **1.00** - Время дифференцирования ПИД-регулятора;

Значения остальных констант в общем случае соответствуют заводским уставкам и корректировки не требуют.

**Примечание**: Приведенные значения констант **11-1…11-4** должны подбираться на конкретном объекте для оптимальной работы регулятора. Если в системе возникают вибрации (периодические колебания давления) необходимо подобрать значения констант **11-2** и **11-3**. В некоторых случаях может потребоваться также подбор значений **11-4…11-7**.

Необходимый поддерживаемый уровень давления задается в частотном преобразователе посредством установки задания частоты (источник задания частоты выбирается в соответствии с константой 1-06). Значение частоты задается в зависимости от необходимой величины давления в системе и максимального

давления датчика по формуле: 
$$
F_3 = \frac{P \cdot F \max(11-1)}{P \max},
$$

где: Fз – задание частоты, Гц;

Fmax – максимальная выходная частота, заводская уставка 50 Гц (константа 10-4);

P – необходимое давление в системе, бар;

Pmax – максимальное давление по паспорту датчика, бар.

Например, если необходимо поддерживать в системе давление 5 бар и применен датчик с Pmax = 10 бар, то необходимо установить задание частоты (при значении константы 11-1 = 1.00):

$$
F_3 = 5 * 50 / 10 = 25
$$
 Fu.

После программирования преобразователя подается команда ПУСК. Выходная частота преобразователя с заданным временем разгона увеличивается до 50 Гц, насос плавно выходит на режим максимальной производительности, давление в системе повышается. Когда давление достигает заданного уровня (в данном случае 5 бар), выходная частота снижается и система переходит в режим поддержания давления. Значение задания частоты в процессе работы корректируется по показаниям манометра.

Если в процессе регулирования, при отсутствии расхода, выходная частота преобразователя не снижается до нуля, можно включить «спящий режим» ПИД-регулятора, при котором преобразователь будет отключать насос при снижении выходной частоты ниже заданного значения. Частота, при которой преобразователь переходит в спящий режим задается константой 12-7, время задержки отключения насоса после достижения этой частоты – константой 12-8.

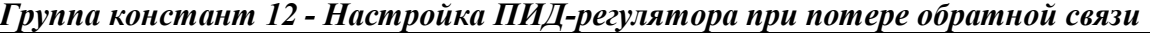

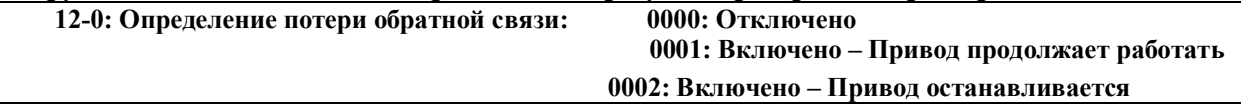

12-0=0: Отключено;

12-0=1: Продолжение работы и индикация «PDER»;

12-0=2: Остановка двигателя и индикация «PDER».

# **12-1: Уровень определения потери обратной связи (%): 0 - 100**

Константа 12-1 задает уровень определения потери обратной связи в процентах от максимального значения параметра датчика. Например, если датчик давления имеет пределы от 0 до 10 бар, а требуемый уровень сигнализации потери обратной связи равен 2 бар, необходимо установить значение 12-1 = 20%. При значениях давления в системе ниже 2 бар на дисплее будет индицироваться ошибка «PDER».

**Примечания. 1.** В моделях с версией программы v.2.8 и ниже при потере обратной связи, во время индикации ошибки "PDER" клавиатура пульта управления заблокирована, сброс этой ошибки невозможен. Поэтому всегда следует устанавливать значение константы 12-1 ниже уровня давления в системе. Для

сброса ошибки, при случайно выставленном высоком значении 12-1, необходимо на вход ПИД-регулятора подать сигнал высокого давления следующим образом:

- отключить кабель датчика от ПЧ;
- соединить между собой клеммы управления 10V и S6;
- переключатель SW3 поставить в положение «U» (верхнее);
- включить питание ПЧ и установить правильное значение константы 12-1;
- отключить питание ПЧ и восстановить схему подключения датчика.
- 2. Для моделей с версией программы v2.9 и выше: если снять команду ПУСК, индикация ошибки «PDER» сбрасывается.

#### **12-2: Задержка определения обрыва обратной связи (с): 0.0 -25.5**

12-2: Время, по истечении которого обратная связь считается потерянной.

**12-3:** Уровень ограничения интегральной составляющей **(%): 0 - 109**

12-3: Уровень ограничения, предупреждающий насыщение ПИД-регулятора.

При 12-3 = 100, уровень ограничения равен (**0-05**) 100% или (**3-00**) 100%. **. .**

Например, 50 Гц 100% = 50 Гц. **.**

Примечание. В векторном режиме (**0-00** = 0 или 1) за 100% принимается номинальная частота двигателя (**0- 05**). В режиме U/F (**0-00** = 2) за 100% принимается верхний предел частоты (3-00).

# **12-4: Сброс интегральной составляющей при равенстве сигналов обратной связи и задания: 0000: Сброс невозможен**

**0001 … 0030: Через 1 с …Через 30 с**

12-4=0: При равенстве сигналов обратной связи и задания ПИД-регулятора интегратор не обнуляется. 12-4= от 1 до 30 с: При равенстве сигналов обратной связи и задания ПИД-регулятора интегратор

обнуляется и преобразователь отключает выходное напряжение через время, установленное в 12-4. Преобразователь вновь начнет работу при отклонении значения сигнала обратной связи от сигнала задания.

**12-5: Допустимая ошибка после обнуления интегральной составляющей (единицы) (1 ед. = 1/8192): 0 - 100**

- 12-5=0…100 единиц: уровень допустимого отклонения значения сигнала обратной связи после обнуления интегратора.
- 12-5 действует при 12-4 > 0. Когда сигнал ошибки между обратной связью и заданием < 12-5, а время > 12- 4, интегратор обнуляется и происходит перезапуск.

Примечание. В векторном режиме (**0-00** = 0 или 1) за 100% принимается номинальная частота двигателя (**0- 05**). В режиме U/F (**0-00** = 2) за 100% принимается верхний предел частоты (3-00).

### **12-6: Типы сигналов на входах АIN и AI2:**

12-6: Тип сигнала обратной связи. Для версии ПО v.2.8 и ниже:

**0000**: AIN = 0 - 10В (SW2=V) или 0 - 20 мА (SW2=I), AI2 = 0 - 10В (SW3=V) или 0 - 20 мА (SW3=I). **0001**: AIN = 2 - 10В (SW2=V) или 4 - 20 мА (SW2=I), AI2 = 2 - 10В (SW3=V) или 4 - 20 мА (SW3=I). Примечание: SW2=V или SW2=I – обозначает, что переключатель SW2 установлен в положение «V» или «I».

Для версии ПО v.2.9 и выше:

```
0000: AIN = 0 - 10В (SW2=V) или 0 - 20 мА (SW2=I), AI2 = 0 - 10В (SW3=V) или 0 - 20 мА (SW3=I).
0001: AIN = 0 - 10В (SW2=V) или 0 - 20 мА (SW2=I), AI2 = 2 - 10В (SW3=V) или 4 - 20 мА (SW3=I).
0002: AIN = 2 - 10В (SW2=V) или 4 - 20 мА (SW2=I), AI2 = 0 - 10В (SW3=V) или 0 - 20 мА (SW3=I).
0003: AIN = 2 - 10В (SW2=V) или 4 - 20 мА (SW2=I), AI2 = 2 - 10В (SW3=V) или 4 - 20 мА (SW3=I).
```
### **12-7, 12-8: «Спящий» режим ПИД-регулятора**

«Спящий» режим ПИД-регулятора.

12-7: Задает частоту перехода в «спящий» режим, Гц

12-8: Устанавливает задержку перехода в "спящий" режим, с

Если выходная частота ПИД-регулятора меньше частоты перехода в "спящий" режим в течение времени задержки, то преобразователь снижает выходную частоту до 0 и переходит в "спящий" режим.

Если выходная частота ПИД-регулятора больше частоты перехода в "спящий" режим, то преобразователь вновь начинает работать. Временная диаграмма этого процесса показана на рисунке:
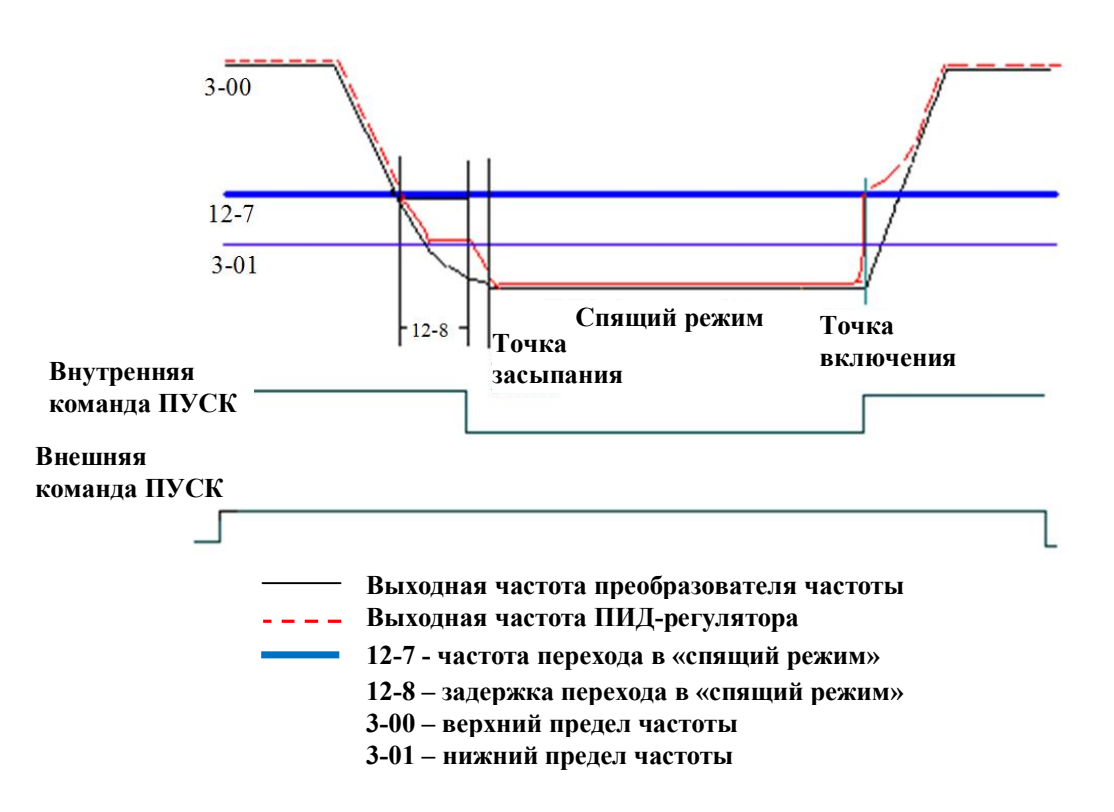

#### Группа констант 13 - Параметры управления по последовательной линии связи

Внимание! Подробное описание функций управления ПЧ по последовательному интерфейсу приведено в Руководстве пользователя «Протокол управления преобразователями частоты серии E2-8300 по последовательной линии связи».

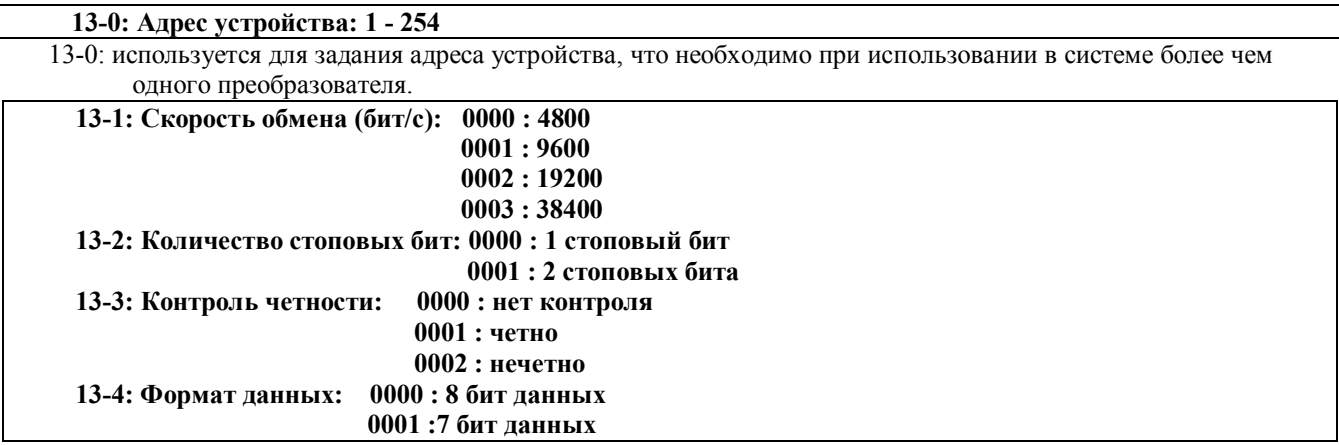

Обеспечивается управление и контроль состояния ПЧ E2-8300 от компьютера (ПК) или контроллера (ПЛК) по послеловательной линии связи (протокол Modbus).

Лля связи могут использоваться интерфейсы:

- RS-232, при этом возможно управление только одним ПЧ от ПК (ПЛК). Необходимо приобрести интерфейсный кабель RS232 - см. Приложение1;
- RS-485, при этом возможно управление несколькими преобразователями от одного ПК или ПЛК (допустимое количество преобразователей - 254; 13-0 = 1...254). Необходимо приобрести модуль интерфейса RS485 - см. Приложение1.

Примечания: 1. Скорости обмена (13-1) ПК и ПЧ должны быть установлены одинаковыми. Формат данных (13-2/13-3/13-4) также должен быть настроен одинаково.

> 2. Новое значение константы преобразователя становится действующим сразу после изменения его компьютером.

#### **13-5: Способ останова двигателя при потере связи:** (для моделей с программой v2.9 и выше)

- **0000 Торможение за время** 1 **(установленное константой 3-03)**
- **0001 Инерционной торможение**
- **0002 Торможение за время** 2 **(установленное константой 3-07)**
- **0003 Продолжение работы (только индикация)**

 **13-6: В Время определения потери связи (с): 0,0 – 25,5** (для моделей с программой v2.9 и выше)

Сброс ошибки при потере связи происходит в следующих случаях:

- при нажатии кнопки СБРОС;
	- после получения правильных данных от ПК (ПЛК).

Если 13-6 > 0, а 13-5 = 3, то при потере связи двигатель продолжает вращение, на дисплее

индицируется сообщение **Cot**. Это сообщение сбрасывается при восстановлении связи.

 Если 13-5 = 0, 1 или 2, при потере связи двигатель останавливается. После восстановления связи двигатель не запускается, необходимо снова подать команду ПУСК.

#### *Группа констант 14 - Параметры автонастройки*

## **14-0: Сопротивление статора (Ом)**

**14-1: Сопротивление ротора (Ом)**

**14-2: Эквивалентная индуктивность (мГн)**

**14-3: Ток намагничивания (A)**

#### **14-4: Потери в стали**

- 1. При 0-00=0 или 1 (векторный режим) и наличии питания установка 0-06=1 приведет к выполнению процедуры автонастройки. По окончании автонастройки преобразователь присвоит константам 14-0…14- 4 значения параметров двигателя, автоматически восстановит значение константе 0-06=0 и на дисплее появляется сообщение "End".
- 2. Автонастройка должна выполняться при замене двигателя. Если параметры двигателя известны, их можно записать в ячейки 14-0…14-4 непосредственно.
- 3. Параметры группы 14 используются только в режиме векторного управления.
- 4. Значения заводских установок констант группы 14 приведены в Приложении 4.

### *Группа констант 15 - Индикация параметров преобразователя и восстановление заводских уставок*

**15-0: Модель преобразователя**

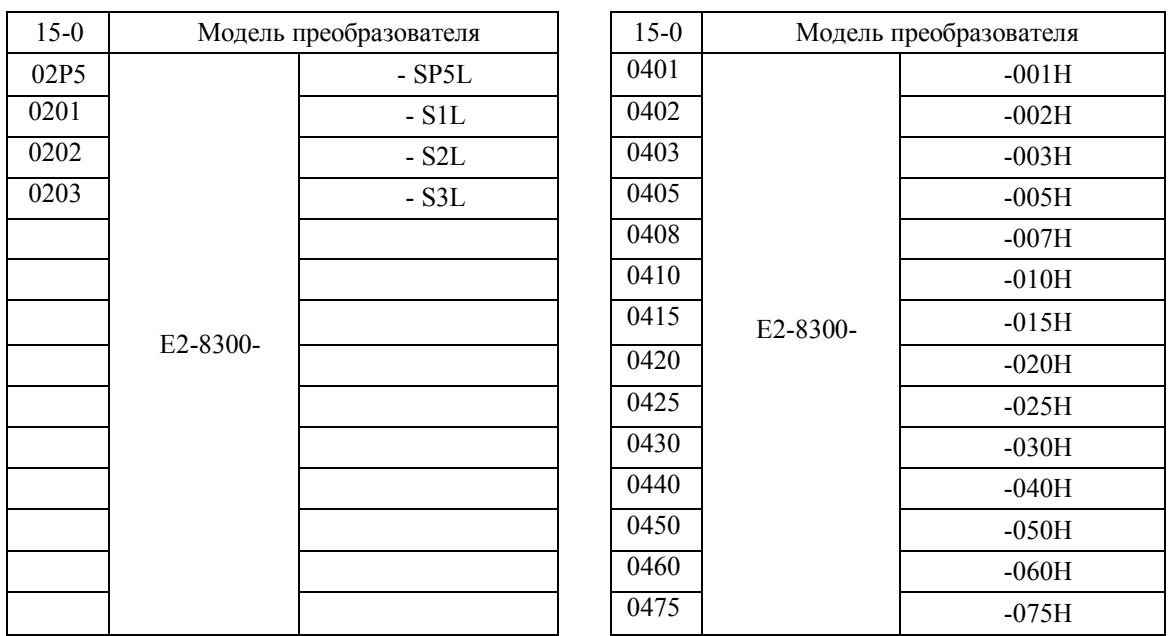

#### 15-1: Версия программного обеспечения

#### 15-2: Список ошибок (Послелние 3 ошибки)

- 1. При появлении ошибок в работе преобразователя старая ошибка, имеющая код 2, хххх, получает новый код 3. хххх, соответственно ошибка с кодом 1. хххх преобразуется в 2. хххх. Последней ошибке присваивается код 1. хххх. Таким образом, ошибка с кодом 3. хххх является самой старой из сохраненных в памяти, а ошибка с кодом 1. хххх - последней.
- 2. При вызове константы 15-2 на дисплее отображается ошибка 1.хххх, после нажатия кнопки ▲ на дисплее будут последовательно появляться ошибки 2.xxx  $\rightarrow$  3.xxx  $\rightarrow$  1.xxx, а при нажатии кнопки  $\blacktriangledown$  - те же ошибки, но в другой последовательности: 3.ххх→2.ххх→1.ххх→3.ххх.
- 3. При вызове константы 15-2 и нажатии кнопки СБРОС список ошибок будет очищен, и значения ошибок примут вид 1.---; 2.---; 3.---.
- 4. Например, код ошибки '1.ОСС' означает, что последней была ошибка с кодом ОС-С, и т.п.

#### 15-3: Общее время работы 1 (часы): 0 - 9999

15-4: Общее время работы 2 (часы х10000): 0 - 27

#### 15-5: Режим подсчета времени работы: 0000: Общее время работы

#### 0001: Время работы под нагрузкой

1. Когда значение константы 15-3 достигнет 9999, следующий час приведет к обнулению этого значения и увеличению на 1 значения константы 15-4.

#### 2. Описание режимов подсчета времени работы:

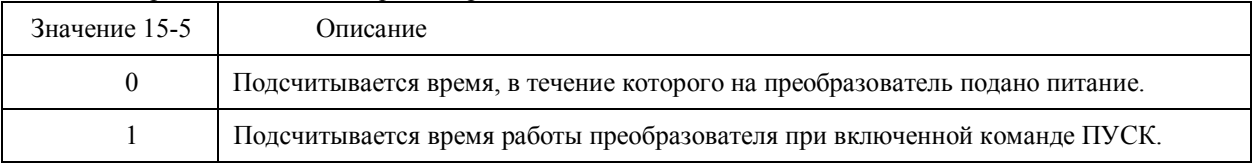

#### 15-6: Восстановление заводских установок:

1110: Параметры для частоты двигателя 50 Гц

1111: Параметры для частоты двигателя 60 Гц

#### 1112: Сброс программы встроенного ПЛК

3333: Сброс истории ошибок (для моделей с программой v2.9 и выше)

При установке 15-6 = 1110 будут восстановлены заводские значения констант.

Константы группы 0 не изменяются при восстановлении заводских уставок.

В режиме векторного управления константы групп 0 и 14 не изменяются при восстановлении заводских уставок, в режиме U/F - возвращаются к заводским значениям (см. Приложение 4).

## 4.5. Краткое описание функций встроенного контроллера

#### 4.5.1. Назначение.

Преобразователь E2-8300 имеет встроенный программируемый логический контроллер (ПЛК), и пользователь может, при необходимости, ввести последовательную схему с персонального компьютера (работающего под Windows) с помощью специальной программы Drive Link.

Встроенный ПЛК используется для создания не очень сложных схем функционирования различных установок, использующих преобразователи частоты, с целью повышения степени автоматизации управления технологическими процессами. Это позволяет в ряде случаев отказаться от использования внешних контроллеров.

В данном разделе приводятся краткие сведения о функциональных возможностях встроенного ПЛК. Для подробного изучения функций контроллера, создания и отладки программ необходимо обратиться к Руководствам пользователя:

- «Drive Link. Программное обеспечение для управления преобразователями частоты модели E2-8300 и программирования встроенного ПЛК по линии RS-485 (протокол Modbus)»;
- «Протокол управления преобразователями частоты серии E2-8300 по последовательной линии связи».  $\bullet$

#### 4.5.2. Основные функции.

ПЛК содержит набор функциональных блоков, из которых может быть построена логическая схема функционирования объекта. Каждый функциональный блок выполняет одну функцию взаимодействия между своими входами и выходами. Типы функциональных блоков, их графическое обозначение и количество, доступное для использования в одном проекте приведены в таблице:

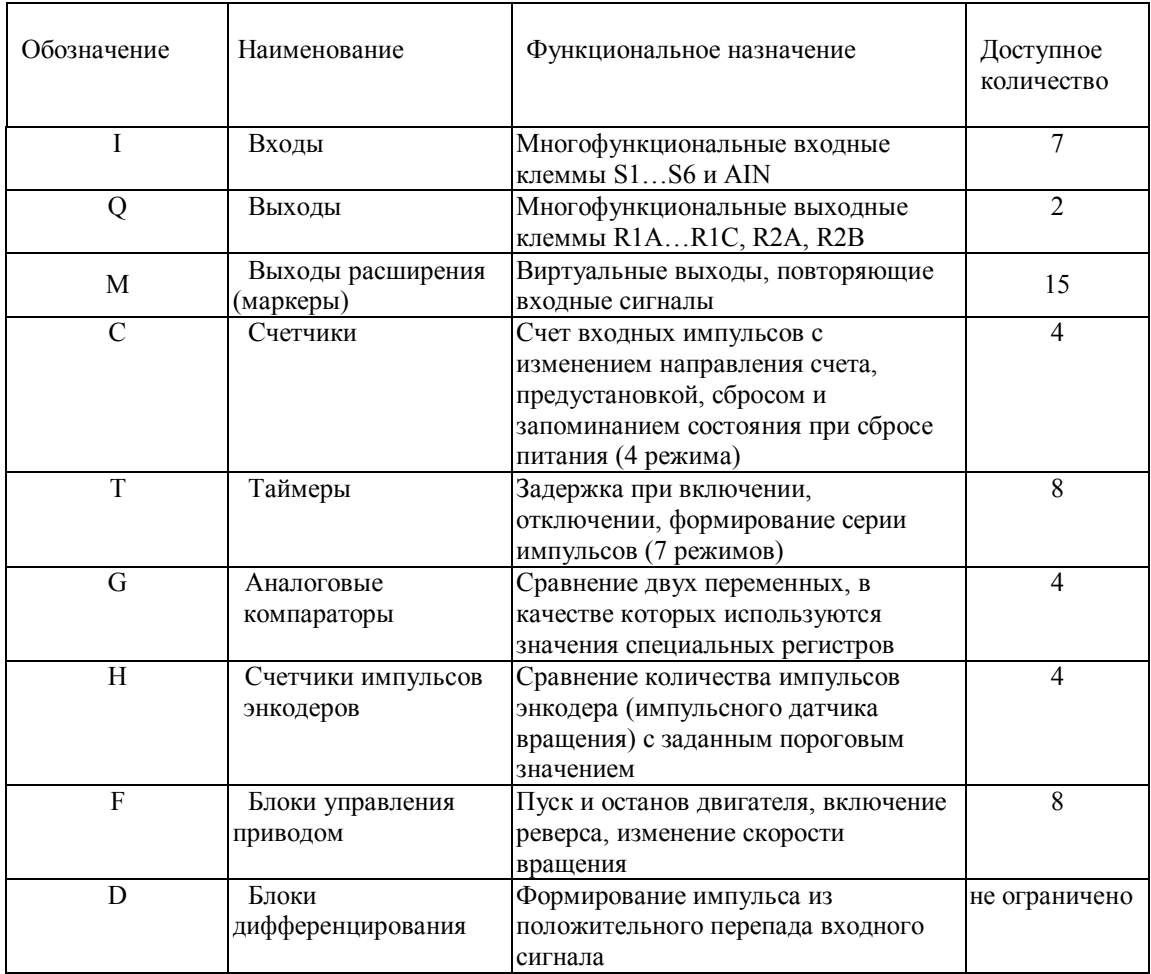

Также имеется возможность формировать любое количество логических функций И, ИЛИ и НЕ в пределах общего числа блоков одного проекта (не более 160). Это обеспечивается средствами программирования без использования дополнительных функциональных блоков.

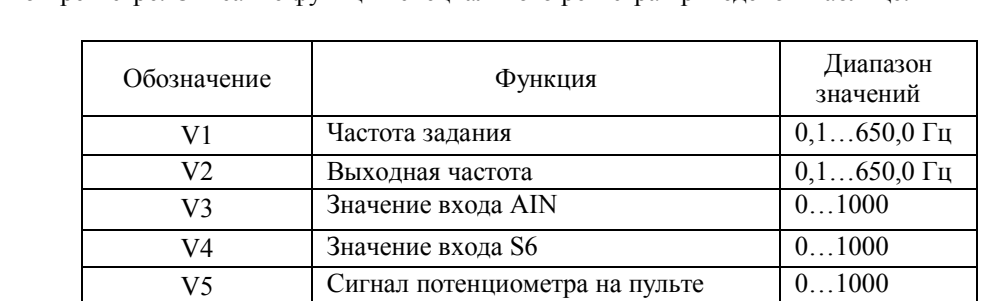

Блоки, оперирующие аналоговыми величинами, используют значения переменных записанные в специальном регистре. Описание функций специального регистра приведено в таблице:

#### **4.5.2. Программирование ПЛК и отладка программ.**

Для проведения работ по программированию встроенного ПЛК, отладки программы и запуску ПЧ в работу необходимо использовать:

 $V6$  Выходной ток  $0.1...999.9A$ V7 Выходной момент 0,1…200,0%

- Интерфейсный кабель RS-232 (Приложение П1.3);
- Программу «Drive Link»;
- Руководство пользователя «Drive Link. Программное обеспечение для управления преобразователями частоты модели Е2-8300 и программирования встроенного ПЛК по линии RS-485 (протокол Modbus)»;
- Руководство пользователя «Протокол управления преобразователями частоты серии Е2-8300 по последовательной линии связи».

Для программирования ПЛК необходимо ПЧ соединить с COM-портом компьютера с помощью интерфейсного кабеля RS-232, инсталлировать на компьютер и запустить программу, а далее действовать в соответствии с Руководством пользователя.

# **Глава 5. Обслуживание и поиск неисправностей**

# **5.1. Отображение неисправностей на дисплее и их устранение**

#### **5.1.1. Неисправности, которые не могут быть устранены сбросом защиты или автоматически.**

Причины неисправности должны быть устранены перед сбросом защиты.

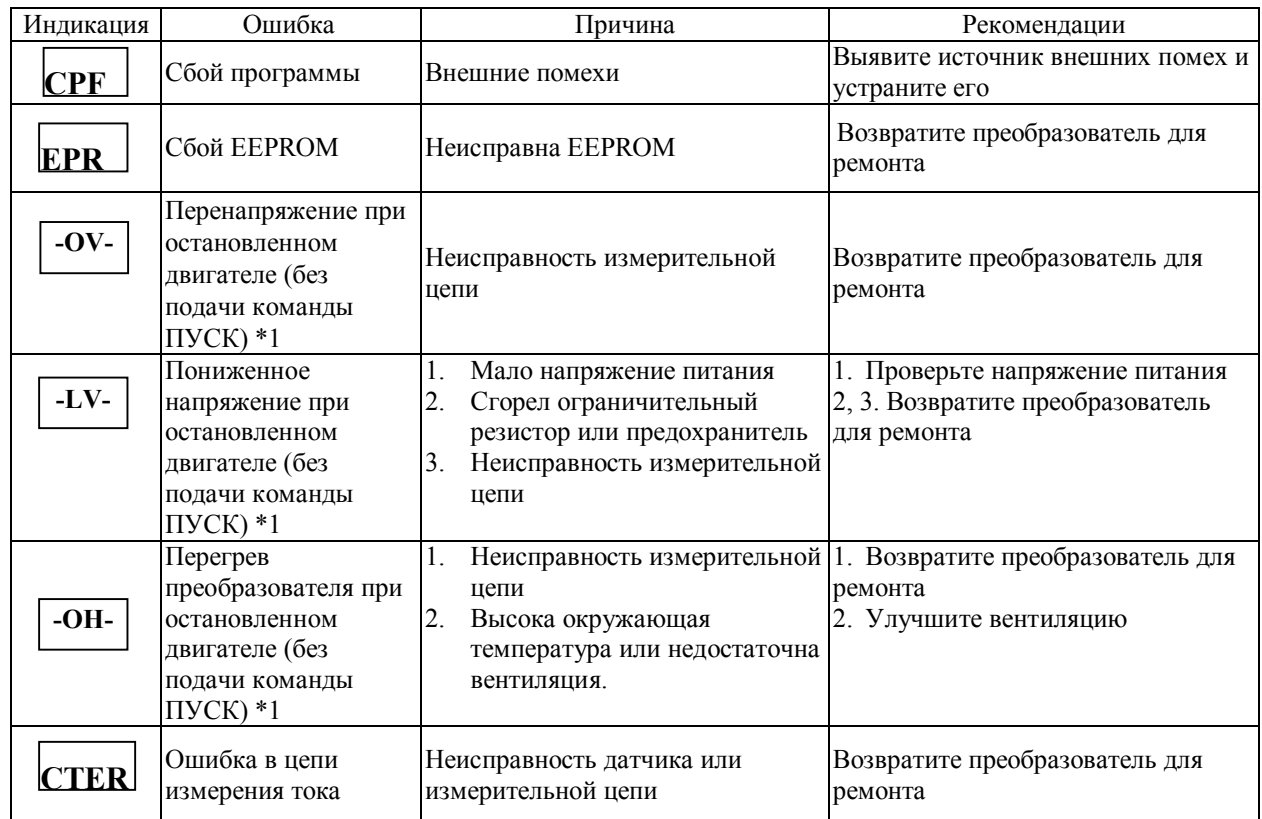

Примечание \*1: Сигнал аварии не выводится на выходные клеммы.

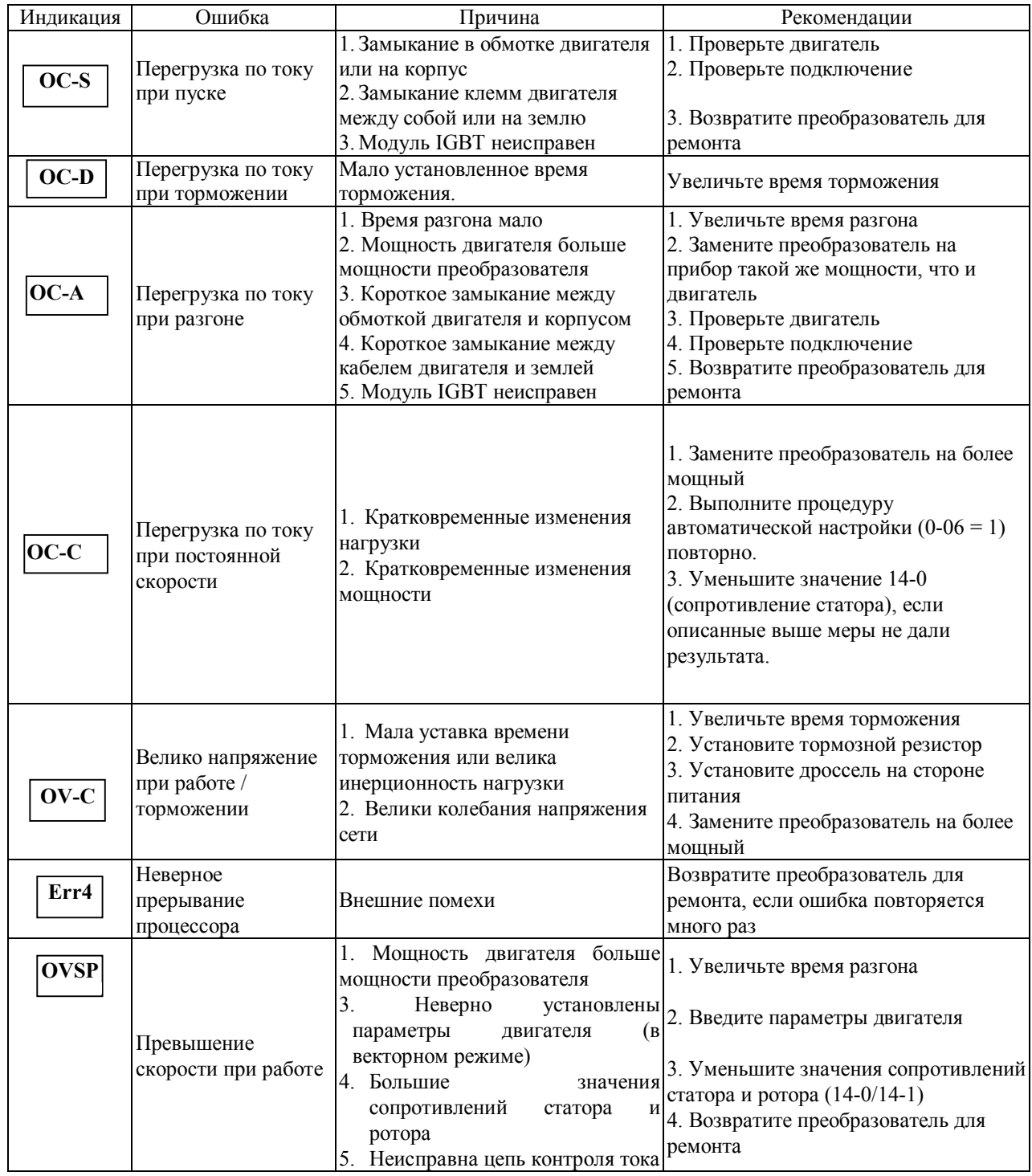

### **5.1.2. Неисправности, которые могут быть устранены вручную и автоматически.**

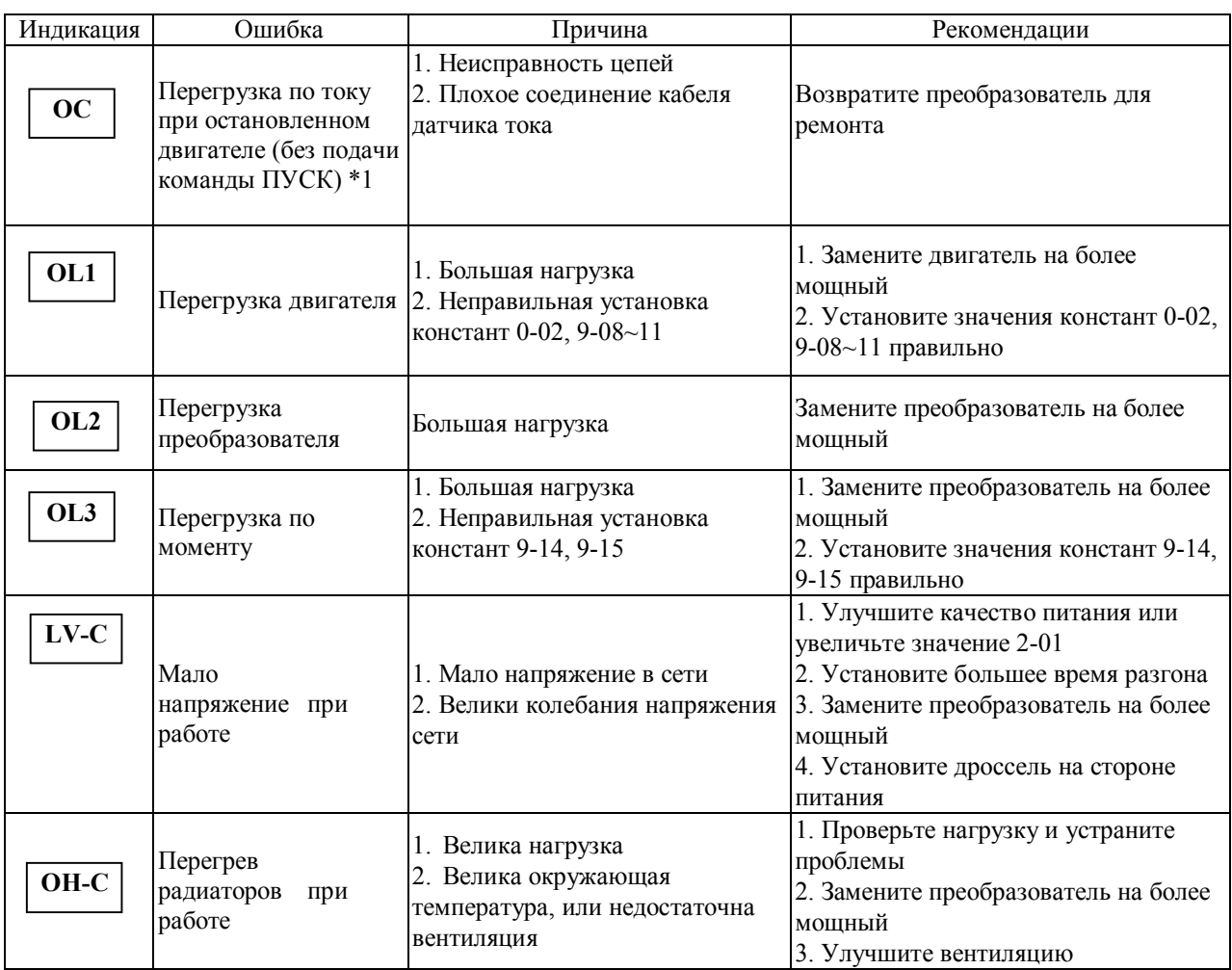

#### **5.1.3. Ошибки, которые могут быть устранены сбросом защиты.**

Примечание \*1: Сигнал аварии не выводится на выходные клеммы.

### **5.1.4. Особые состояния**

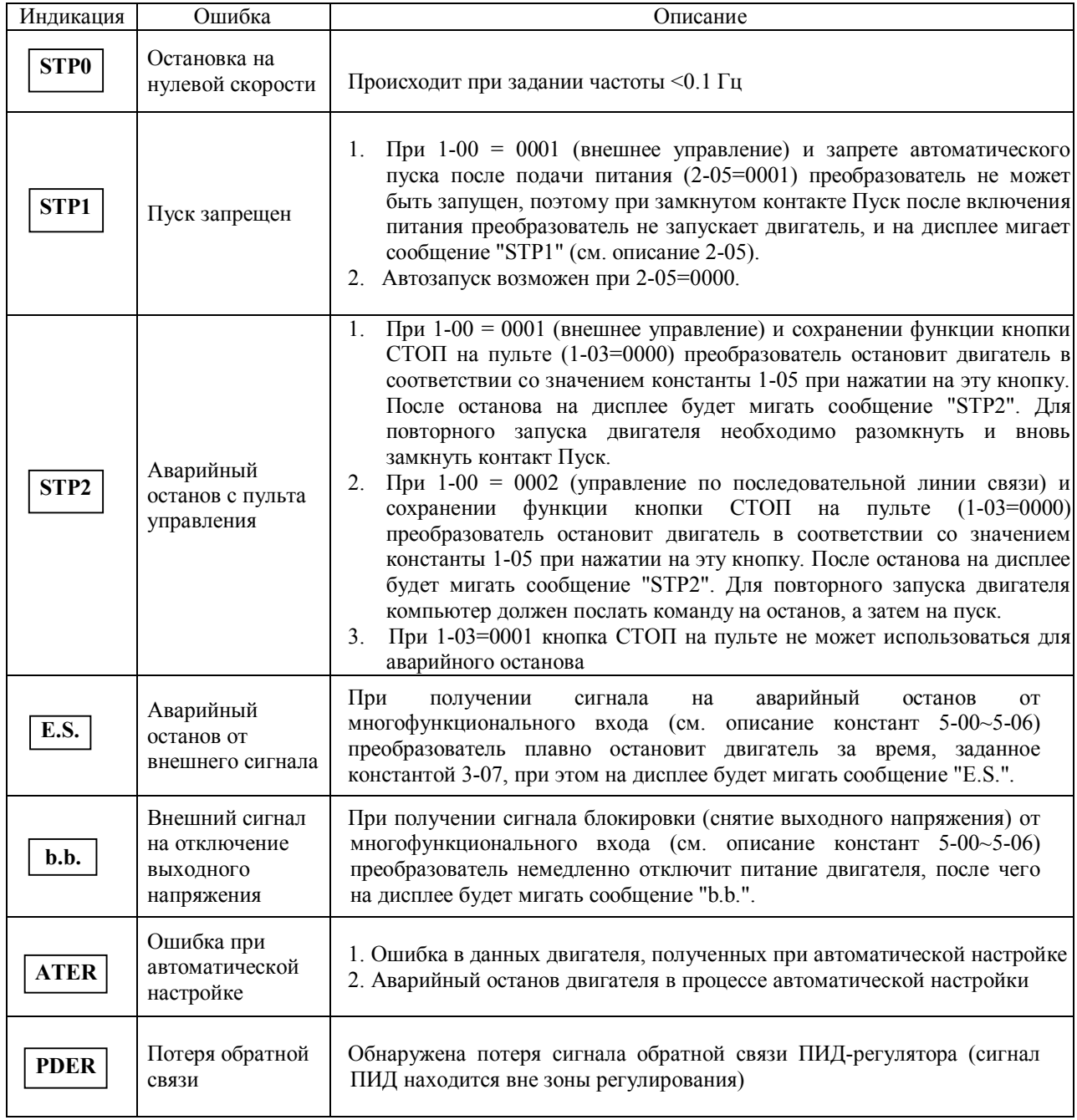

## 5.1.5. Ошибки при вводе данных.

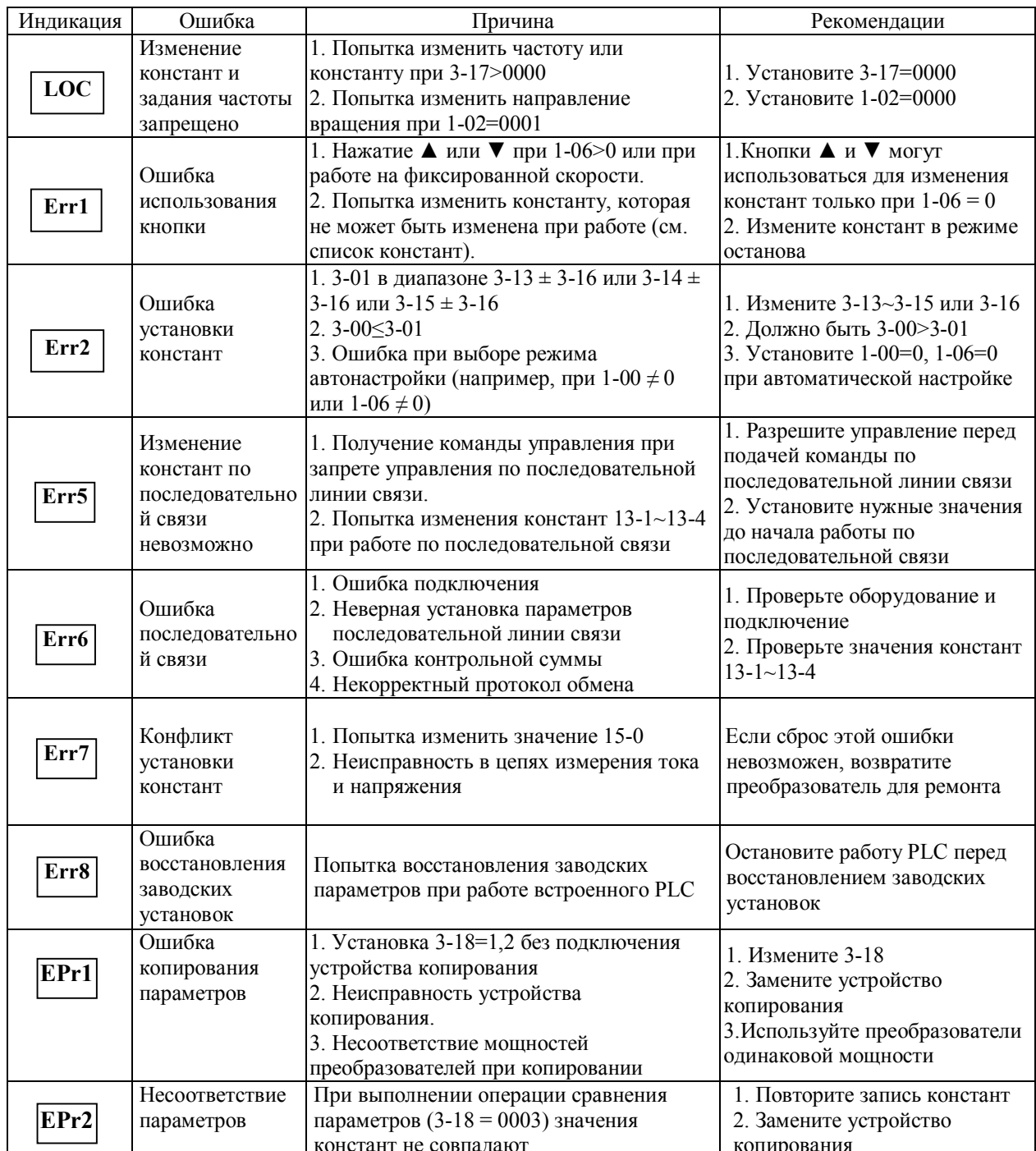

## **5.2. Поиск и устранение неисправностей**

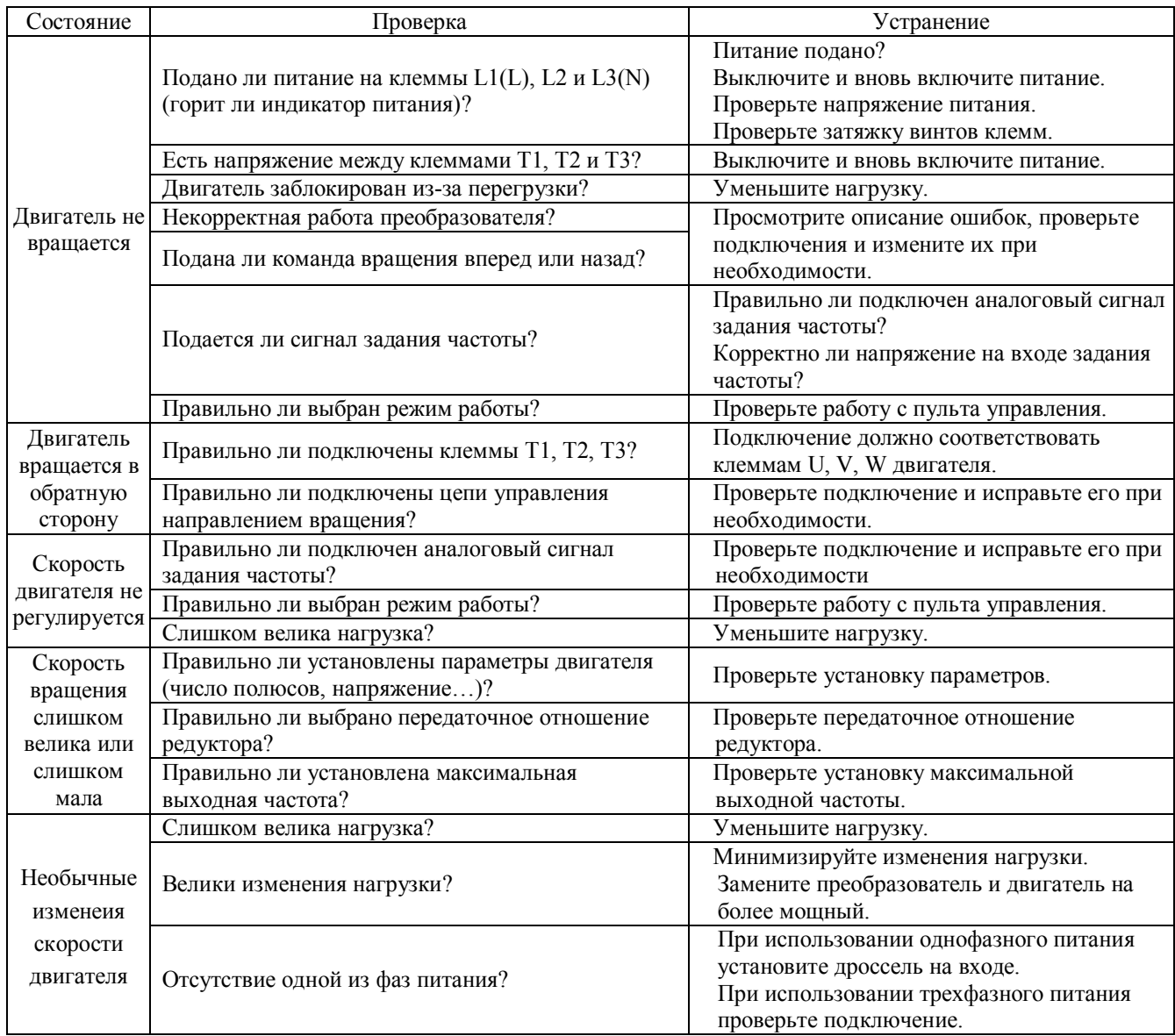

## **5.3. Обслуживание и проверка**

Для обеспечения стабильной и безопасной работы необходимо регулярно проверять и обслуживать преобразователь.

В таблице ниже перечислены параметры и периодичность проверок.

Проверки допускается выполнять не ранее, чем через 5 минут после погасания индикаторов пульта управления (для моделей мощностью свыше 5,5 кВт - индикатора «Заряд») во избежание поражения остаточным электрическим зарядом.

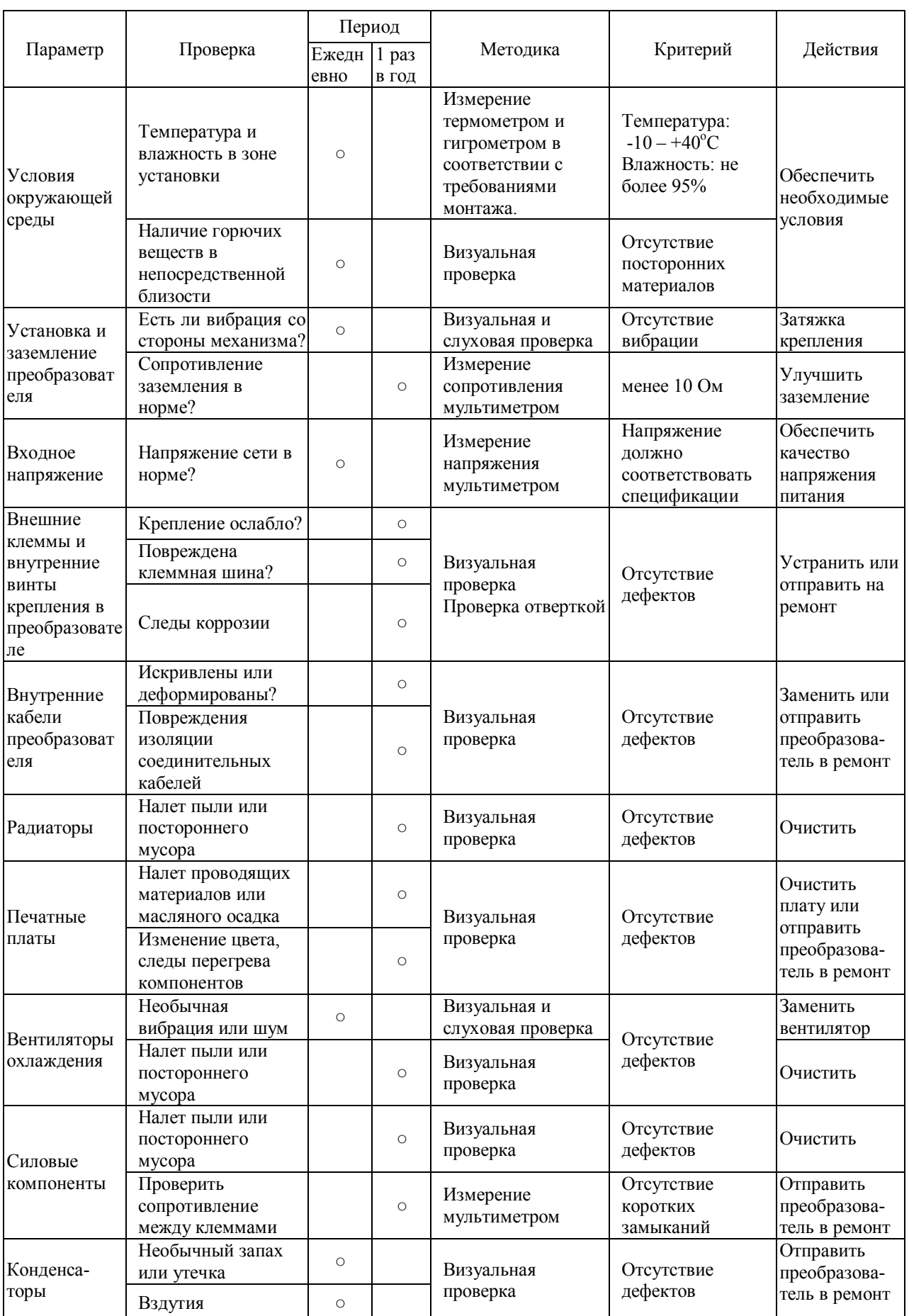

## **Глава 6. Комплектность.**

В комплект стандартной поставки входят:

преобразователь E2-8300;

пылезащитная крышка (для моделей 3,7 кВт и менее);

упаковочная коробка;

паспорт;

настоящее Руководство.

Дополнительно, по отдельному заказу, к преобразователю частоты могут быть поставлены следующие устройства:

- тормозной резистор;
- тормозной прерыватель;
- удлинительный кабель пульта управления;
- интерфейсный кабель RS-232;
- модуль интерфейса RS-485;
- модуль копирования;
- входной реактор;
- ЭМИ- фильтр;
- выходной фильтр;
- датчики технологических параметров.

## **Глава 7. Гарантии поставщика.**

 Поставщик осуществляет бесплатный ремонт преобразователя в течение гарантийного срока при условии соблюдения покупателем всех предупреждений и предостережений, а также правил и приемов безопасной эксплуатации, изложенных в настоящем Руководстве. Гарантия не распространяется на изделие с нарушенными пломбами (гарантийными наклейками) и (или) в конструкцию которого потребителем внесены изменения.

# **Глава 8. Гарантийное и сервисное обслуживание.**

 Гарантийное обслуживание, а также работы по ремонту и замене частей преобразователя проводятся авторизованным персоналом сервис-центра предприятия-изготовителя.

## **Приложение 1. Дополнительные компоненты**

## **П1.1. Удлинительный кабель пульта управления (в комплекте с монтажной рамкой)**

**Типы удлинительных кабелей**

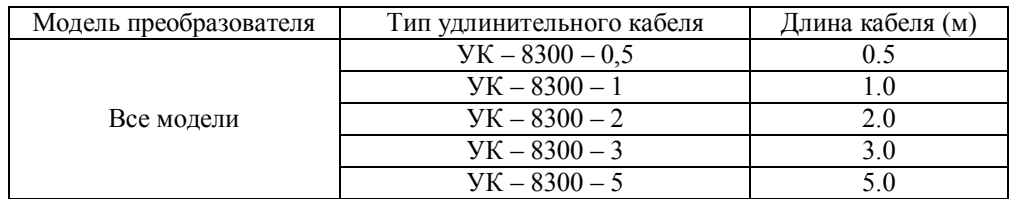

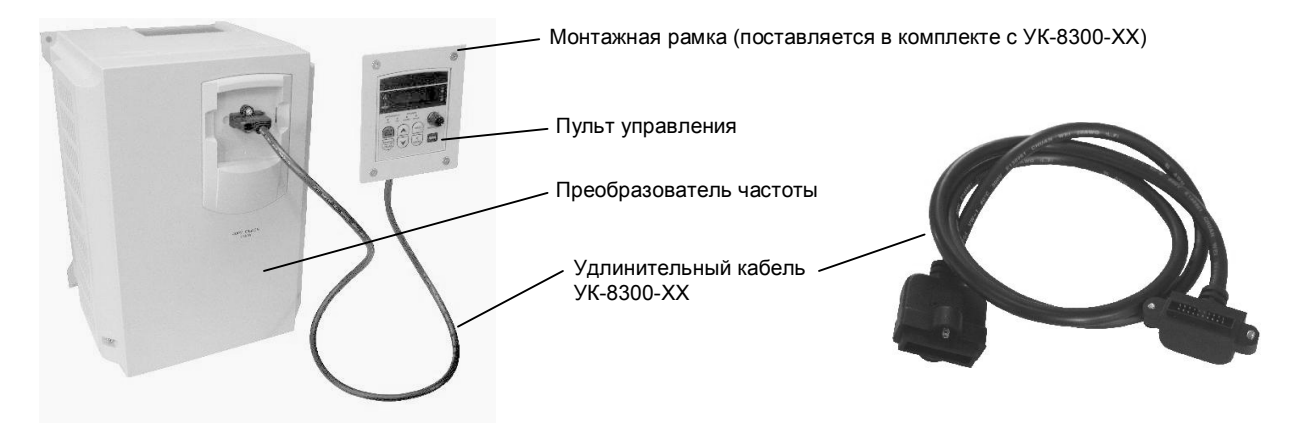

#### **Процедура подключения УК-8300-ХХ:**

**Внимание!** Отключите питание. После погасания индикаторов пульта управления выполните следующие действия:

- 1. Подготовьте место для монтажной рамки пульта управления в соответствии с ниже приведенным эскизом, установите монтажную рамку.
- 2. Снимите пульт управления с преобразователя.
- 3. Установите пульт на новое место в монтажную рамку.
- 4. Соедините преобразователь и пульт при помощи удлинительного кабеля в соответствии с рисунком.

Только после закрепления всех элементов подайте питание и начните работу.

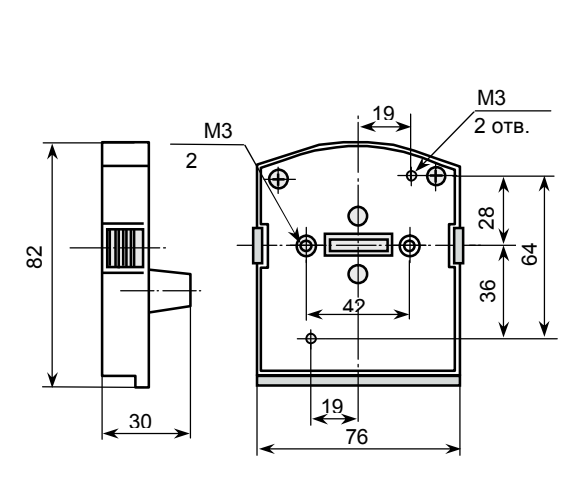

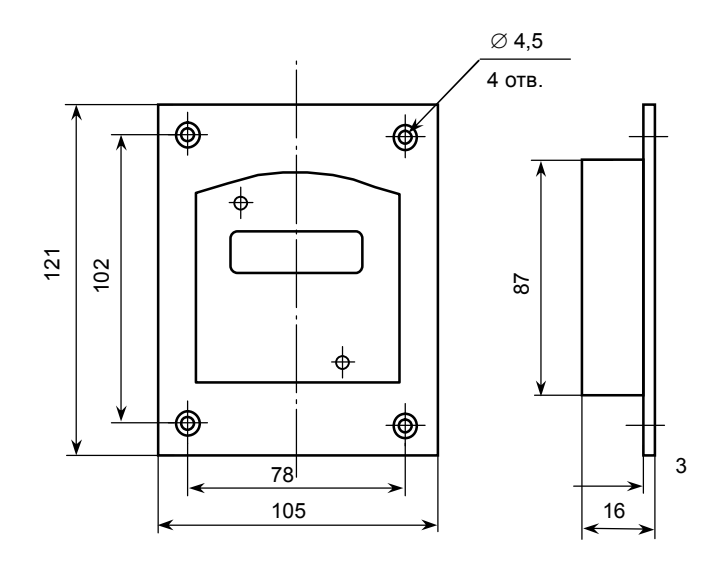

Пульт управления

Монтажная рамка

## **П1.2. Интерфейсные модули и кабели**

#### **Модуль интерфейса RS-485 E2-8300-RS485**

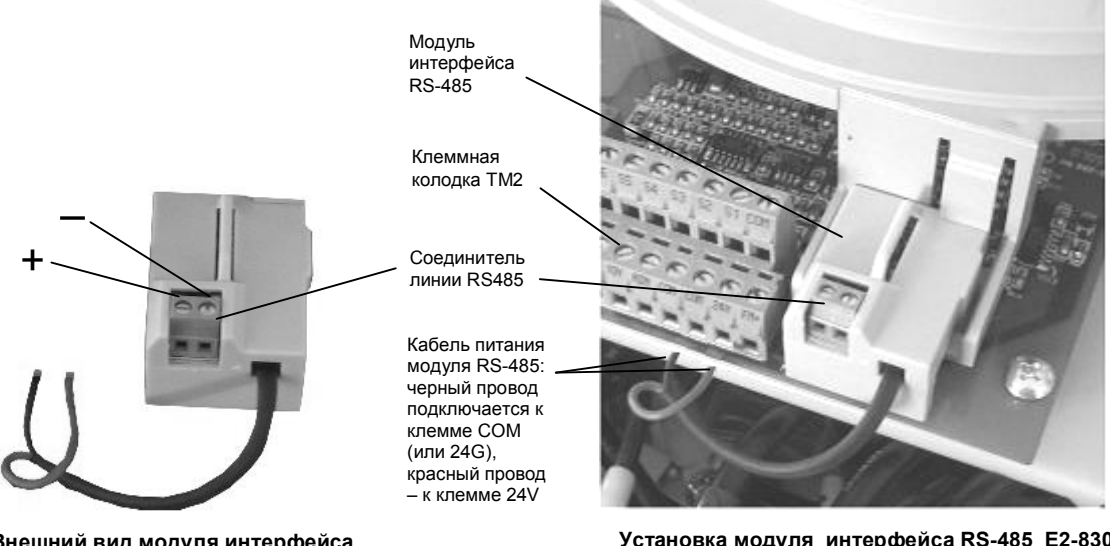

**Внешний вид модуля интерфейса RS-485 E2-8300-RS485**

**Установка модуля интерфейса RS-485 E2-8300- RS485 в ПЧ**

Схема подключения модуля интерфейса RS-485 E2-8300-RS485

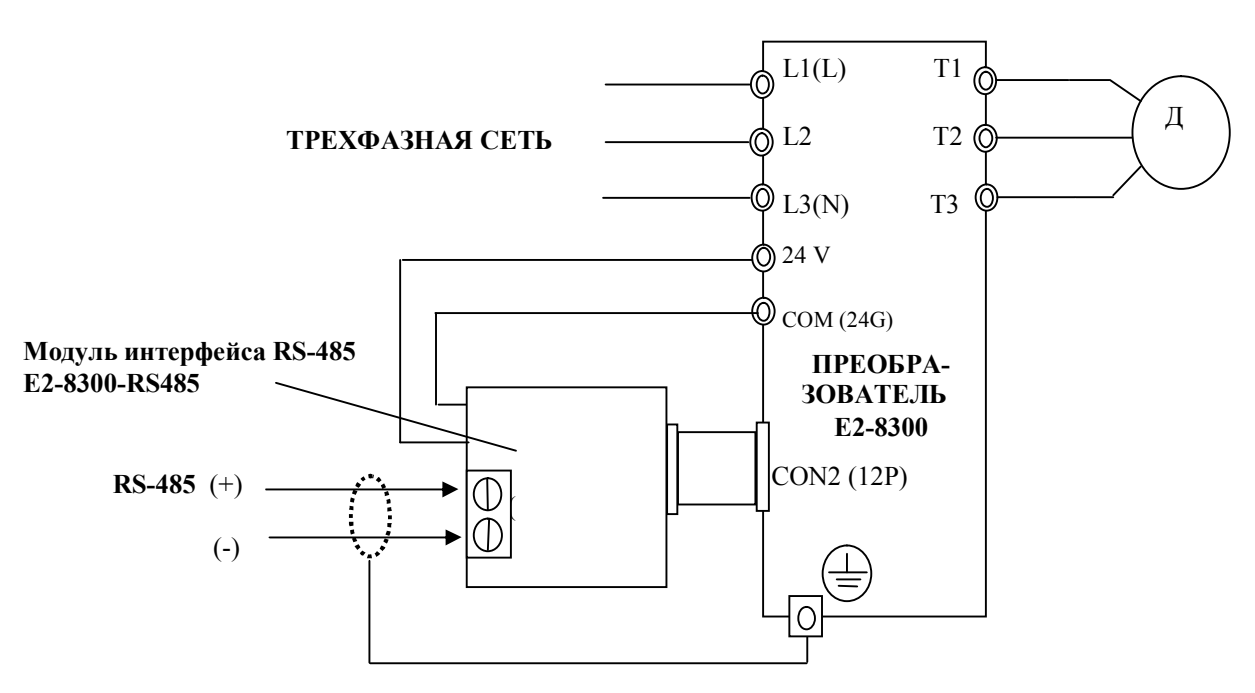

Примечания: 1.Закройте крышку преобразователя во избежание повреждения интерфейсной платы статическим электричеством.

> 2. Во избежание повреждения оборудования используйте преобразователь RS232 / RS485 с гальванической развязкой для связи интерфейсной платы с компьютером.

#### **Интерфейсный кабель RS-232 E2-8300-RS232**

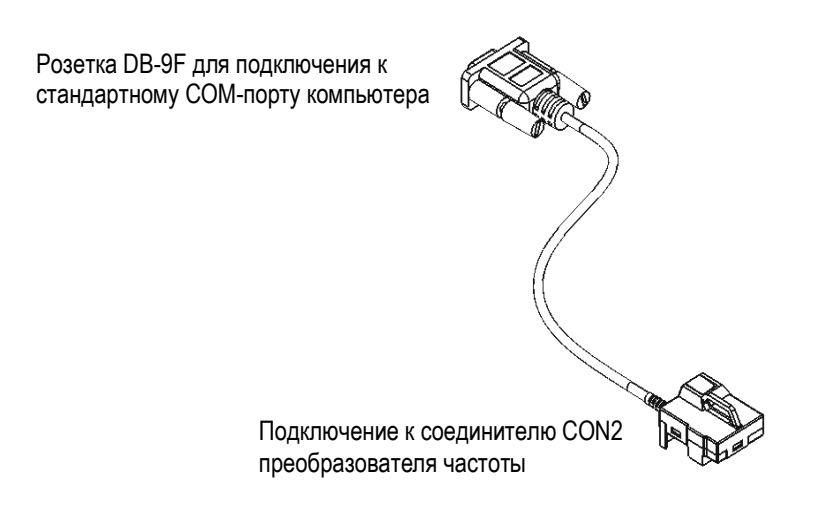

Схема подключения интерфейсного кабеля RS-232 E2-8300-RS232

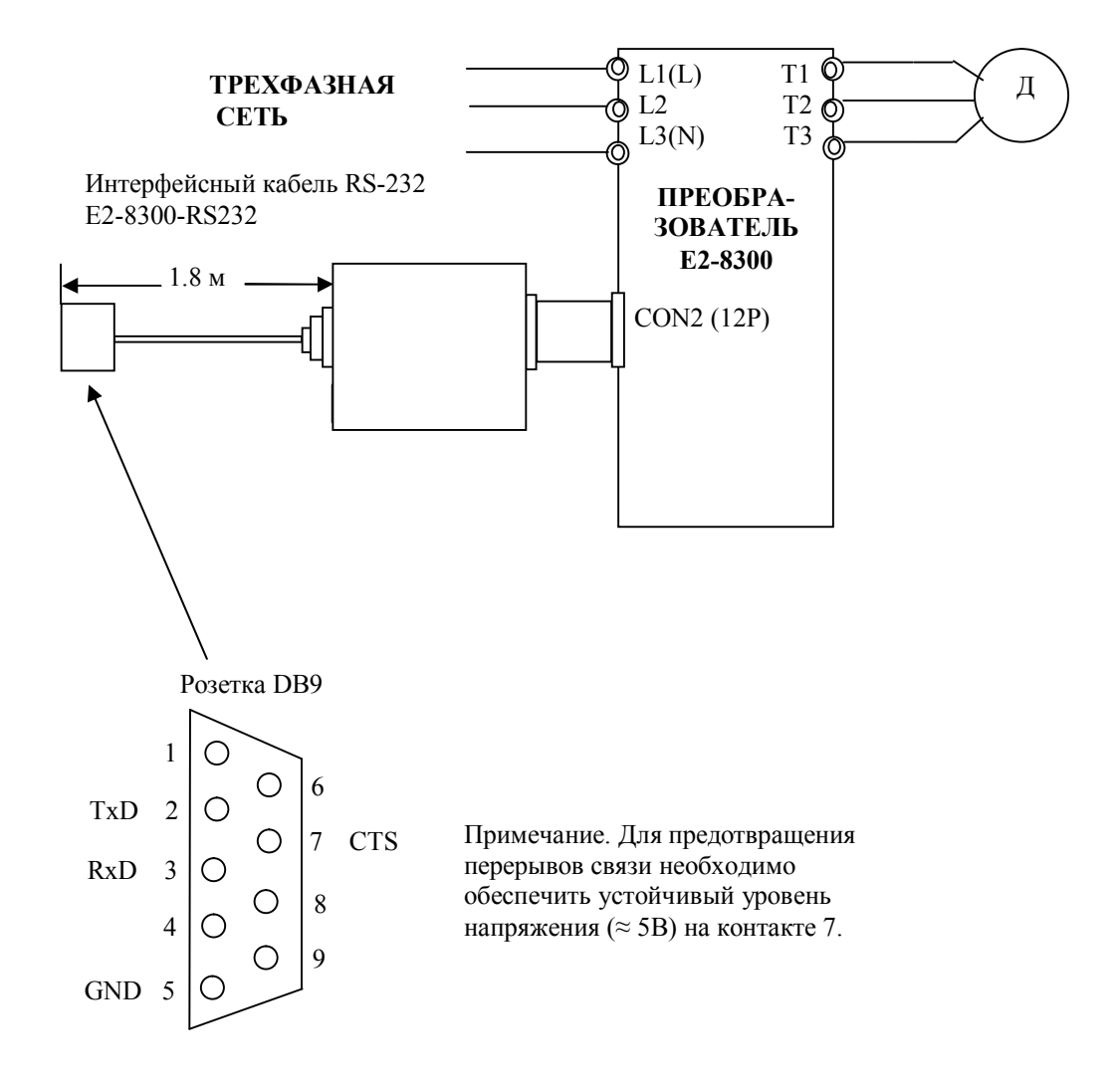

#### **Модуль копирования программ E2-8300-MK**

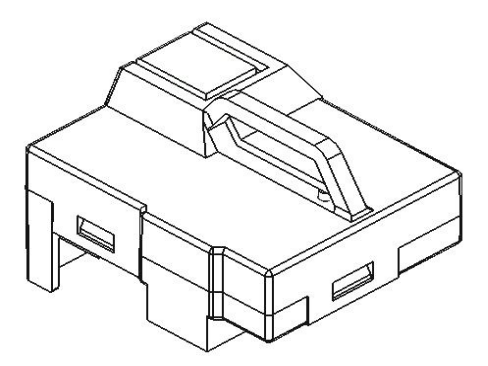

Подключение модуля копирования программ E2-8300-МК

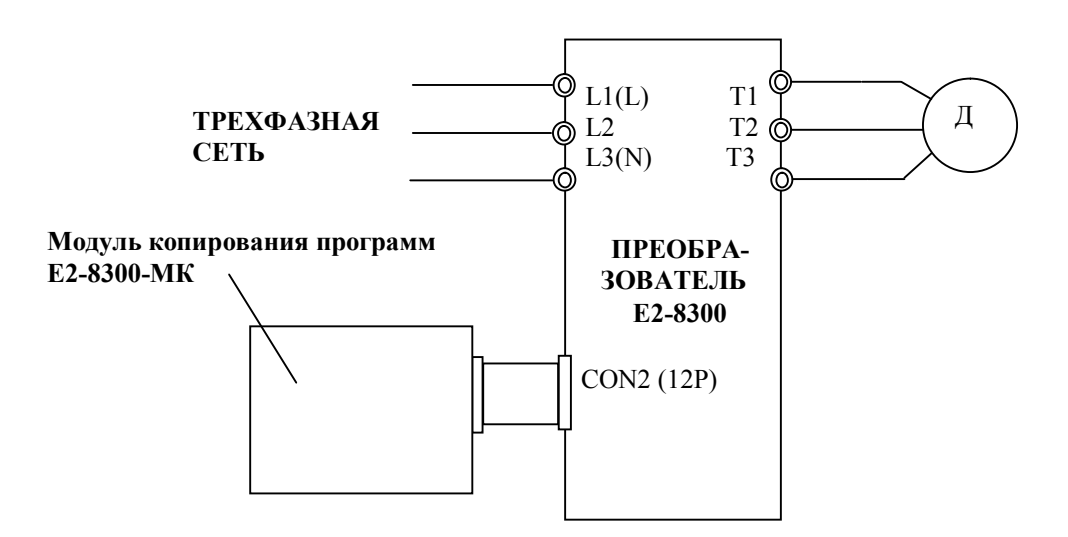

### **П1.3. Фильтр электромагнитных излучений**

Для уменьшения электромагнитных помех, излучаемых в сеть при работе преобразователя частоты, могут применяться ЭМИ-фильтры. Фильтры рекомендуется использовать, если электропитание ПЧ осуществляется от одного ввода совместно с другими устройствами, чувствительными к электромагнитным помехам (контроллеры, радиооборудоватие и т.п.). Преобразователи частоты мощностью от 0,4 кВт до 11 кВт включительно имеют встроенный ЭМИ-фильтр, ограничивающий уровень помех на клеммах питания в соответствии с нормами для класса А по ГОСТ Р51318.11-99. При необходимости, могут поставляться дополнительные ЭМИ-фильтры, ограничивающие уровень помех в соответствии с нормами для класса Б.

## **Приложение 2. Схемы подключения П2.1. Схема подключения силовых и управляющих цепей: моделей E2-8300-SP5L, -S1L, -S2L, -001H, -002H.**

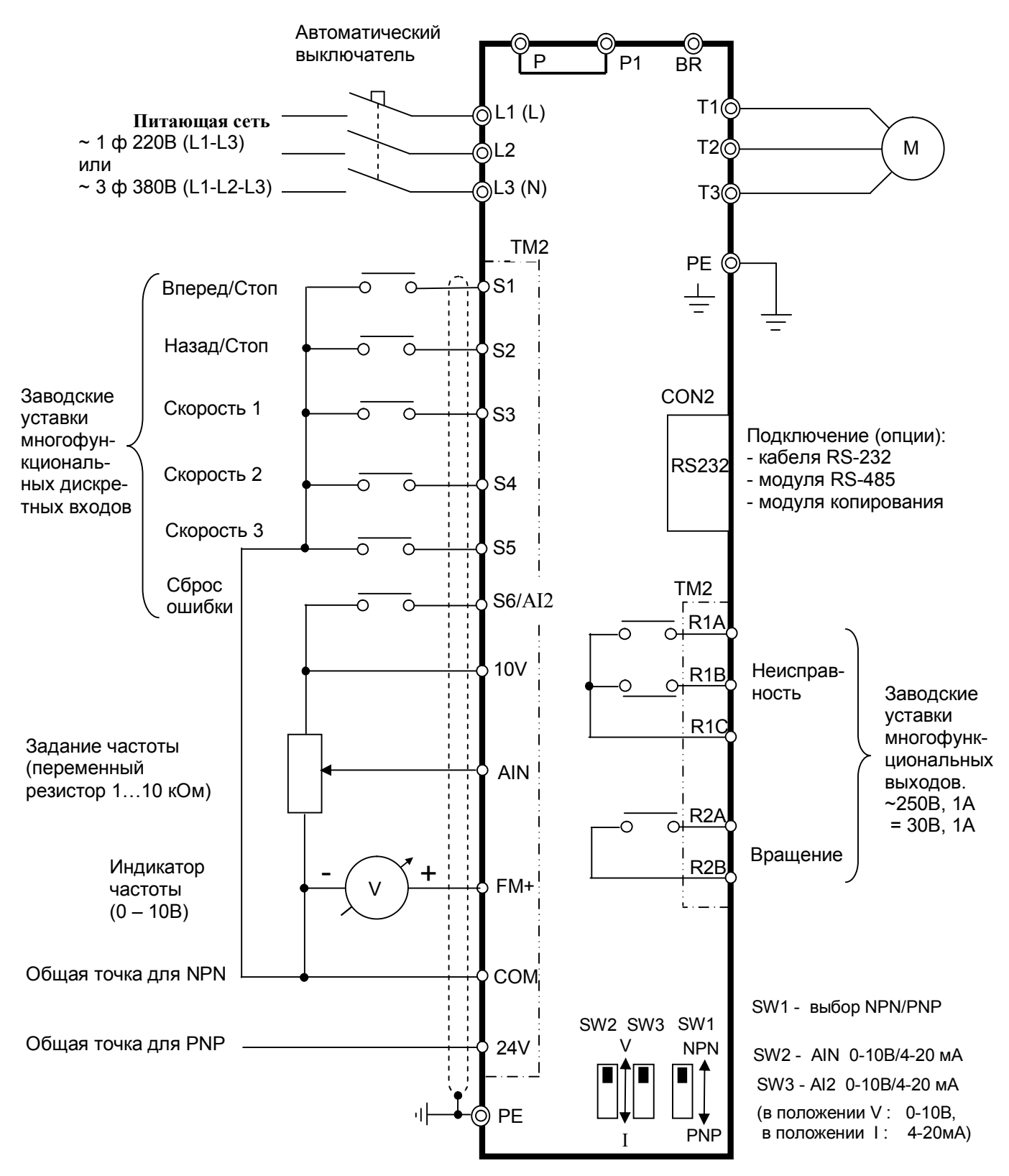

**Примечание.** Клеммы AIN и AI2 могут использоваться в качестве как аналоговых, так и многофункциональных дискретных входов. В последнем случае для выполнения заданных функций эти клеммы должны замыкаться с клеммой «10V».

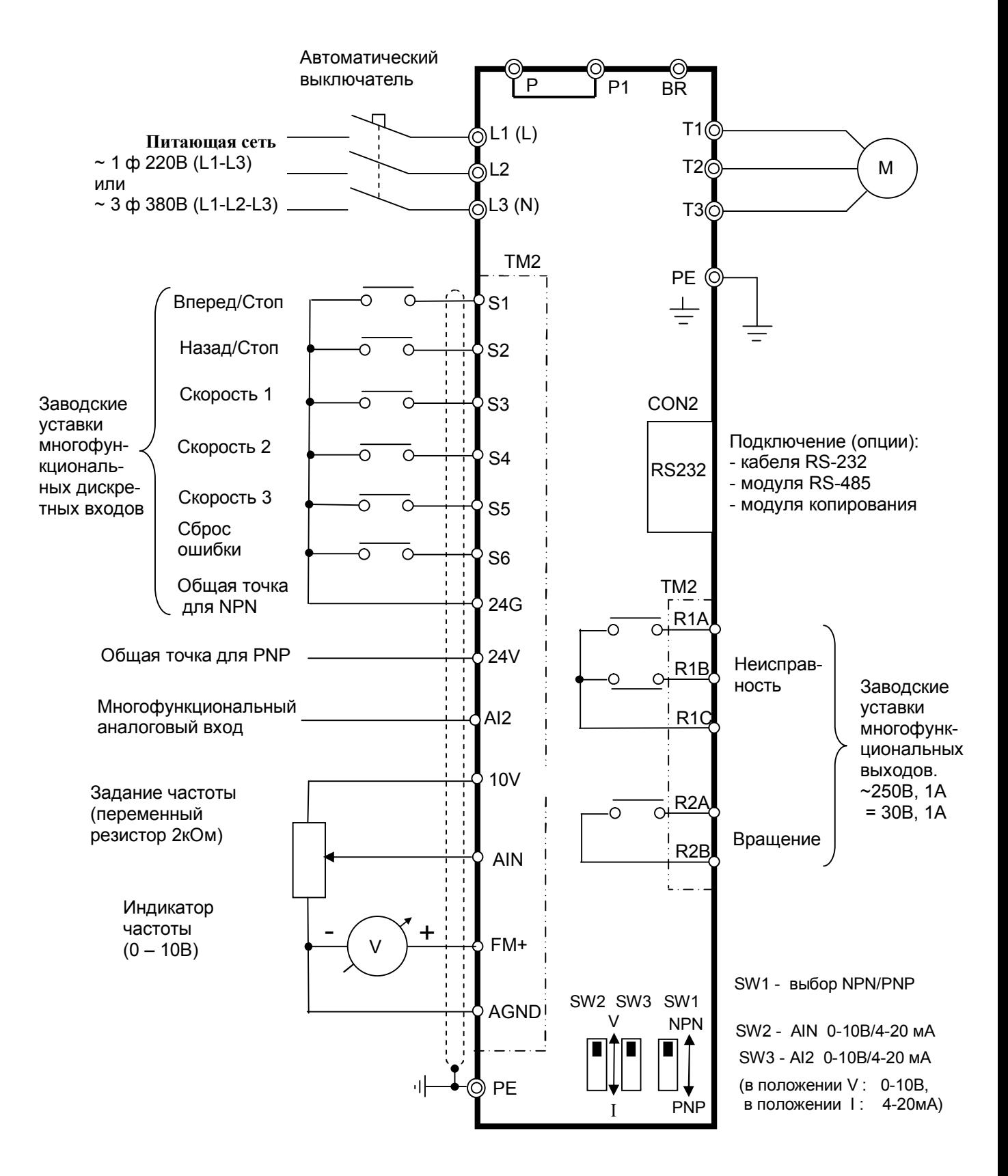

## **П2.2. Схема подключения силовых и управляющих цепей моделей E2-8300-S3L, -003H…-075H**

## **П2.3. Схема подключения тормозного резистора для моделей -SP5L… -S3L, -001H… -015H**

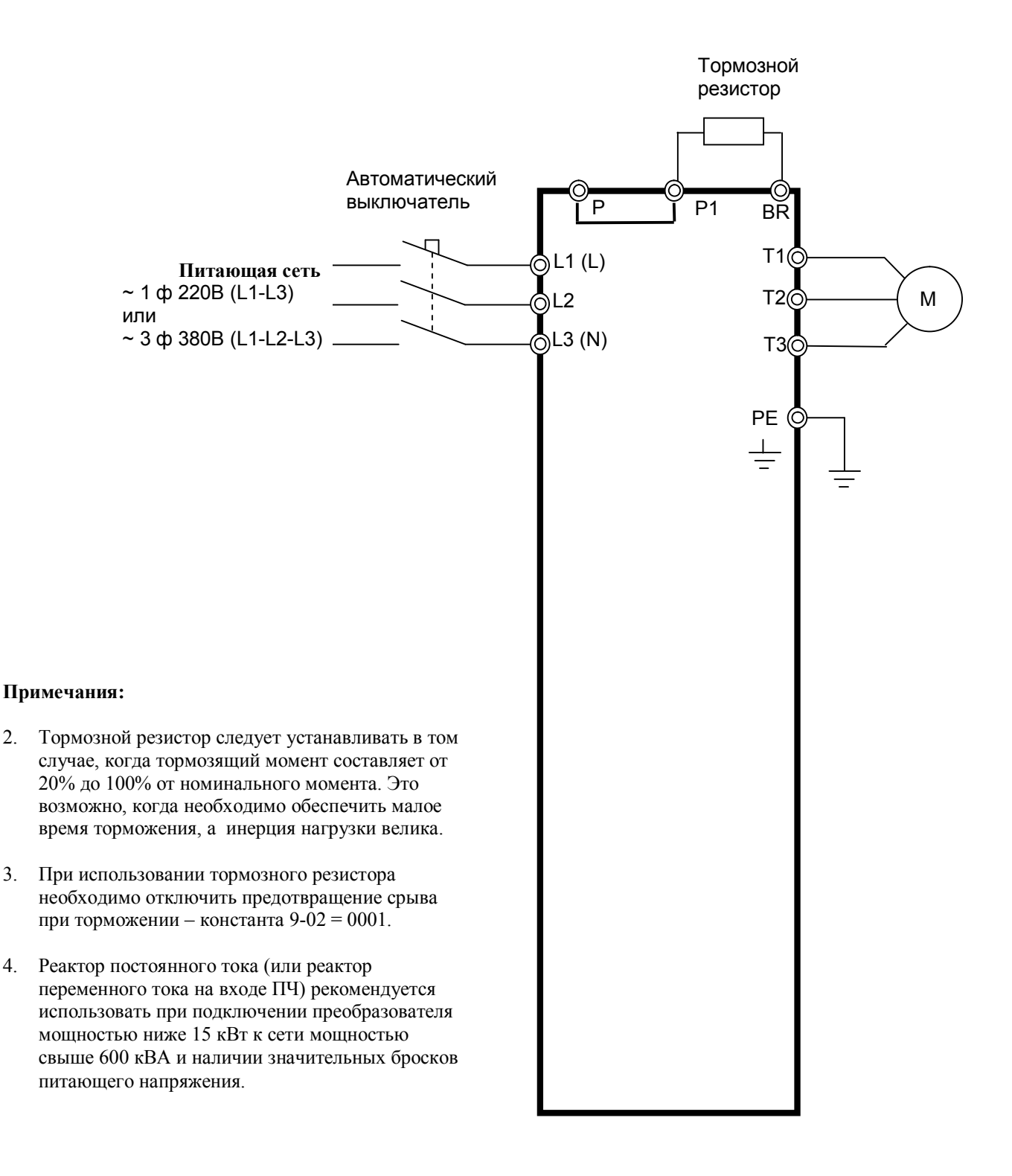

## **П2.4. Схема подключения тормозного резистора для модели -020H.**

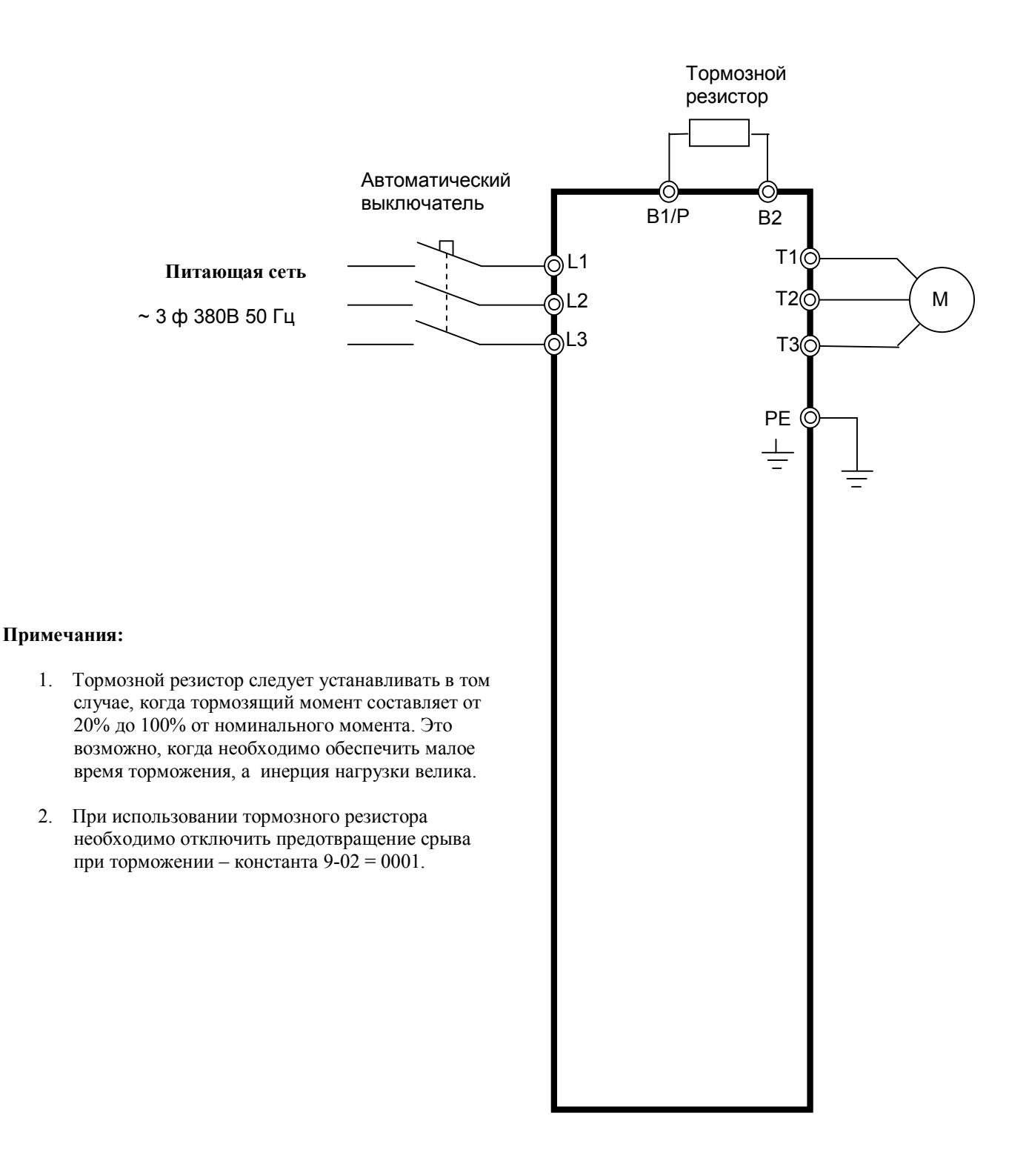

#### **П2.5. Схема подключения тормозного прерывателя и тормозного резистора для моделей -025H…-075H.**

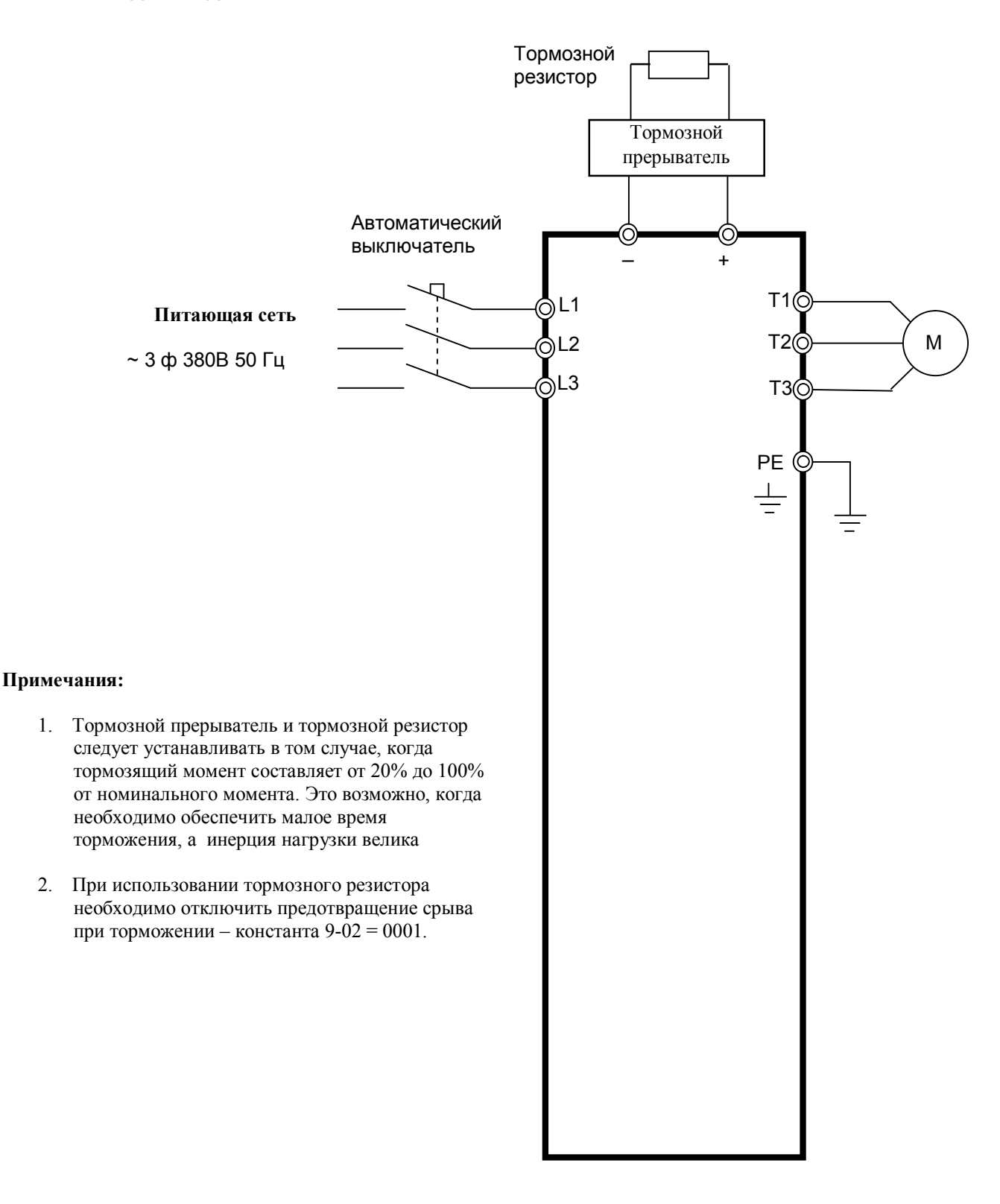

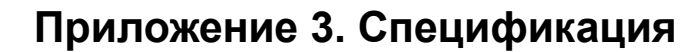

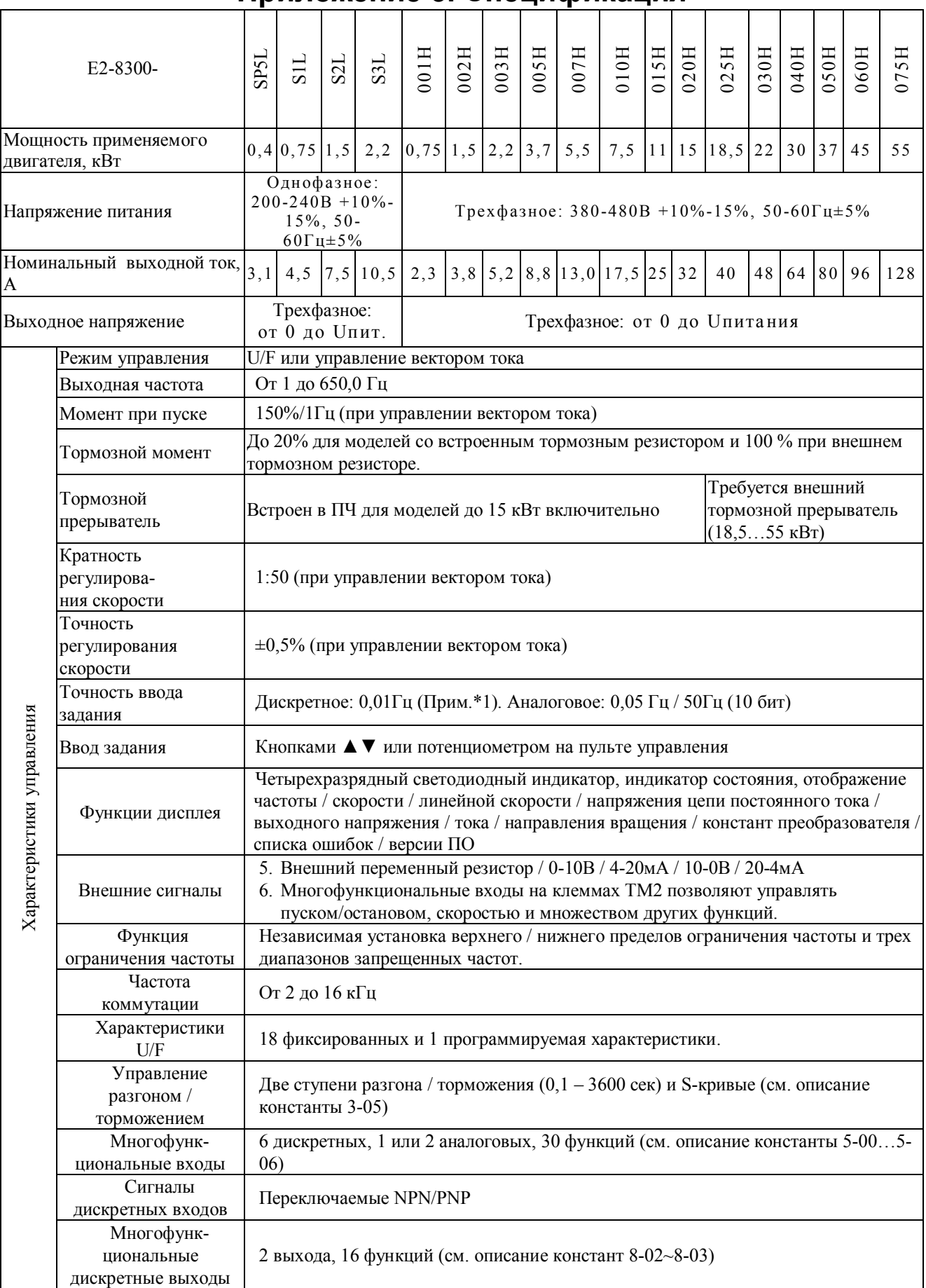

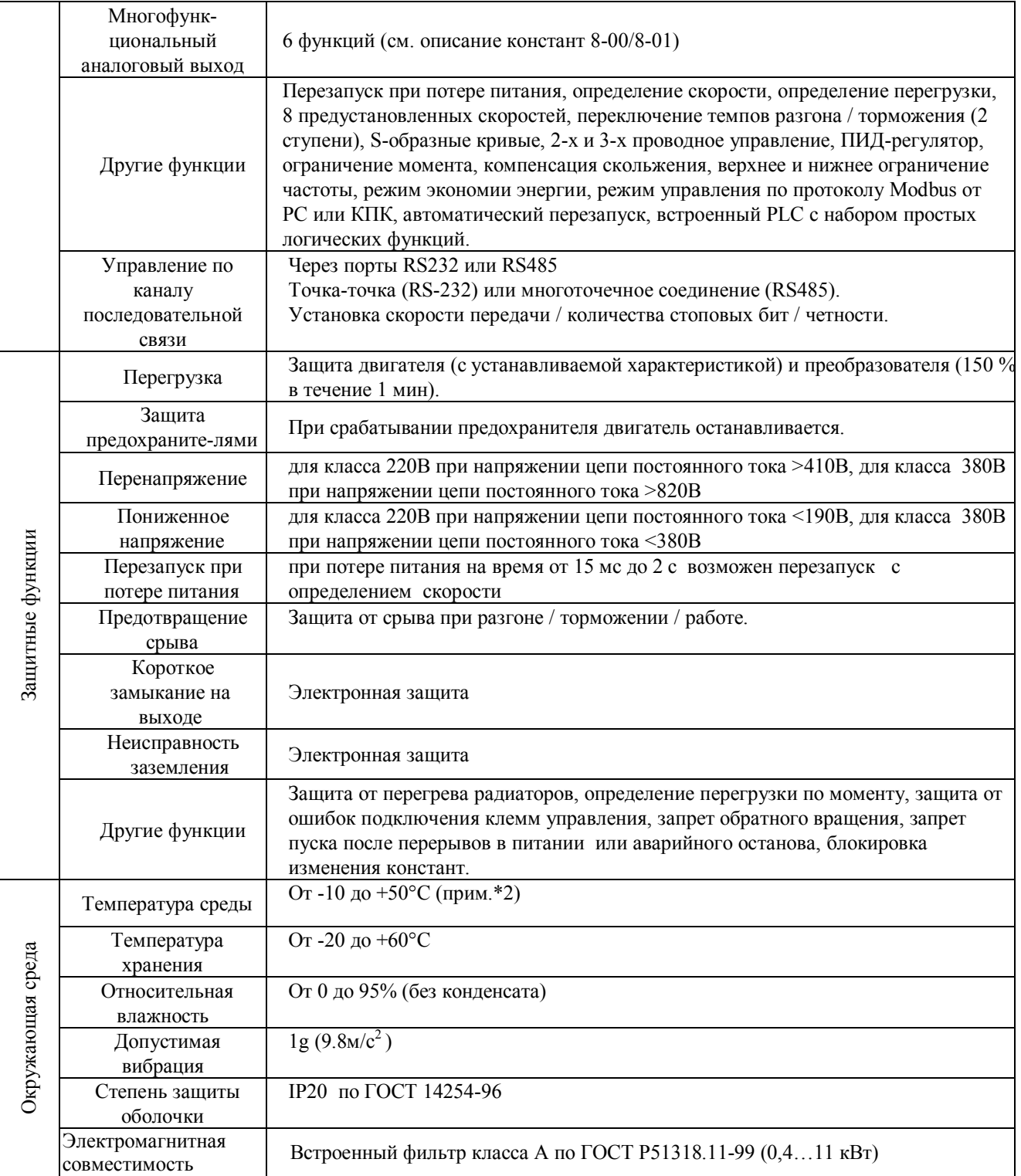

Примечания: \*1.При задании свыше 100 Гц разрешение составляет 0,1 Гц при управлении с пульта управления и 0,01 Гц при управлении от компьютера или контроллера.

\*2. Для моделей мощностью 3,7 кВт и менее с закрытой верхней пылезащитной крышкой от -10 до +40°С.

# **Приложение 4. Параметры электродвигателя**

Значения заводских установок констант группы 14 в зависимости от моделей.

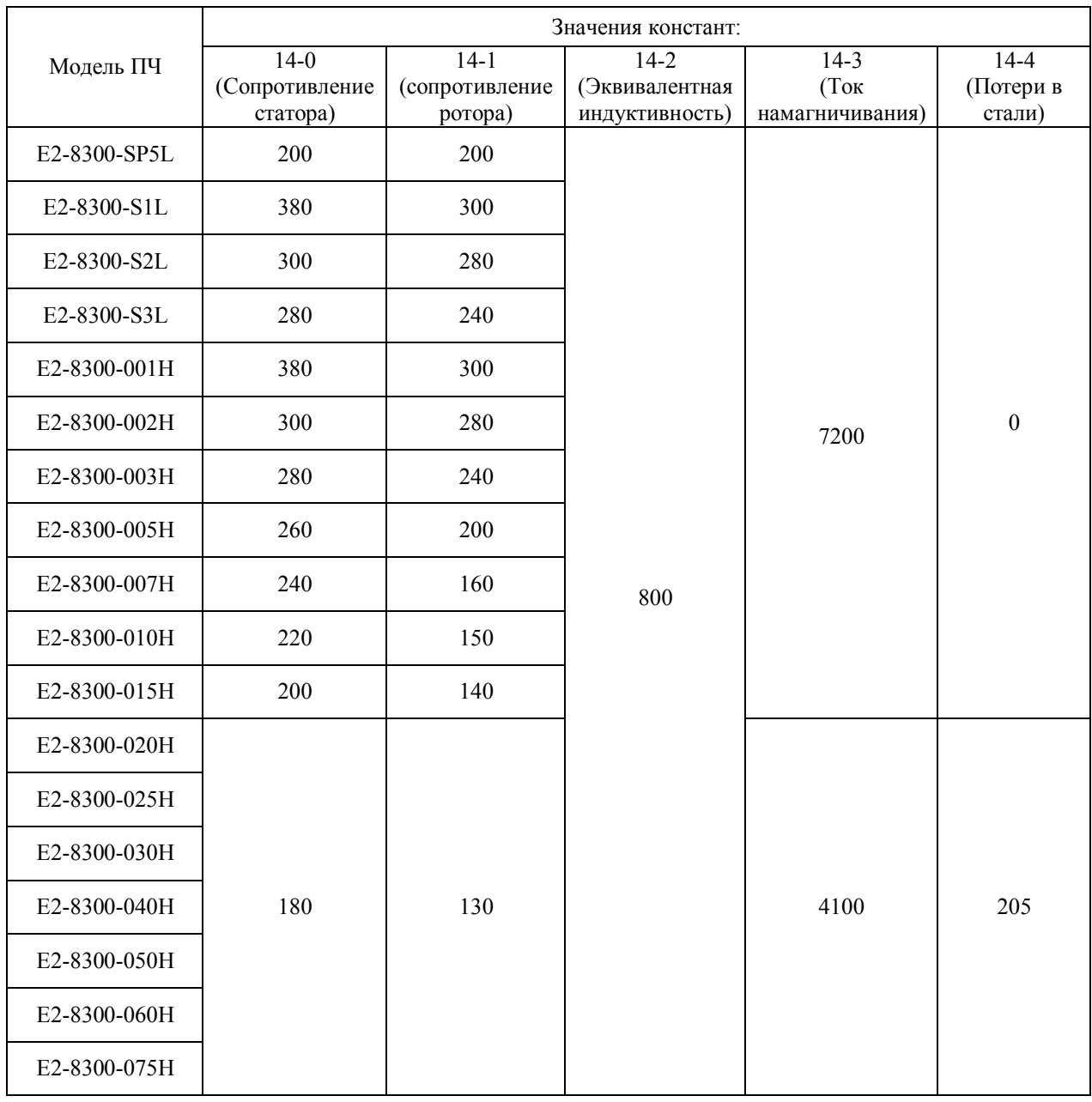

Примечания.

1. Константы группы 14 используются только в режиме векторного управления (0-00 = 0, 0-00 = 1). 2.В режиме векторного управления константы группы 14 не изменяются при восстановлении заводских уставок (15-6), в режиме U/F – возвращаются к заводским значениям.

# Ред. сентябрь 2011 г. **avrora-arm.ru +7 (495) 956-62-18**